# HP FlexFabric 11900 Switch Series **FCoE**

Command Reference

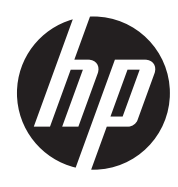

Part number: 5998-5283 Software version: Release 2111 and later Document version: 6W101-20140331

#### Legal and notice information

© Copyright 2014 Hewlett-Packard Development Company, L.P.

No part of this documentation may be reproduced or transmitted in any form or by any means without prior written consent of Hewlett-Packard Development Company, L.P.

The information contained herein is subject to change without notice.

HEWLETT-PACKARD COMPANY MAKES NO WARRANTY OF ANY KIND WITH REGARD TO THIS MATERIAL, INCLUDING, BUT NOT LIMITED TO, THE IMPLIED WARRANTIES OF MERCHANTABILITY AND FITNESS FOR A PARTICULAR PURPOSE. Hewlett-Packard shall not be liable for errors contained herein or for incidental or consequential damages in connection with the furnishing, performance, or use of this material.

The only warranties for HP products and services are set forth in the express warranty statements accompanying such products and services. Nothing herein should be construed as constituting an additional warranty. HP shall not be liable for technical or editorial errors or omissions contained herein.

# Contents

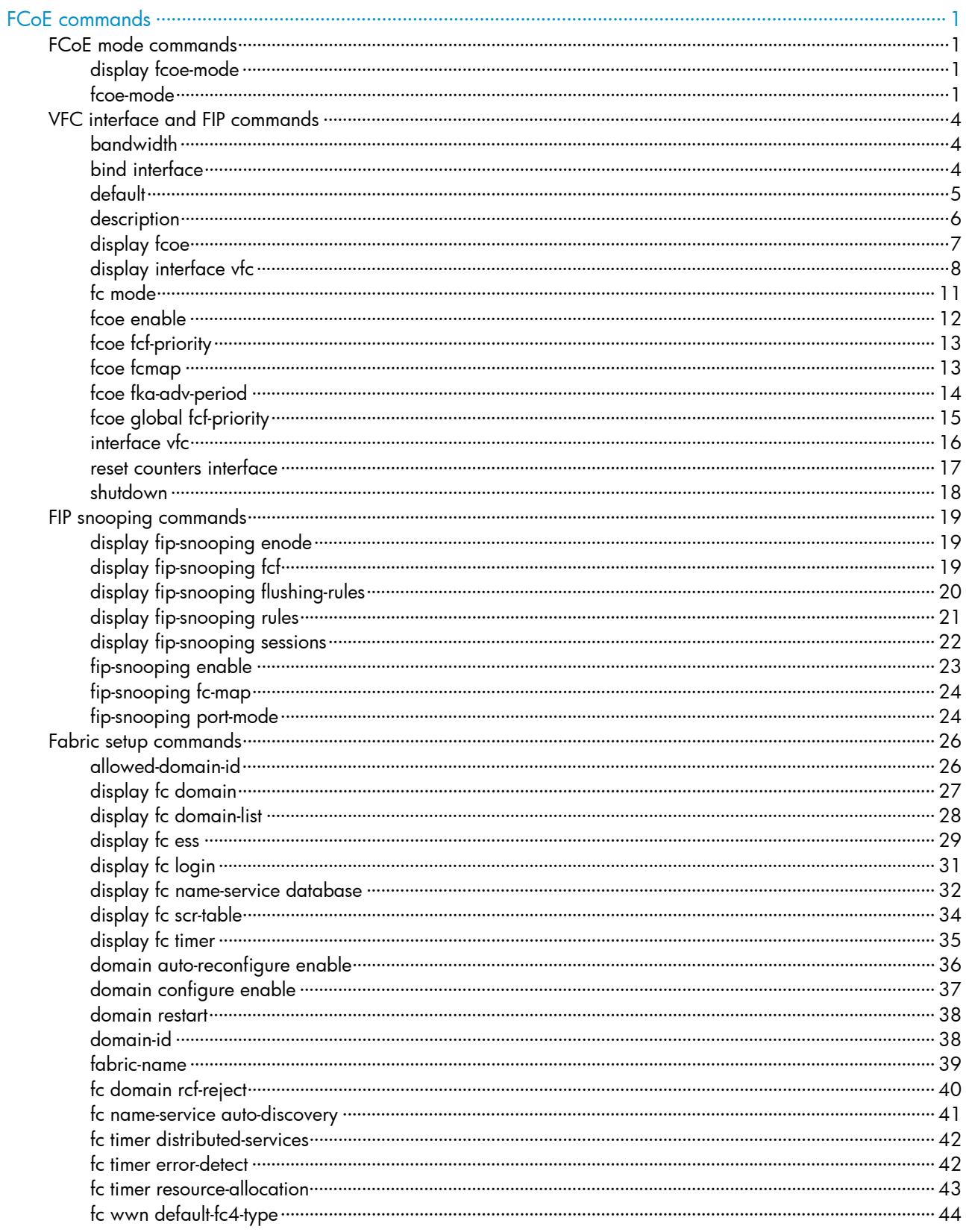

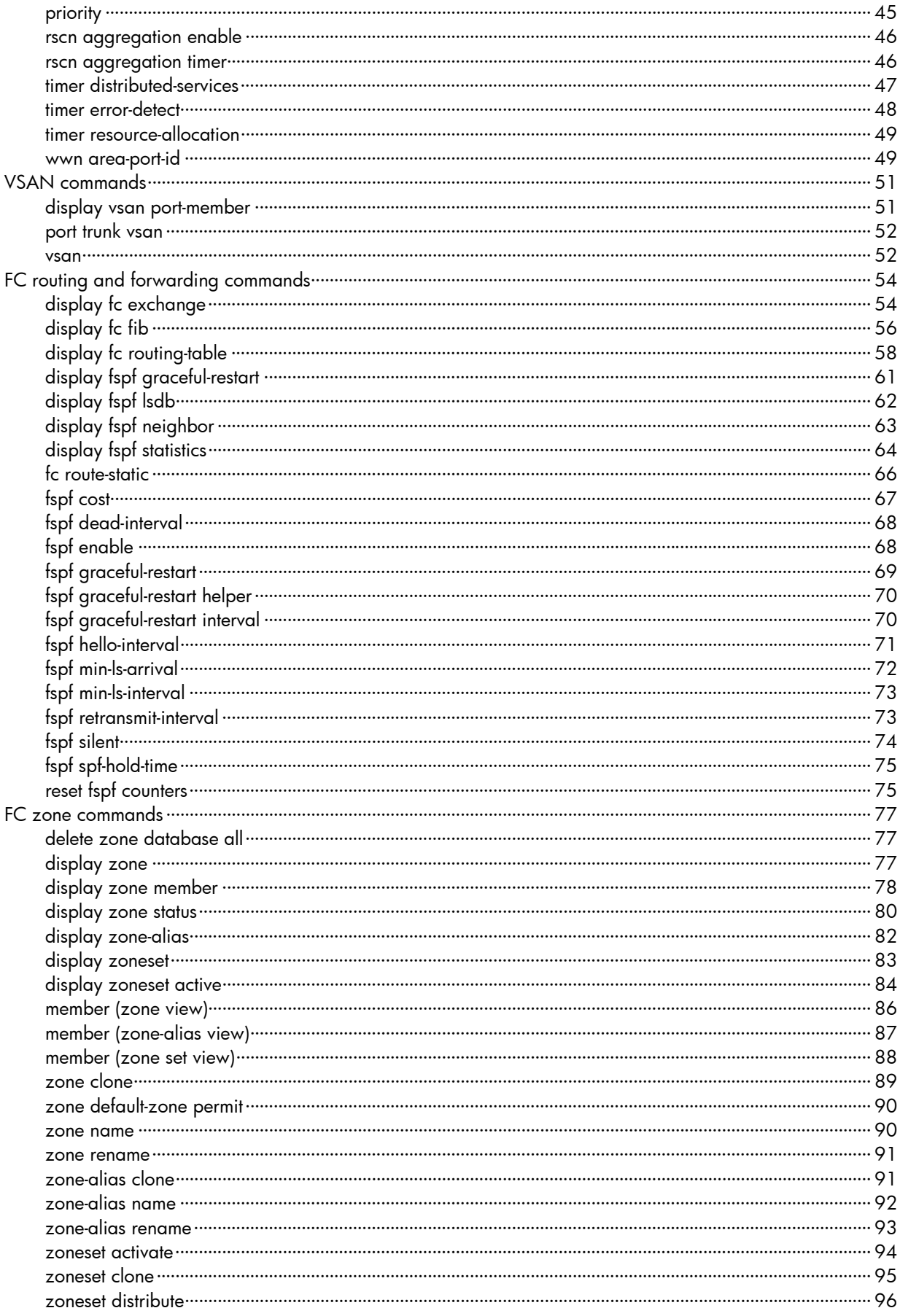

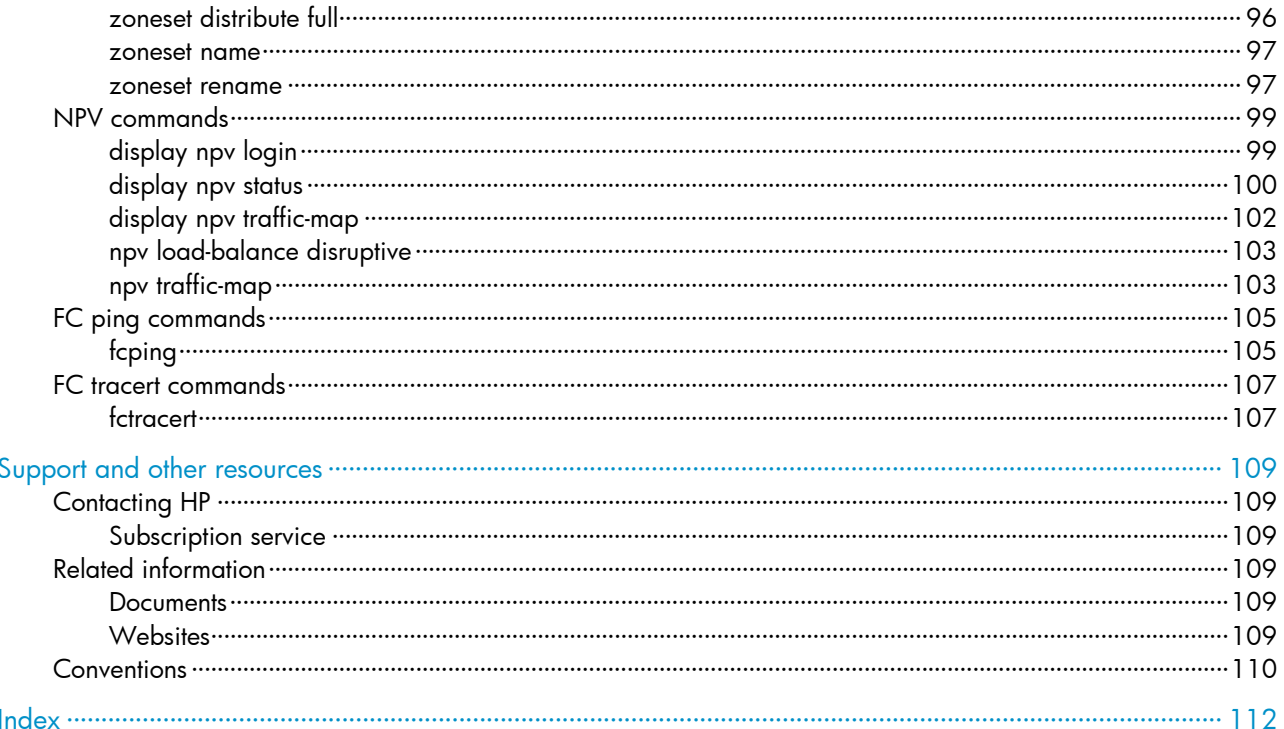

# <span id="page-5-1"></span><span id="page-5-0"></span>FCoE commands

The switch supports FCoE only when operating in advanced mode. For more information about system operating modes, see *Fundamentals Configuration Guide*.

# <span id="page-5-2"></span>FCoE mode commands

# <span id="page-5-3"></span>display fcoe-mode

Use display fcoe-mode to display the FCoE mode of a switch.

## **Syntax**

display fcoe-mode

#### Views

Any view

## Predefined user roles

network-admin

network-operator

mdc-admin

mdc-operator

## **Examples**

# Display the FCoE mode of the switch. <Sysname> display fcoe-mode The FCoE mode is FCF. <Sysname> display fcoe-mode The FCoE mode is NPV. <Sysname> display fcoe-mode The FCoE mode is TRANSIT. <Sysname> display fcoe-mode The FCoE mode is NONE.

## Related commands

#### fcoe-mode

# <span id="page-5-4"></span>fcoe-mode

Use fcoe-mode to configure an FCoE mode for the switch.

Use **undo fcoe-mode** to restore the default.

## **Syntax**

fcoe-mode { fcf | npv | transit }

#### undo fcoe-mode

#### **Default**

A switch operates in non-FCoE mode.

## Views

System view

#### Predefined user roles

network-admin

network-operator

mdc-admin

mdc-operator

#### **Parameters**

fcf: Configures the switch to operate in FCF mode.

npv: Configures the switch to operate in NPV mode.

transit: Configures the switch to operate in Transit mode.

#### Usage guidelines

The switch supports the following FCoE modes:

- FCF mode—A switch operating in this mode is called an FCF switch. Its VFC interfaces support E mode (E\_Port) and F mode (F\_Port).
- NPV mode—A switch operating in this mode is called an NPV switch. Its VFC interfaces support F mode (F\_Port) and NP mode (NP\_Port).
- Transit mode—A switch operating in this mode is called a Transit switch. Its Ethernet interfaces can operate in ENode mode or FCF mode.

An FCoE-capable switch can operate in the following modes:

- FCF mode—When the switch operates in this mode, it can connect to the E\_Port on another FCF switch through its E\_Port, or connect to the N\_Port on a node or the NP\_Port on an NPV switch through its F\_Port.
- NPV mode—When the switch operates in this mode, it can connect to the N Port on a node through its F\_Port or to the F\_Port on an FCF switch through its NP\_Port.
- **Transit mode**—When the switch operates in this mode, it can restrict its Ethernet interface to receiving traffic only from an ENode or FCF switch by configuring the interface to operate in ENode mode or FCF mode.
- Non-FCoE mode—When the switch operates in this mode, it is a standard switch and does not provide any FCoE capabilities.

The switch can only convert from non-FCoE mode to one FCoE mode, or vice versa. It cannot convert directly among the three FCoE modes. To convert among the three FCoE modes, first convert the switch to non-FCoE mode. After converting the switch to non-FCoE mode, FCoE-related configurations in the original FCoE mode are cleared.

#### **Examples**

# Configure the switch to operate in FCF mode.

```
<Sysname> system-view
```

```
[Sysname] fcoe-mode fcf
```
# Convert the switch operating in FCF mode to NPV mode.

[Sysname] undo fcoe-mode All current FC configuration will be lost. Continue? [Y/N]:y [Sysname] fcoe-mode npv

## Related commands

## display fcoe-mode

# <span id="page-8-1"></span><span id="page-8-0"></span>VFC interface and FIP commands

# <span id="page-8-2"></span>bandwidth

Use bandwidth to configure the expected bandwidth of an interface. Use **undo bandwidth** to restore the default.

## **Syntax**

bandwidth *bandwidth-value*

undo bandwidth

## **Default**

The expected bandwidth (in kbps) is the interface baud rate divided by 1000.

#### **Views**

VFC interface view

## Predefined user roles

network-admin

mdc-admin

#### **Parameters**

*bandwidth-value*: Specifies the expected bandwidth in the range of 1 to 400000000 kbps.

#### Usage guidelines

The expected bandwidth of a VFC interface affects routing by affecting the link costs in FSPF. By default, a VFC interface uses 10 Gbps for link cost calculation in FSPF.

## **Examples**

# Set the expected bandwidth of VFC interface 1 to 50 kbps.

```
<Sysname> system-view 
[Sysname] interface vfc 1 
[Sysname-Vfc1] bandwidth 50
```
# <span id="page-8-3"></span>bind interface

Use bind interface to bind a VFC interface to an Ethernet interface.

Use undo bind interface to remove the binding.

## **Syntax**

bind interface *interface-type interface-number* [ mac *mac-address* ] undo bind interface

## **Default**

A VFC interface is not bound to any Ethernet interface.

#### <span id="page-9-0"></span>Views

VFC interface view

#### Predefined user roles

network-admin

mdc-admin

#### **Parameters**

*interface-type interface-number*: Specifies an interface by its type and number. This interface can only be a Layer 2 Ethernet interface or Layer 2 aggregate interface.

mac *mac-address*: Specifies the bound peer FCoE MAC address, in the format of XXXX-XXXX-XXXX and six bytes in length.

## Usage guidelines

To make a VFC interface work, bind it to a physical Ethernet interface. The VFC interface sends and receives packets through the Ethernet interface bound to it.

To use one physical link to carry multiple VFC interfaces, you must bind these VFC interfaces to different peer FCoE MAC addresses, but you can bind them to one Ethernet interface. The FCoE MAC address identifies the device that communicates with a VFC interface. For a point-to-multipoint network, the FCoE MAC address must be bound. For a point-to-point network, the FCoE MAC address may not be bound.

You can use the **display fcoe** command to display the FCoE MAC address of a switch. You can display the FCoE MAC address of an ENode through some software or the NMS.

A VFC interface can be bound to only one Ethernet interface and to only one FCoE MAC address.

An Ethernet interface can be bound to multiple VFC interfaces, but an FCoE MAC address can be bound to only one VFC interface.

The Layer 2 Ethernet interface to be bound must be FCoE capable, or the binding will fail. All member ports of a Layer 2 aggregate interface to be bound must be FCoE capable, or the binding will fail. Also make sure new member ports of a bound Layer 2 aggregate interface are FCoE capable.

If you bind one VFC interface to a Layer 2 aggregate interface and another VFC interface to a Layer 2 Ethernet interface that is a member port of the Layer 2 aggregate interface, the binding to the Layer 2 aggregate interface does not take effect.

#### **Examples**

# Bind interface VFC 4 to interface Ten-GigabitEthernet 1/0/1 and FCoE MAC address 000c-2999-eacd.

```
<Sysname> system-view 
[Sysname] interface vfc 4 
[sysname-Vfc4] bind interface ten-gigabitethernet 1/0/1 mac 000c-2999-eacd
```
#### Related commands

- display fcoe
- display interface vfc

# <span id="page-9-1"></span>default

Use **default** to restore the default settings for a VFC interface.

#### <span id="page-10-0"></span>**Syntax**

default

## Views

VFC interface view

## Predefined user roles

network-admin

mdc-admin

## Usage guidelines

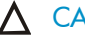

## A CAUTION:

The default command might interrupt ongoing network services. Make sure you are fully aware of the impacts of this command when you execute it on a live network.

This command might fail to restore the default settings for some commands for reasons such as command dependencies or system restrictions. Use the **display this** command in interface view to identify these commands. Then use their undo forms or follow the command reference to individually restore their default settings. If your restoration attempt still fails, follow the error message instructions to resolve the problem.

## **Examples**

# Restore the default settings for interface VFC 1.

```
<Sysname> system-view 
[Sysname] interface vfc 1 
[Sysname-Vfc1] default 
This command will restore the default settings. Continue? [Y/N]:y
```
# <span id="page-10-1"></span>description

Use description to configure a description for a VFC interface.

Use undo description to restore the default.

#### **Syntax**

description *text*

undo description

## **Default**

The description of an interface is *Interface name* Interface, for example, Vfc 1 Interface.

#### Views

VFC interface view

## Predefined user roles

network-admin

mdc-admin

#### **Parameters**

*text*: Specifies an interface description, a case-sensitive string of 1 to 255 characters.

## <span id="page-11-0"></span>Usage guidelines

The description helps users identify the role of an interface.

#### Examples

# Configure the description as Vfcport1 for interface VFC 1.

```
<Sysname> system-view 
[Sysname] interface vfc 1 
[Sysname-Vfc1] description Vfcport1
```
#### Related commands

display interface vfc

# <span id="page-11-1"></span>display fcoe

Use display fcoe to display FCoE global configuration.

#### **Syntax**

display fcoe

#### Views

Any view

## Predefined user roles

network-admin

network-operator

mdc-admin

mdc-operator

## **Examples**

# Display FCoE global configuration.

```
<Sysname> display fcoe 
  FCoE MAC : 0000-1234-0202 
  FC-MAP : 0efc25 
  FCF Priority: 128 
  FKA period : 8 seconds
```
#### Table 1 Command output

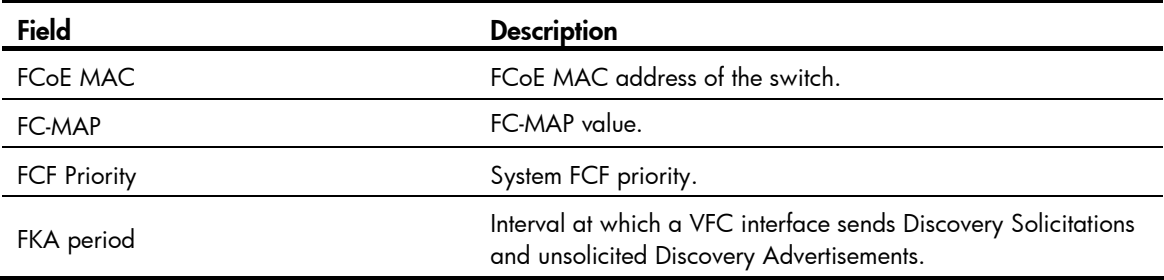

## Related commands

- fcoe fcmap
- fcoe fka-adv-period

fcoe global fcf-priority

# <span id="page-12-1"></span><span id="page-12-0"></span>display interface vfc

Use display interface vfc to display VFC interface information.

## **Syntax**

display interface [ vfc ] [ brief [ down ] ]

display interface [ vfc [ *interface-number* ] ] [ brief [ description ] ]

#### Views

Any view

## Predefined user roles

network-admin

network-operator

mdc-admin

mdc-operator

#### **Parameters**

*interface-number*: Specifies a VFC interface by its number in the range of 1 to 1024.

brief: Displays summary information about interfaces. If this keyword is not specified, this command displays detailed information about VFC interfaces.

down: Displays information about the interfaces in physically down state and the causes. If this keyword is not specified, this command displays information about the interfaces in all states.

description: Displays all of the interface description. If this keyword is not specified, this command displays only the first 27 characters of a description if the description contains more than 27 characters.

#### Usage guidelines

If you do not specify the vfc *interface-number* option, this command displays information about all interfaces supported by the device.

If you specify the vfc keyword but not the *interface-number* argument, this command displays information about all VFC interfaces.

#### **Examples**

# Display detailed information about interface VFC 1. <Sysname> display interface vfc 1

```
Vfc1 
Current state: UP 
Line protocol state: UP 
Description: Vfc1 Interface 
Bandwidth: 0kbps 
Maximum Transmit Unit: 2112 
Internet protocol processing: disabled 
Link layer protocol is FC 
Port WWN is 66:66:66:63:66:64:61:30 
FC mode is E, state is E
```
Support the VSAN protocol VSAN tagging mode is Tagging EVFP common VSAN: 1 Bound interface is Ten-GigabitEthernet1/0/3, Bound MAC is 000c-2933-eacd VSAN of physical-UP state: 1 Last clearing of counters: Never

#### Table 2 Command output

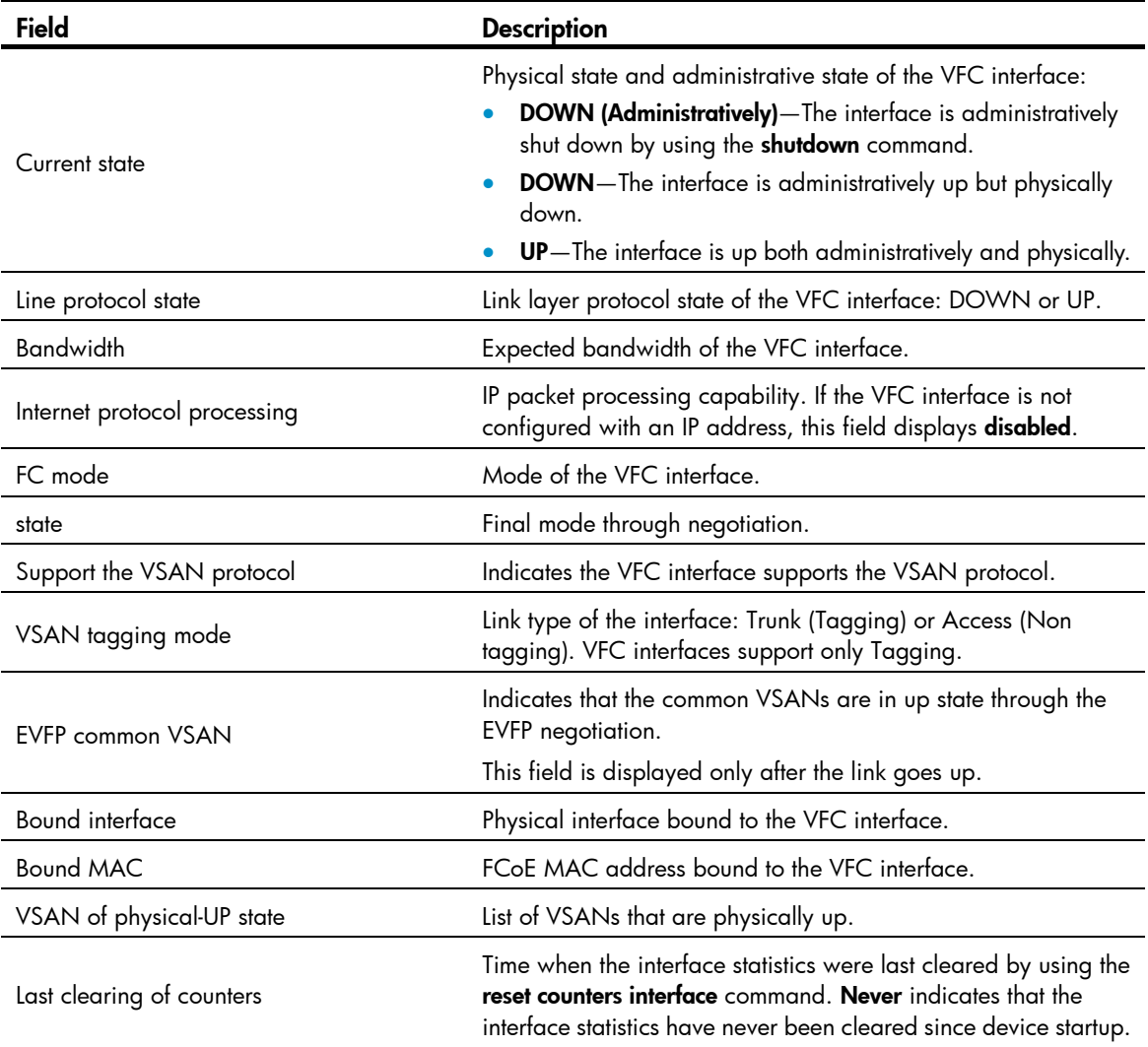

#### # Display summary information about interface VFC 1.

```
<Sysname> display interface vfc 1 brief 
Brief information on interface(s) under bridge mode: 
Link: ADM - administratively down; Stby - standby 
Speed or Duplex: (a)/A - auto; H - half; F - full
Type: A - access; T - trunk; H - hybrid 
Interface Link Speed Duplex Type PVID Description 
Vfc1 UP -- --
```
## # Display information about and the causes of the VFC interfaces in physically down state.

<Sysname> display interface vfc brief down Brief information on interface(s) under bridge mode:

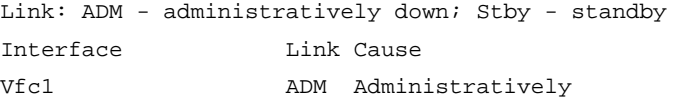

## Table 3 Command output

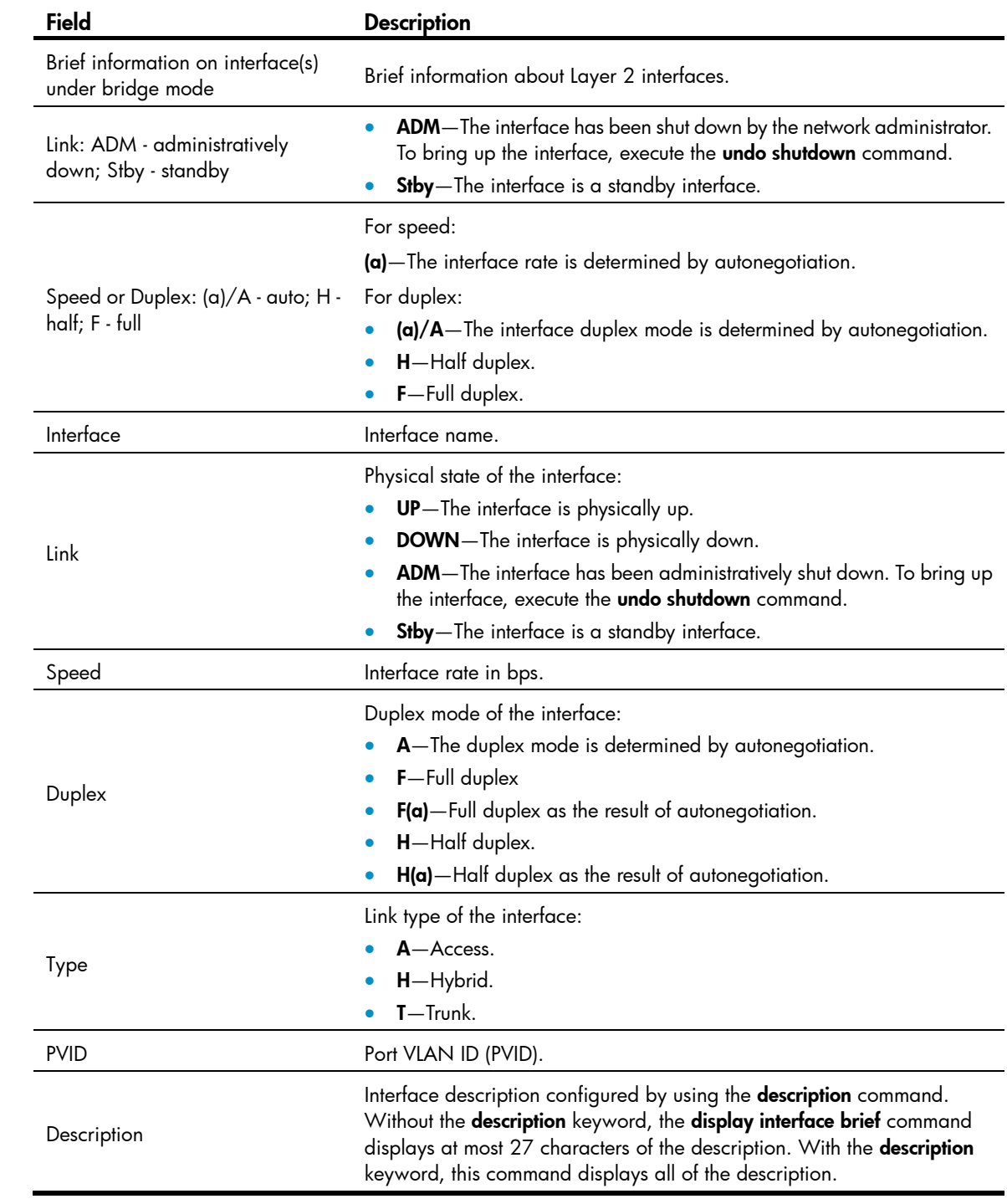

<span id="page-15-0"></span>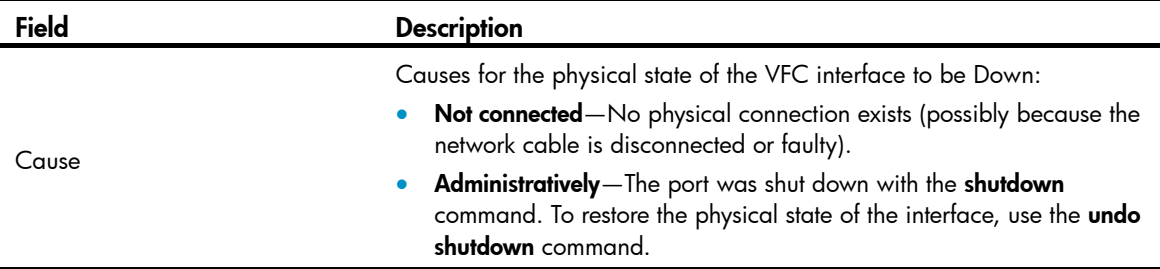

## <span id="page-15-1"></span>fc mode

Use fc mode to configure the operating mode of a VFC interface.

Use undo fc mode to restore the default.

### **Syntax**

```
fc mode \{ e | f | np \}
```
undo fc mode

## **Default**

A VFC interface operates in F mode.

#### Views

VFC interface view

#### Predefined user roles

network-admin

mdc-admin

## **Parameters**

e: Configures the VFC interface to operate in E mode.

f: Configures the VFC interface to operate in F mode.

np: Configures the VFC interface to operate in NP mode.

#### Usage guidelines

An FC switch provides the following types of ports:

- F\_Port-Connects to an N\_Port or an NP\_Port on another FC switch.
- **E\_Port**—Connects to an E\_Port on another FC switch.
- NP\_Port—Connects to an F\_Port on another FC switch.

E\_Ports connect FC switches to form a fabric, and F\_Ports connect the nodes to FC switches in the fabric.

VFC interfaces support three modes: E, F (default), and NP.

- When an FC switch is operating in FCF mode, VFC interfaces support E and F modes.
- When an FC switch is operating in NPV mode, FC interfaces support F and NP modes.

## **Examples**

# Configure interface VFC 1 to operate in E mode.

```
<Sysname> system-view 
[Sysname] interface vfc 1
```
[Sysname-Vfc1] fc mode e

## <span id="page-16-1"></span><span id="page-16-0"></span>fcoe enable

Use fcoe enable to enable FCoE for a VLAN and map a specified VSAN to the VLAN. Use undo fcoe enable to disable FCoE for the VLAN.

## **Syntax**

fcoe enable [ vsan *vsan-id* ]

undo fcoe enable

#### Default

FCoE is disabled on a VLAN.

#### Views

VLAN view

#### Predefined user roles

network-admin

mdc-admin

#### **Parameters**

vsan *vsan-id*: Specifies a VSAN to be mapped to the VLAN. The *vsan-id* argument is in the range of 1 to 3839. If no VSAN is specified, the VSAN with the same number as the VLAN is mapped. For VLANs 3840 to 4094, you must manually specify VSANs to be mapped.

#### Usage guidelines

When you use a VFC interface to transmit packets, the Ethernet interface bound to the VFC interface might allow multiple VLANs. You should enable FCoE for a VLAN and map a VSAN to the VLAN, so that the packets from the VSAN are tagged with the VLAN tag and transmitted within the VLAN.

FCoE cannot be enabled for VLAN 1.

VSANs are mapped to VLANs on a one-to-one basis.

You must enable FCoE for the same VLAN and map this VLAN to the same VSAN on the two ends.

An FCoE-capable VLAN allows only FCoE traffic.

All member ports in an FCoE-capable VLAN are isolated and therefore will not form loops. For this reason, STP and other loop detection protocols do not need to run in an FCoE-capable VLAN. Otherwise, FCoE links might be blocked.

Since all member ports in an FCoE-capable VLAN are isolated, a Layer 2 protocol enabled in the FCoE-capable VLAN runs based on the port isolation topology.

#### **Examples**

# Enable FCoE on VLAN 4 and map VSAN 6 to VLAN 4.

```
<Sysname> system-view 
[Sysname] vlan 4 
[Sysname-vlan4] fcoe enable vsan 6
```
# <span id="page-17-1"></span><span id="page-17-0"></span>fcoe fcf-priority

Use fcoe fcf-priority to configure the FCF priority for the VFC interface. Use undo fcoe fcf-priority to restore the default.

#### **Syntax**

fcoe fcf-priority *priority* undo fcoe fcf-priority

## **Default**

The default setting is 128.

#### Views

VFC interface view

## Predefined user roles

network-admin

mdc-admin

#### **Parameters**

*priority*: Specifies the FCF priority for the VFC interface, in the range of 0 to 255. The smaller the value, the higher the priority.

#### Usage guidelines

The VFC interface FCF priority is used in the fcf priority field in an unsolicited Discovery Advertisement.

An ENode selects the FCF switch with the highest priority from the FCF switches sending Discovery Advertisements and sends a FLOGI request to it for login.

This command is effective only for VFC interfaces in F mode. You can configure this command on VFC interfaces in E mode, but it does not take effect.

#### **Examples**

# Configure the FCF priority as 12 for interface VFC 1. <Sysname> system-view [Sysname] interface vfc 1 [Sysname-Vfc1] fcoe fcf-priority 12

# <span id="page-17-2"></span>fcoe fcmap

Use fcoe fcmap to configure an FC-MAP value.

Use undo fcoe fcmap to restore the default.

## **Syntax**

fcoe fcmap *fc-map*

undo fcoe fcmap

## **Default**

The default setting is 0x0EFC00.

#### <span id="page-18-0"></span>Views

System view

## Predefined user roles

network-admin

mdc-admin

#### **Parameters**

*fc-map*: Specifies the FC-MAP value in the range of 0x0EFC00 to 0x0EFCFF.

## Usage guidelines

The FC-MAP value is used to identify an FCoE network. Switches in the same FCoE network must have the same FC-MAP value.

After FC-MAP values are configured, VFC interfaces perform an FIP renegotiation.

#### **Examples**

# Configure the FC-MAP value as 0x0EFCFF.

<Sysname> system-view [Sysname] fcoe fcmap 0efcff Changing the FC-MAP will flap all VFC interfaces. Continue? [Y/N]:

# <span id="page-18-1"></span>fcoe fka-adv-period

Use fcoe fka-adv-period to configure an FKA advertisement period value.

Use undo fcoe fka-adv-period to restore the default.

#### **Syntax**

fcoe fka-adv-period *fka-adv-period* undo fcoe fka-adv-period

## **Default**

The default setting is 8 seconds.

#### Views

System view

## Predefined user roles

network-admin

mdc-admin

#### **Parameters**

*fka-adv-period*: Specifies the FKA advertisement period value in the range of 4 to 600 seconds.

#### Usage guidelines

The FKA advertisement period determines the length of time it takes the switch to detect the disconnection of a virtual link.

The FKA advertisement period defines the interval for a switch to send unsolicited Discovery Advertisements to its peer switches or ENodes. If the peer switch or ENode fails to receive unsolicited Discovery Advertisements within 2.5 FKA advertisement periods, it deletes the virtual link. The FKA

<span id="page-19-0"></span>advertisement period is carried in received unsolicited Discovery Advertisements instead of being configured on the local switch. If the switch fails to receive keepalive frames from the peer ENode within 2.5 FKA advertisement periods, it also deletes the virtual link.

When configuring the FKA advertisement period value on an FCF or NPV switch, use [Table 4](#page-19-2) as a reference to avoid service disruption.

| Recommended value    | <b>Application scenarios</b>                                                                                                   | <b>Remarks</b>                                                                                                    |
|----------------------|----------------------------------------------------------------------------------------------------|----------------------------------------------------------------------------------------------------|
| Less than 90 seconds | Connected to servers, storage<br>devices, or third-party<br>switches.                                                          | According to FC-BB-5, the upper limit of the FKA<br>advertisement period value is 90 seconds. In this<br>scenario, a single-MPU FCF switch or NPV switch<br>will experience FCoE traffic disruption during an<br>ISSU reboot, because this ISSU reboot takes more<br>than 225 (2.5*90) seconds and the peer deletes<br>the virtual link for failing to receive unsolicited<br>Discovery Advertisements within 225 seconds.                                                                                  |
|                      |                                                                                                    | To ensure service continuity during an<br>active/standby switchover on an NPV switch or<br>ISSU reboot on a dual-MPU NPV switch, you must<br>also adjust the FKA advertisement period value on<br>the upstream FCF switch. This is because the FKA<br>advertisement period value configured on the<br>NPV switch affects only its VFC interfaces in F<br>mode and connected ENodes, and its VFC<br>interfaces in NP mode use the FKA advertisement<br>period value learned from the upstream FCF<br>switch. |
| $60-90$ seconds      | Active/standby switchover on<br>the switch takes more than 2.5<br>x 60 seconds because of the<br>amount of FCoE configuration. | For more information about ISSU, see<br>Fundamentals Configuration Guide.                                                                                                    |
|                      | ISSU reboot on a dual-MPU<br>switch takes more than 2.5 x<br>60 seconds because of the<br>amount of FCoE configuration.        |                                                                                                    |
| 300–600 seconds      | ISSU reboot on a single-MPU<br>switch to which no nodes are<br>attached.                                                       | During an ISSU reboot on a single-MPU switch,<br>the switch cannot send unsolicited Discovery<br>Advertisements or keepalive frames.                                                                                                    |

<span id="page-19-2"></span>Table 4 Recommended values for different application scenarios

#### **Examples**

# Configure the FKA advertisement period value as 20 seconds.

```
<Sysname> system-view
```
[Sysname] fcoe fka-adv-period 20

# <span id="page-19-1"></span>fcoe global fcf-priority

Use fcoe global fcf-priority to configure the system FCF priority. Use undo fcoe global fcf-priority to restore the default.

#### <span id="page-20-0"></span>**Syntax**

fcoe global fcf-priority *priority*

## undo fcoe global fcf-priority

## **Default**

The default setting is 128.

#### **Views**

System view

## Predefined user roles

network-admin

mdc-admin

#### **Parameters**

*priority*: Specifies the system FCF priority in the range of 0 to 255. The smaller the value, the higher the priority.

#### Usage guidelines

The system FCF priority is used in the fcf priority field in an unsolicited Discovery Advertisement.

An ENode selects the FCF switch with the highest priority from the FCF switches sending Discovery Advertisements and sends a FLOGI request to it for login.

This command is effective for all VFC interfaces in F mode.

#### **Examples**

# Configure the system FCF priority as 12. <Sysname> system-view [Sysname] fcoe global fcf-priority 12

## <span id="page-20-1"></span>interface vfc

Use interface vfc to create a VFC interface and enter its view. If the VFC interface already exists, you enter VFC interface view directly.

Use undo interface vfc to delete a VFC interface.

#### **Syntax**

interface vfc *interface-number* 

undo interface vfc *interface-number*

#### **Default**

No VFC interface exists.

#### Views

System view

#### Predefined user roles

network-admin

mdc-admin

#### <span id="page-21-0"></span>**Parameters**

*interface-number*: Number of the VFC interface to be created, in the range of 1 to 1024.

## Usage guidelines

A VFC interface is a logical interface manually created on the FCF switch to simulate the function of a physical FC interface.

#### **Examples**

# Create interface VFC 1 and enter its view.

```
<Sysname> system-view 
[Sysname] interface vfc 1 
[Sysname-Vfc1]
```
#### Related commands

display interface vfc

## <span id="page-21-1"></span>reset counters interface

Use reset counters interface to clear the statistics for VFC interfaces.

### **Syntax**

reset counters interface [ vfc [ *number* ] ]

## Views

User view

## Predefined user roles

network-admin

mdc-admin

#### **Parameters**

*number*: Specifies a VFC interface by its number.

#### Usage guidelines

Clear the existing statistics before collecting traffic statistics within a specific period of time on an interface.

If you do not specify the vfc *number* option, this command clears the statistics for all interfaces.

If you specify vfc but not *number*, this command clears the statistics for all VFC interfaces.

If you specify both vfc and *number*, this command clears the statistics for the specified VFC interface.

## **Examples**

# Clear the statistics for interface VFC 1.

<Sysname> reset counters interface fc-bundle 10

#### Related commands

#### display interface vfc

# <span id="page-22-1"></span><span id="page-22-0"></span>shutdown

Use **shutdown** to shut down the VFC interface.

Use undo shutdown to bring up the VFC interface.

## **Syntax**

shutdown

undo shutdown

## **Default**

A VFC interface is up.

### Views

VFC interface view

## Predefined user roles

network-admin

mdc-admin

## **Examples**

# Bring up interface VFC 1. <Sysname> system-view

[Sysname] interface vfc 1 [Sysname-Vfc1] undo shutdown

# <span id="page-23-1"></span><span id="page-23-0"></span>FIP snooping commands

# <span id="page-23-2"></span>display fip-snooping enode

Use display fip-snooping enode to display ENode information obtained by a Transit switch.

## **Syntax**

display fip-snooping enode [ vlan *vlan-id* ]

#### Views

Any view

## Predefined user roles

network-admin

network-operator

mdc-admin

mdc-operator

#### **Parameters**

vlan *vlan-id*: Specifies a VLAN by its ID in the range of 1 to 4094. If no VLAN is specified, this command displays ENode information for all VLANs.

#### **Examples**

# Display ENode information obtained by a Transit switch.

<Sysname> display fip-snooping enode VLAN 2: Interface ENode WWN ENode MAC XGE1/0/1 21:01:00:1b:32:a0:fa:18 000c-2999-eacd

#### Table 5 Command output

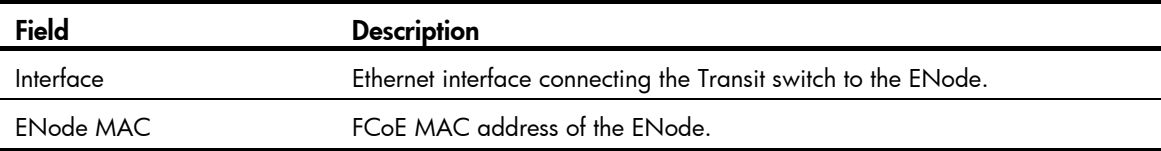

# <span id="page-23-3"></span>display fip-snooping fcf

Use display fip-snooping fcf to display FCF switch information obtained by a Transit switch.

## **Syntax**

display fip-snooping fcf [ vlan *vlan-id* ]

### Views

Any view

#### Predefined user roles

network-admin

<span id="page-24-0"></span>network-operator

mdc-admin

mdc-operator

#### **Parameters**

vlan *vlan-id*: Specifies a VLAN by its ID in the range of 1 to 4094. If no VLAN is specified, this command displays FCF switch information for all VLANs.

## **Examples**

# Display FCF switch information obtained by a Transit switch.

```
<Sysname> display fip-snooping fcf 
VLAN 3: 
Interface FCF MAC FCF WWN Fabric Name ENode 
XGE1/0/1 000c-2999-eacd 66:66:66:63:66:64:61:30 41:6e:64:69:61:6d:6f:21 1 
XGE1/0/2 000c-2999-eaad 66:66:66:63:66:64:61:31 41:6e:64:69:61:6d:6f:22 2
```
## Table 6 Command output

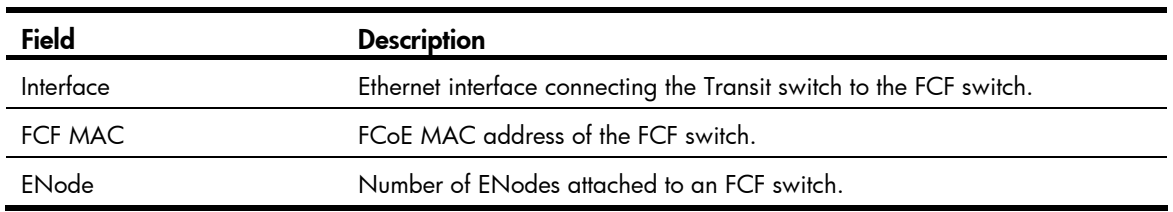

# <span id="page-24-1"></span>display fip-snooping flushing-rules

Use display fip-snooping flushing-rules to display the FIP snooping rules that are being flushed.

### **Syntax**

display fip-snooping flushing-rules [ enode | fcf ] [ vlan *vlan-id* ]

#### **Views**

Any view

#### Predefined user roles

network-admin

network-operator

mdc-admin

mdc-operator

#### **Parameters**

enode: Displays the ENode FIP snooping rules that are being flushed.

fcf: Displays the FCF FIP snooping rules that are being flushed.

vlan *vlan-id*: Specifies a VLAN by its ID in the range of 1 to 4094. If no VLAN is specified, this command displays the FIP snooping rules that are being flushed for all VLANs.

#### <span id="page-25-0"></span>Usage guidelines

Only the FIP snooping rules that have been flushed can be used to filter FCoE frames. FIP snooping rules that are being flushed cannot be used to filter FCoE frames.

If you do not specify either enode or fcf, this command displays both ENode and FCF FIP snooping rules that are being flushed.

#### **Examples**

#### # Display the FIP snooping rules that are being flushed.

```
<Sysname> display fip-snooping flushing-rules 
VLAN 2: 
   FCF flushing-rules information: 
     Interface Source MAC/Mask Destination MAC/Mask 
    XGE1/0/3 0000-1234-0212/48 0efc-0034-0111/24 
   ENode flushing-rules information: 
     Interface Source MAC/Mask Destination MAC/Mask 
     XGE1/0/1 0efc-0034-0202/48 0000-1234-0101/48 
VLAN 5: 
   FCF flushing-rules information: 
     Interface Source MAC/Mask Destination MAC/Mask 
     XGE1/0/4 0000-1234-2212/48 0efc-0034-2111/24
```
#### Table 7 Command output

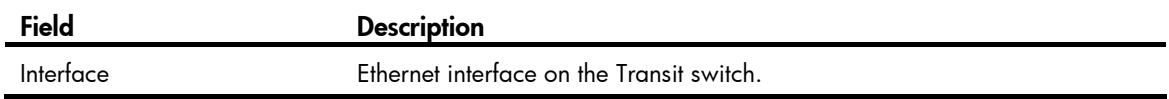

## Related commands

display fip-snooping rules

# <span id="page-25-1"></span>display fip-snooping rules

Use display fip-snooping rules to display the FIP snooping rules that have been flushed.

#### **Syntax**

In standalone mode:

display fip-snooping rules [ enode | fcf ] [ vlan *vlan-id* ] [ slot *slot-number* ]

In IRF mode:

display fip-snooping rules [ enode | fcf ] [ vlan *vlan-id* ] [ chassis *chassis-number* slot *slot-number* ]

#### Views

Any view

## Predefined user roles

network-admin

network-operator

mdc-admin

#### mdc-operator

#### <span id="page-26-0"></span>**Parameters**

enode: Displays the ENode FIP snooping rules that have been flushed.

fcf: Displays the FCF FIP snooping rules that have been flushed.

vlan *vlan-id*: Specifies a VLAN by its ID in the range of 1 to 4094. If no VLAN is specified, this command displays the FIP snooping rules that have been flushed for all VLANs.

slot *slot-number*: Specifies a card by its slot number. If no card is specified, this command displays the FIP snooping rules that have been flushed on the MPU. (In standalone mode.)

chassis *chassis-number* slot *slot-number*: Specifies a card on an IRF member device. The *chassis-number* argument represents the IRF member ID, and the *slot-number* argument represents the slot number of the card. If no card is specified, this command displays the FIP snooping rules that have been flushed on the global active MPU. (In IRF mode.)

## Usage guidelines

Only the FIP snooping rules that have been flushed can be used to filter FCoE frames. FIP snooping rules that are being flushed cannot be used to filter FCoE frames.

If you do not specify either enode or fcf, this command displays both ENode and FCF FIP snooping rules that have been flushed.

#### **Examples**

# Display the FIP snooping rules that have been flushed.

```
<Sysname> display fip-snooping rules slot 1 
VLAN 2: 
  FCF rules information: 
    Interface Source MAC/Mask Destination MAC/Mask DriverContext 
    XGE1/0/1 0000-1234-0202/48 0efc-0034-0101/24 ffffffff 
  ENode rules information: 
    Interface Source MAC/Mask Destination MAC/Mask DriverContext 
    XGE1/0/3 0efc-0034-0102/48 0000-1234-0201/48 ffffffff 
VLAN 4: 
  FCF rules information: 
    Interface Source MAC/Mask Destination MAC/Mask DriverContext 
    XGE1/0/2 0000-1234-1202/48 0efc-0034-1101/24 ffffffff
```
#### Table 8 Command output

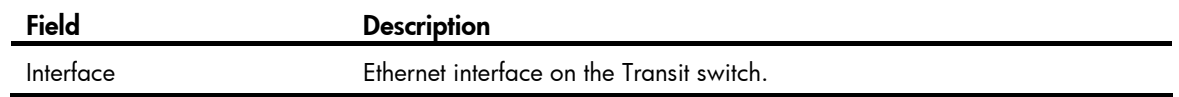

#### Related commands

display fip-snooping flushing-rules

## <span id="page-26-1"></span>display fip-snooping sessions

Use **display fip-snooping sessions** to display information about FIP snooping sessions (connections between ENodes and FCF switches).

#### <span id="page-27-0"></span>**Syntax**

```
display fip-snooping sessions [ vlan vlan-id ]
```
#### Views

Any view

## Predefined user roles

network-admin

network-operator

mdc-admin

mdc-operator

## **Parameters**

vlan *vlan-id*: Specifies a VLAN by its ID in the range of 1 to 4094. If no VLAN is specified, this command displays information about FIP snooping sessions for all VLANs.

#### **Examples**

# Display information about FIP snooping sessions.

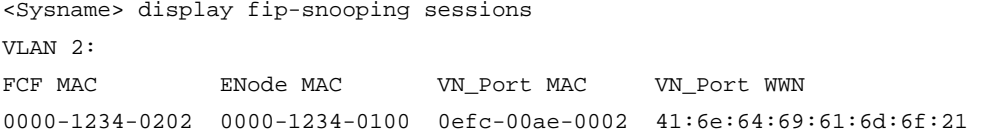

#### Table 9 Command output

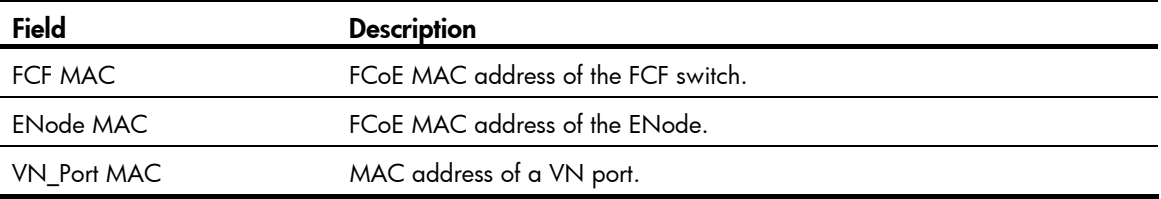

# <span id="page-27-1"></span>fip-snooping enable

Use fip-snooping enable to enable FIP snooping for a VLAN.

Use undo fip-snooping enable to restore the default.

## **Syntax**

fip-snooping enable

undo fip-snooping enable

## **Default**

FIP snooping is disabled.

## Views

VLAN view

### Predefined user roles

network-admin

mdc-admin

#### <span id="page-28-0"></span>Usage guidelines

To enable a VLAN on a Transit switch to process FCoE frames and FIP frames, enable FIP snooping for the VLAN.

#### **Examples**

```
# Enable FIP snooping for VLAN 10. 
<Sysname> system-view 
[Sysname] vlan 10 
[Sysname-vlan10] fip-snooping enable
```
# <span id="page-28-1"></span>fip-snooping fc-map

Use fip-snooping fc-map to configure an FC-MAP value for a VLAN.

Use undo fip-snooping fc-map to restore the default.

#### **Syntax**

fip-snooping fc-map *fc-map*

undo fip-snooping fc-map

## **Default**

The FC-MAP value for a VLAN is 0x0EFC00.

## Views

VLAN view

## Predefined user roles

network-admin

mdc-admin

#### **Parameters**

*fc-map*: Specifies an FC-MAP value in the range of 0x0EFC00 to 0x0EFCFF.

## Usage guidelines

An Ethernet interface in a VLAN on a Transit switch checks whether the FC-MAP value in a received frame is the same as that configured for the VLAN. If it is the same, the interface forwards the frame. If it is different, the interface drops the frame.

#### **Examples**

# Configure an FC-MAP value of 0x0EFCFF for VLAN 10.

```
<Sysname> system-view 
[Sysname] vlan 10 
[Sysname-vlan 10] fip-snooping fc-map 0efcff
```
#### Related commands

fcoe fcmap

# <span id="page-28-2"></span>fip-snooping port-mode

Use fip-snooping port-mode to configure the operating mode of an interface.

Use undo fip-snooping port-mode to restore the default.

## **Syntax**

fip-snooping port-mode  $\{$  enode  $\|$  fcf  $\}$ 

undo fip-snooping port-mode

## **Default**

An Ethernet interface operates in ENode mode.

#### Views

Layer 2 Ethernet interface view, Layer 2 aggregate interface view

## Predefined user roles

network-admin

mdc-admin

## **Parameters**

enode: Specifies the ENode mode.

fcf: Specifies the FCF mode.

## Usage guidelines

Ethernet interfaces on a Transit switch can operate in ENode mode or FCF mode. An Ethernet interface connected to an ENode must be configured to operate in ENode mode. An Ethernet interface connected to an FCF switch must be configured to operate in FCF mode.

#### **Examples**

# Configure interface Ten-GigabitEthernet 1/0/2 to operate in FCF mode.

```
<Sysname> system-view 
[Sysname] interface ten-gigabitethernet 1/0/2 
[Sysname-ten-gigabitethernet1/0/2] fip-snooping port-mode fcf
```
# <span id="page-30-1"></span><span id="page-30-0"></span>Fabric setup commands

# <span id="page-30-2"></span>allowed-domain-id

Use allowed-domain-id to specify the allowed domain ID list for a specific VSAN on the switch. Use undo allowed-domain-id to restore the default.

#### **Syntax**

allowed-domain-id *domain-id-list* undo allowed-domain-id *domain-id-list*

## **Default**

The default setting is 1 to 239.

#### **Views**

VSAN view

## Predefined user roles

network-admin

mdc-admin

#### **Parameters**

*domain-id-list*: Specifies a list of allowed domain IDs, in the format of *domain-id-list* = { *domain-id1* [ to *domain-id2* ] }&<1-8>, where *domain-id1* and *domain-id2* specify domain IDs in the range of 1 to 239 and *domain-id2* must be no smaller than *domain-id1*. &<1-8> indicates that you can specify up to eight *domain-id1* [ to *domain-id2* ] parameters.

## Usage guidelines

Each FCF switch is assigned a domain ID. You can specify the allowed domain ID list.

Configuring the allowed domain ID list has an effect on switches as follows:

- **Principal switch**—Can only assign domains IDs within the allowed domain ID list. If the allowed domain ID list configured does not include any of the already assigned domain IDs or manually configured domain IDs, the configuration will fail.
- Non-principal switch—The manually configured domain ID must be within the allowed domain ID list. Otherwise, the configuration will fail. The principal switch must assign the switch a domain ID within the allowed domain ID list. Otherwise, the switch refuses the assigned domain ID and isolates its interface connected to the principal switch. If the runtime domain ID for a switch is beyond the new allowed domain ID list, the configuration will also fail.

HP recommends that you specify the same allowed domain ID list for a VSAN on each member switch of the VSAN.

## **Examples**

# Configure VSAN 1 to allow domains 3 through 10.

```
<Sysname> system-view 
[Sysname] vsan 1 
[Sysname-vsan1] allowed-domain-id 3 to 10
```
# <span id="page-31-1"></span><span id="page-31-0"></span>display fc domain

Use display fc domain to display the domain information of the specified VSAN.

## **Syntax**

display fc domain [ vsan *vsan-id* ]

#### Views

Any view

#### Predefined user roles

network-admin network-operator mdc-admin mdc-operator

#### **Parameters**

vsan *vsan-id*: Specifies a VSAN by its ID in the range of 1 to 3839. If no VSAN is specified, this command displays the domain information of all VSANs.

## Usage guidelines

Domain information displayed by using this command includes runtime and configuration information of the local switch and runtime information of the principal switch.

#### **Examples**

# Display the domain information of VSAN 1.

```
<Sysname> display fc domain vsan 1 
Domain Information of VSAN 1: 
     Running time information: 
         State: Stable 
         Switch WWN: 41:6e:64:69:61:6d:6f:21 
         Fabric name: 41:6e:64:69:61:6d:6f:21 
         Priority: 2 
         Domain ID: 100 
     Configuration information: 
         Domain configure: Enabled 
         Domain auto-reconfigure: Disabled 
         Fabric name: 41:6e:64:69:61:6d:6f:21 
         Priority: 128 
         Domain ID: 100 (static) 
     Principal switch running time information: 
         Priority: 2 
      ath Interface
```
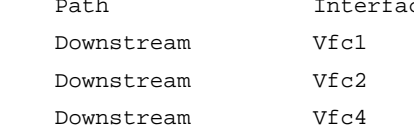

#### <span id="page-32-0"></span>Table 10 Command output

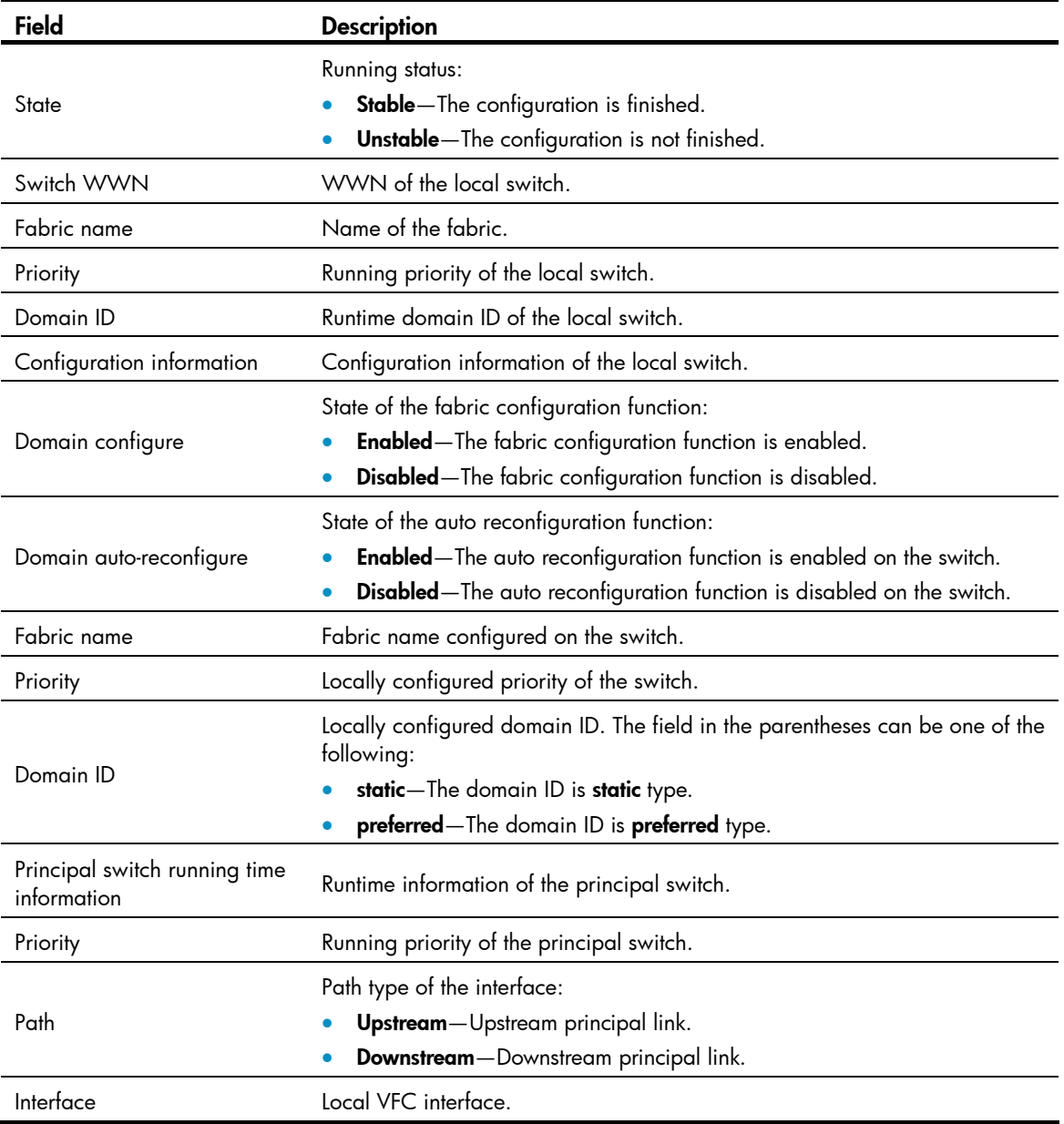

# <span id="page-32-1"></span>display fc domain-list

Use display fc domain-list to display the list of domain IDs dynamically assigned in a specified VSAN.

## **Syntax**

display fc domain-list [ vsan *vsan-id* ]

## Views

Any view

## Predefined user roles

network-admin

network-operator

mdc-admin

mdc-operator

#### <span id="page-33-0"></span>**Parameters**

vsan *vsan-id*: Specifies a VSAN by its ID in the range of 1 to 3839. If no VSAN is specified, this command displays the lists of domain IDs dynamically assigned in all VSANs.

#### Usage guidelines

For a dynamically built fabric, you can use this command to display the list of domain IDs dynamically assigned in a specified VSAN, including the total number of domains and mappings between domain IDs and switch WWNs.

#### **Examples**

# Display the list of domain IDs dynamically assigned in VSAN 1.

```
<Sysname> display fc domain-list vsan 1 
Domain list of VSAN 1: 
  Number of domains: 3 
  Domain ID WWN 
   0xc8(200) 20:01:00:05:30:00:47:df [Principal] 
   0x63(99) 20:01:00:0d:ec:08:60:c1 [Local] 
  0x61(97) 50:00:53:0f:ff:f0:10:06
```
#### Table 11 Command output

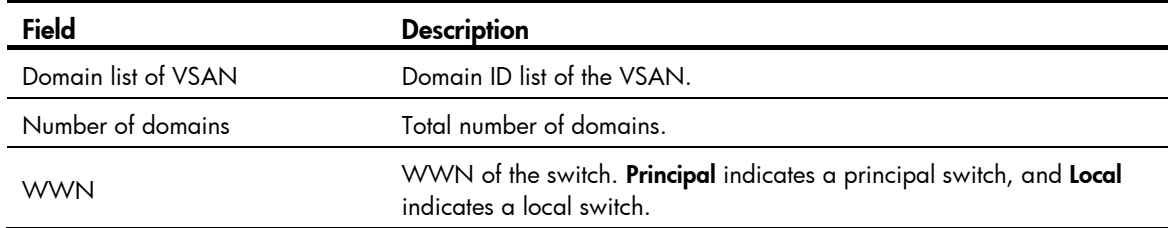

#### Related commands

#### domain configure enable

# <span id="page-33-1"></span>display fc ess

Use display fc ess to display the Exchange Switch Support (ESS) negotiation result, including the capabilities of the local switch and the capabilities of the remote switch after the ESS negotiation.

#### **Syntax**

display fc ess [ vsan *vsan-id* ]

#### Views

Any view

#### Predefined user roles

network-admin

network-operator

mdc-admin

#### mdc-operator

#### **Parameters**

vsan *vsan-id*: Specifies a VSAN by its ID in the range of 1 to 3839. If no VSAN is specified, this command displays the ESS negotiation results of all VSANs.

#### **Examples**

# Display the ESS negotiation result in VSAN 2.

```
<Sysname> display fc ess vsan 2 
ESS info of VSAN 2: 
   Domain: 210 
     Directory Server Capability: 
       Accept large name server objects: Yes 
       Accept small name server objects: No 
       Accept large + FC-4 Features name server objects: No 
       Accept small + FC-4 Features name server objects: No 
       Support receiving ACCept with 0 length: Yes 
     Fabric Controller Capability: 
      Support receiving the SW_RSCN Request: Yes 
     Fabric Configuration Server Capability: 
       Support basic configuration services: Yes 
       Support platform configuration services: No 
       Support topology discovery configuration services: Yes 
       Support enhanced configuration services: Yes
```
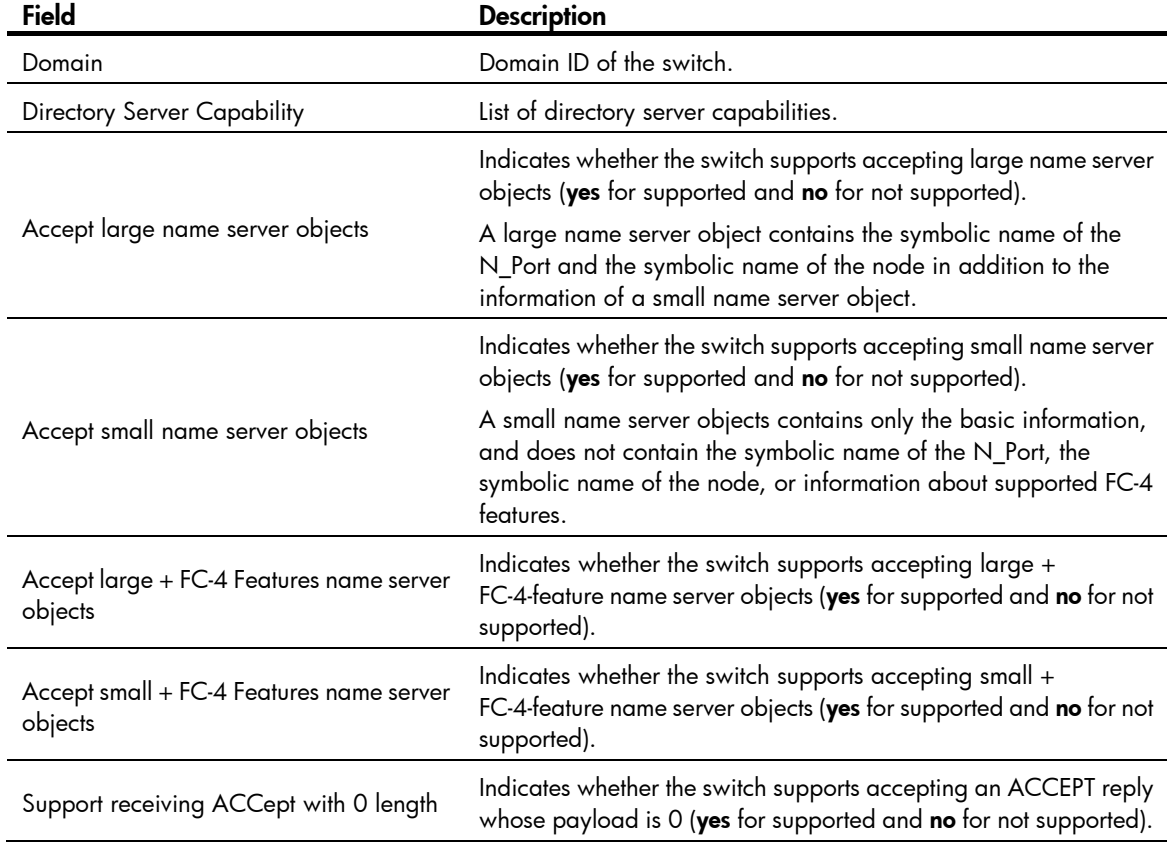

#### Table 12 Command output

<span id="page-35-0"></span>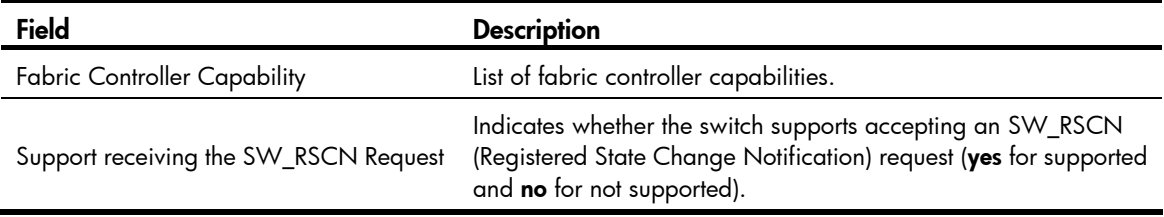

# <span id="page-35-1"></span>display fc login

Use display fc login to display the node login information of the specified VSANs.

## **Syntax**

display fc login [ vsan *vsan-id* ] [ count ]

## Views

Any view

#### Predefined user roles

network-admin

network-operator

mdc-admin

mdc-operator

#### **Parameters**

vsan *vsan-id*: Specifies a VSAN by its ID in the range of 1 to 3839. If no VSAN is specified, this command displays the node login information of all VSANs.

count: Displays the total number of logged-in nodes.

#### **Examples**

# Display the node login information of VSAN 1. <Sysname> display fc login vsan 1 Interface VSAN FCID Node WWN Port WWN Vfc1 1 0x010000 21:01:00:1b:32:a0:fa:18 21:01:00:1b:32:a0:fa:17

#### # Display the number of logged-in nodes for VSAN 1.

<Sysname> display fc login vsan 1 count Total entries: 1

# Display the total number of logged-in nodes for all VSANs.

<Sysname> display fc login count

VSAN Entries 1 1 2 1

Total entries: 2

#### Table 13 Command output

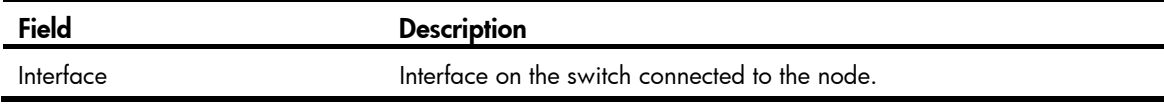
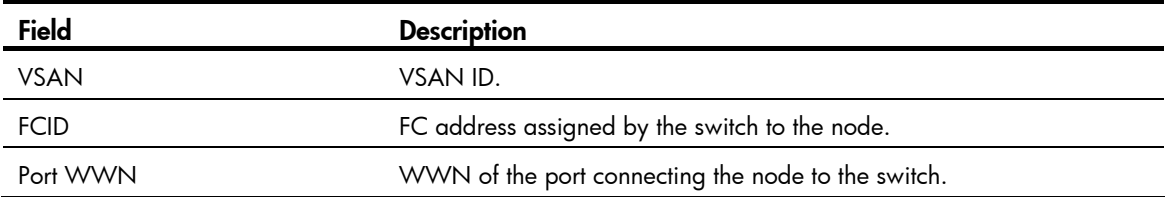

# display fc name-service database

Use display fc name-service database to display the name server database information.

### **Syntax**

display fc name-service database [ vsan *vsan-id* [ fcid *fcid* ] ] [ verbose ] display fc name-service database [ vsan *vsan-id* ] count

### Views

Any view

### Predefined user roles

network-admin

network-operator

mdc-admin

mdc-operator

#### **Parameters**

vsan *vsan-id*: Specifies a VSAN by its ID in the range of 1 to 3839. If no VSAN is specified, this command displays the name server database information of all VSANs.

fcid *fcid*: Specifies an FC address. The *fcid* argument is in the range of 0x010000 to 0xEFFFFF (hexadecimal). If no FC address is specified, this command displays the name server database entries of all FC addresses.

verbose: Displays detailed information about the name service database. If you do not specify this keyword, this command displays brief information about the name server database.

count: Displays the number of name service entries.

#### **Examples**

# Display brief information about the name server database in VSAN 1.

```
<Sysname> display fc name-service database vsan 1
```
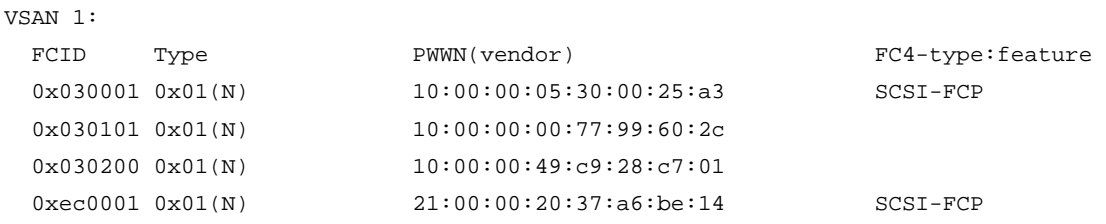

# Display the number of name service entries for VSAN 1.

```
<Sysname> display fc name-service database vsan 1 count 
Total entries: 2
```
### Table 14 Command output

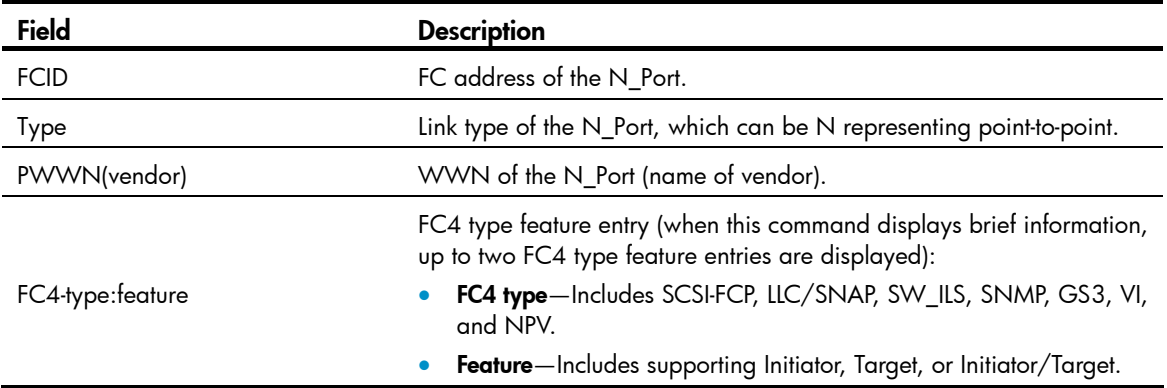

# Display detailed information about the name service database.

```
<Sysname> display fc name-service database verbose 
VSAN:1 FCID:0x030001 
   Port-WWN(vendor): 10:00:00:05:30:00:25:a3 
   Node-WWN: 20:00:00:05:30:00:25:9e 
   Class: 2,3 
   Node-IP-addr: 192.168.0.52 
   FC4-types(FC4_features): SCSI-FCP 
   Symbolic-port-name: 
   Symbolic-node-name: 
   Port-type: 0x01(N) 
   Fabric-port-WWN: 30:30:30:30:65:33:64:6 
   Hard-addr: 0x000000 
VSAN:1 FCID:0xec0200 
   Port-WWN(vendor): 10:00:00:5a:c9:28:c7:01 
   Node-WWN: 10:00:00:5a:c9:28:c7:01 
   Class: 3 
   Node-IP-addr: 192.168.0.52 
   FC4-types(FC4_features): 
   Symbolic-port-name: 
   Symbolic-node-name: 
   Port-type: 0x01(N) 
   Fabric-port-WWN: 22:0a:00:05:30:00:26:1e
```
Hard-addr: 0x000000

--- Total 2 entries ---

```
Table 15 Command output
```
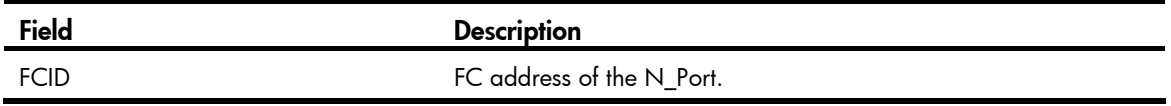

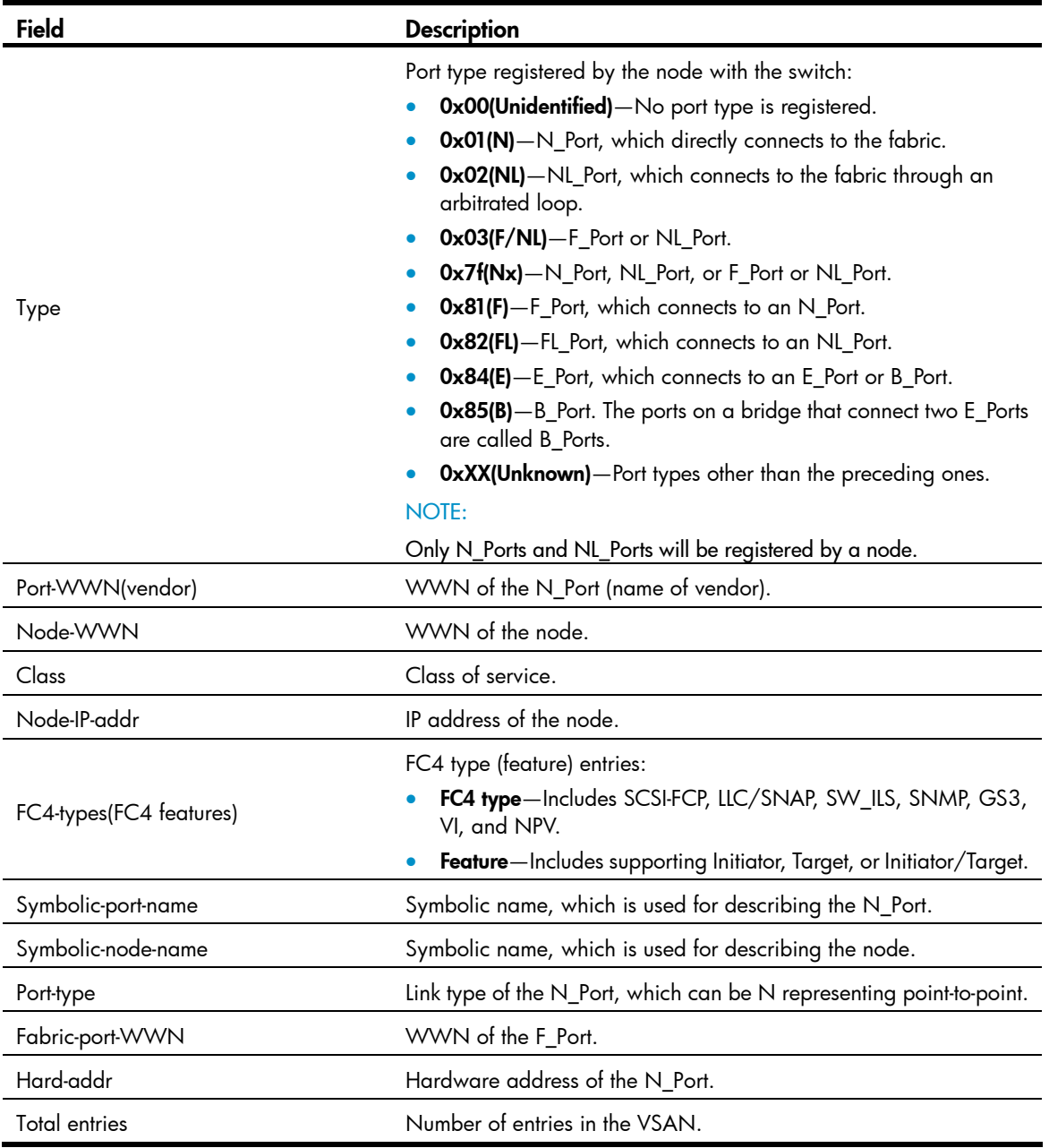

# display fc scr-table

Use **display fc scr-table** to display the State Change Registration (SCR) list of N\_Ports.

### **Syntax**

display fc scr-table [ vsan *vsan-id* ] [ count ]

### Views

Any view

### Predefined user roles

network-admin

network-operator

mdc-admin

mdc-operator

### **Parameters**

vsan *vsan-id*: Displays the SCR list in the specified VSAN. The *vsan-id* argument is in the range of 1 to 3839. If no VSAN is specified, this command displays the SCR lists of all VSANs.

count: Displays the number of SCR entries.

### **Examples**

# Display the SCR list.

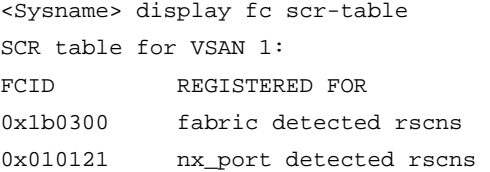

--- Total 2 entries ---

### # Display the number of SCR entries.

<Sysname> display fc scr-table vsan 1 count Total entries: 2

### Table 16 Command output

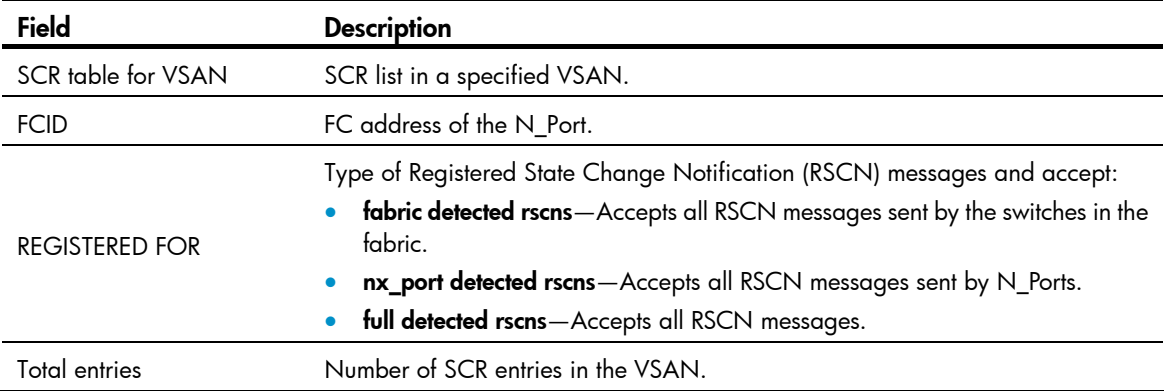

### display fc timer

Use display fc timer to display fabric timers.

### **Syntax**

display fc timer [ distributed-services | error-detect | resource-allocation ] [ vsan *vsan-id* ]

### Views

Any view

### Predefined user roles

network-admin

network-operator

mdc-admin

#### mdc-operator

#### **Parameters**

distributed-services: Displays the distributed service timeout period, in milliseconds.

error-detect: Displays the error detection timeout period, in milliseconds.

resource-allocation: Displays the resource allocation timeout period, in milliseconds.

vsan *vsan-id*: Specifies a VSAN by its ID in the range of 1 to 3839. If no VSAN is specified, this command displays global fabric timer information.

### Usage guidelines

If you do not specify the distributed-services, error-detect, or resource-allocation keyword, this command displays all the fabric timers.

### **Examples**

# Display all the fabric timers for VSAN 1.

```
<Sysname> display fc timer vsan 1 
Timer of VSAN 1: 
  Distributed-services timer: 5000 ms 
  Error-detect timer: 2000 ms 
  Resource-allocation timer: 10000 ms
```
### domain auto-reconfigure enable

Use **domain auto-reconfigure enable** to enable the auto fabric reconfiguration function for the switch in a specified VSAN.

Use undo domain auto-reconfigure enable to restore the default.

### **Syntax**

domain auto-reconfigure enable

undo domain auto-reconfigure enable

### **Default**

The auto fabric reconfiguration function is disabled in each VSAN.

### Views

VSAN view

### Predefined user roles

network-admin

mdc-admin

### Usage guidelines

This command is available only when the fabric configuration function is enabled.

The fabric reconfiguration triggers principal switch selection, domain ID assignment, and FC address assignment throughout the fabric.

Auto fabric reconfiguration occurs in the event of network faults or fabric merges as follows:

- When two fabrics are merged:
	- $\circ$  The switches automatically perform a disruptive reconfiguration if the domain ID lists overlap.
- $\circ$  The system automatically performs a non-disruptive reconfiguration if the principal switch information of the two fabrics is different and the domain ID lists are not empty or overlapping.
- When the principal switch in a fabric is down, the system automatically performs a non-disruptive reconfiguration.

### **Examples**

# Enable the auto fabric reconfiguration function for the switch in VSAN 1.

<Sysname> system-view [Sysname] vsan 1 [Sysname-vsan1] domain auto-reconfigure enable

### Related commands

#### domain configure enable

### domain configure enable

Use domain configure enable to enable the fabric configuration function for the switch in a specified VSAN.

Use undo domain configure enable to disable the fabric configuration function for the switch in a specified VSAN.

### **Syntax**

### domain configure enable

undo domain configure enable

### **Default**

The fabric configuration function is enabled in each VSAN.

### Views

VSAN view

### Predefined user roles

network-admin

mdc-admin

#### Usage guidelines

After being enabled with the fabric configuration function, FCF switches exchange messages to select the principal switch. Then, the principal switch dynamically assigns domain IDs to all switches in the fabric. To dynamically build a fabric, you must enable the fabric configuration function on switches. To statically set up a fabric, you must disable the fabric configuration function on switches and manually configure domain IDs for the switches.

### **Examples**

# Enable the fabric configuration function for the switch in VSAN 1.

```
<Sysname> system-view 
[Sysname] vsan 1 
[Sysname-vsan1] domain configure enable
```
### domain restart

Use **domain restart** to configure the switch to initiate a fabric reconfiguration in a specified VSAN.

### **Syntax**

domain restart [ disruptive ]

### Views

VSAN view

### Predefined user roles

network-admin

mdc-admin

### **Parameters**

disruptive: Initiates a disruptive reconfiguration. If you do not specify this keyword, this command initiates a non-disruptive reconfiguration.

### Usage guidelines

This command is available only when the fabric configuration function is enabled.

The fabric reconfiguration occurs in the case of a network reconstruction (for example, two fabrics are merged) or external intervention (for example, the administrator uses a command to initiate reconfiguration). The fabric reconfiguration triggers principal switch selection, domain ID assignment, and FC address assignment throughout the fabric.

The fabric reconfiguration includes the following categories:

- Disruptive reconfiguration—Floods the ReConfigure Fabric (RCF) frames throughout the fabric and notifies all switches to perform a disruptive reconfiguration. During the reconfiguration procedure, each switch clears all data for renegotiation, and data transmission in the fabric is disrupted.
- Non-disruptive reconfiguration—Floods the Build Fabric (BF) frames throughout the fabric and notifies all switches to perform a non-disruptive reconfiguration. During the reconfiguration procedure, each switch tries to save the last running data for its domain ID to remain unchanged. Thus, data transmission in the fabric is not disrupted.

For fabric settings such as switch priority modification that are not immediately effective, perform a disruptive reconfiguration to make them take effect.

### **Examples**

# Configure the switch to initiate a disruptive reconfiguration in VSAN 1.

```
<Sysname> system-view 
[Sysname] vsan 1 
[Sysname-vsan1] domain restart disruptive 
The command may cause traffic interruption. Continue? [Y/N]:y
```
### Related commands

### domain configure enable

### domain-id

Use domain-id to specify a domain ID for the switch in a specified VSAN.

Use **undo domain-id** to restore the default.

### **Syntax**

domain-id *domain-id* { preferred | static } undo domain-id

### Default

The domain ID of a switch is 0 in each VSAN and is **preferred** type.

#### Views

VSAN view

### Predefined user roles

network-admin

mdc-admin

### **Parameters**

*domain-id*: Specifies a domain ID in the range of 1 to 239.

preferred: Specifies the domain ID as the preferred type.

static: Specifies the domain ID as the static type.

### Usage guidelines

The upper layer protocol identifies only the WWN, but FCF switches use domain IDs to route and forward packets. Domain IDs are assigned on a per-VSAN basis and have a default value of 0, which cannot distinguish devices. Therefore, you must statically configure or dynamically assign domain IDs for FC switches.

In the static domain ID assignment approach, the ID type configuration does not affect the assignment result.

In the dynamic domain ID assignment approach, the principal switch assigns a domain ID to each switch in the fabric. If a member switch fails to get a preferred-type domain ID from the principal switch, it accepts any other domain ID assigned by the principal switch. If the member switch fails to get a static-type domain ID, it does not accept any other domain ID, and isolates the upstream link.

HP recommends that you specify the same type of domain IDs for all switches in the same VSAN.

### **Examples**

# Specify static-type domain ID 55 for the switch in VSAN 1.

```
<Sysname> system-view 
[Sysname] vsan 1 
[Sysname-vsan1] domain-id 55 static 
Non-disruptive reconfiguration or isolating the switch may be performed. Continue? [Y/N]:
```
### fabric-name

Use **fabric-name** to specify a fabric name for the switch in a specified VSAN.

Use **undo fabric-name** to restore the default.

### **Syntax**

fabric-name *name*

### undo fabric-name

### **Default**

The fabric name is null.

### Views

VSAN view

### Predefined user roles

network-admin

mdc-admin

### **Parameters**

name: Specifies a fabric name, in the format of xx:xx:xx:xx:xx:xx:xx:xx, where x is a hexadecimal number.

### Usage guidelines

An FCF switch supports assigning a fabric name to each VSAN, in the same format as the WWN (a 64-bit address). If no fabric name is configured when a VSAN is created, the switch's WWN is used as the fabric name for the VSAN.

You need to configure the fabric name only when a fabric is built statically. You must configure the same fabric name on all switches in a VSAN. When a fabric is built dynamically, the WWN of the principal switch is used as the fabric name.

### **Examples**

# Specify a fabric name for the switch in VSAN 1.

```
<Sysname> system-view 
[Sysname] vsan 1 
[Sysname-vsan1] fabric-name 10:11:12:13:14:15:16:17
```
### fc domain rcf-reject

Use fc domain rcf-reject to configure the interface to reject the ReConfigure Fabric (RCF) requests received in the specified VSAN.

Use undo fc domain rcf-reject to restore the default.

### **Syntax**

fc domain rcf-reject vsan *vsan-id*

undo fc domain rcf-reject vsan *vsan-id*

### **Default**

An interface does not reject the received RCF requests.

### Views

VFC interface view

### Predefined user roles

network-admin

mdc-admin

### **Parameters**

vsan *vsan-id*: Specifies a VSAN by its ID in the range of 1 to 3839.

### Usage guidelines

In a stable fabric, to avoid unnecessary disruptive reconfigurations, you can configure an FC interface to reject the RCF requests received from a specific VSAN by replying with a reject message. With this feature, the interface that receives an RCF request is isolated.

#### **Examples**

# Configure interface VFC 1 to reject the RCF requests received in VSAN 1.

```
<Sysname> system-view 
[Sysname] interface vfc 1 
[Sysname-Vfc1] fc domain rcf-reject vsan 1
```
### fc name-service auto-discovery

Use fc name-service auto-discovery to enable auto discovery of SCSI-FCP information.

Use undo fc name-service auto-discovery to disable auto discovery of SCSI-FCP information.

### **Syntax**

fc name-service auto-discovery

undo fc name-service auto-discovery

### **Default**

Auto discovery of SCSI-FCP information is enabled.

### Views

VSAN view

### Predefined user roles

network-admin

mdc-admin

### Usage guidelines

In some situations, for example, when a node logs out and then logs back in, the node does not register SCSI-FCP support. Therefore, the node does not have a Feature value. This might cause communication failure between the node and other nodes.

When this command is enabled, the switch automatically obtains the SCSI-FCP support and the Feature value by sending a PRLI packet to the node that is logging in. Then, the switch stores the SCSI-FCP information in the name service database.

#### NOTE:

After this feature is enabled, nodes with older-model HBAs might not actively register name service information with the switch.

### **Examples**

# Enable auto discovery of SCSI-FCP information in VSAN 2.

```
<Sysname> system-view 
[Sysname] vsan 2
```
[Sysname-vsan2] fc name-server auto-discovery

### fc timer distributed-services

Use fc timer distributed-services to specify the distributed service timeout period globally. Use undo fc timer distributed-services to restore the default.

### **Syntax**

fc timer distributed-services *value*

### undo fc timer distributed-services

### Default

The global distributed service timeout period is 5000 milliseconds.

### Views

System view

### Predefined user roles

network-admin

mdc-admin

### **Parameters**

*value*: Specifies the distributed service timeout period in the range of 5000 to 10000 milliseconds.

### Usage guidelines

The distributed service timeout period can be configured in system view or VSAN view:

- The configuration made in system view takes effect on all VSANs. The configuration made in VSAN view takes effect only on the current VSAN.
- If you configure the distributed service timeout period globally and for the specified VSAN at the same time, the configuration for the VSAN is given priority.

### **Examples**

# Set the global distributed service timeout period to 6000 milliseconds.

```
<Sysname> system-view
```
[Sysname] fc timer distributed-services 6000

### Related commands

timer distributed-services

### fc timer error-detect

Use fc timer error-detect to specify the error detection timeout period globally.

Use **undo fc timer error-detect** to restore the default.

#### **Syntax**

fc timer error-detect *value* undo fc timer error-detect

### **Default**

The global error detection timeout period is 2000 milliseconds.

### Views

System view

### Predefined user roles

network-admin

mdc-admin

### **Parameters**

*value*: Specifies the error detection timeout period in the range of 1000 to 10000 milliseconds.

### Usage guidelines

The error detection timeout period can be configured in system view or VSAN view:

- The configuration made in system view takes effect on all VSANs. The configuration made in VSAN view takes effect only on the current VSAN.
- If you configure the error detection timeout period globally and for the specified VSAN at the same time, the configuration for the VSAN is given priority.

### **Examples**

# Set the global error detection timeout period to 6000 milliseconds.

<Sysname> system-view

[Sysname] fc timer error-detect 6000

### Related commands

timer error-detect

## fc timer resource-allocation

Use fc timer resource-allocation to specify the resource allocation timeout period globally.

Use undo fc timer resource-allocation to restore the default.

### **Syntax**

fc timer resource-allocation *value*

undo fc timer resource-allocation

### **Default**

The global resource allocation timeout period is 10000 milliseconds.

### Views

System view

### Predefined user roles

network-admin

mdc-admin

### **Parameters**

*value*: Specifies the resource allocation timeout period in the range of 5000 to 10000 milliseconds.

### Usage guidelines

The resource allocation timeout period can be configured in system view or VSAN view:

- The configuration made in system view takes effect on all VSANs. The configuration made in VSAN view takes effect only on the current VSAN.
- If you configure the resource allocation timeout period globally and for the specified VSAN at the same time, the configuration for the VSAN is given priority.

### **Examples**

# Set the global resource allocation timeout period to 6000 milliseconds.

<Sysname> system-view

[Sysname] fc timer resource-allocation 6000

### Related commands

timer resource-allocation

### fc wwn default-fc4-type

Use fc wwn default-fc4-type to configure the default FC4 information for a node.

Use undo fc wwn default-fc4-type to delete the default FC4 information of a node.

### **Syntax**

fc wwn *wwn-value* default-fc4-type { *type-value* feature *feature-map* | scsi-fcp feature { *feature-map* | both | initiator | target } }

undo fc wwn *wwn-value* default-fc4-type { *type-value* | scsi-fcp }

### **Default**

No default FC4 information is configured.

### Views

System view

### Predefined user roles

network-admin

mdc-admin

### **Parameters**

*wwn-value*: Specifies an N\_Port by its WWN in the format of *xx:xx:xx:xx:xx:xx:xx:xx* (hexadecimal).

*type-value*: Specifies a supported FC4-Type by its value in the range of 0 to 255. The FC4-Type field is 256 bits, each of which represents an FC4-Type. If a bit is set to 1, the FC4-Type that the bit represents is supported. Only one bit can be set to 1 at the same time.

scsi-fcp: Specifies the supported FC4-Type as SCSI-FCP, which has a *type-value* of 8.

feature *feature-map*: Specifies the Feature value for the supported FC4-Type. The value range for *feature-map* is 0 to 15. The Feature field is 4 bits, each of which represents a Feature. If a bit is set to 1, the Feature that the bit represents is supported. More than one bit can be set to 1 at the same time. For example, if the value is set to 15, the node supports four features of the FC4-Type. If the value is set to 0, the node supports none of the four features. When you specify supported FC4-Type as SCSI-FCP, you can configure the following keywords:

• initiator: Specifies support for the initiator feature, which has a *feature-map* of 2.

- target: Specifies support for the target feature, which has a *feature-map* of 1.
- both: Specifies support for both initiator and target features, which has a *feature-map* of 3.

### Usage guidelines

If a node does not register FC4 information and the switch fails to obtain SCSI-FCP information from the node, the switch records the default FC4 information in the name service database for that node. When a node registers FC4 information or the switch obtains the SCSI-FCP information, the switch replaces the default FC4 information with the registered FC4 information or obtained SCSI-FCP information.

This command can be used to configure only one combination of FC4-Type and Feature at a time.

### **Examples**

# Configure the default FC4 information for the node with WWN 00:00:00:11:22:33:44:55.

```
<Sysname> system-view 
[Sysname] fc wwn 00:00:00:11:22:33:44:55 default-fc4-type scsi-fcp feature target 
[Sysname] fc wwn 00:00:00:11:22:33:44:55 default-fc4-type 9 feature 7
```
### priority

Use **priority** to specify a priority for the switch in a specified VSAN.

Use **undo priority** to restore the default.

### **Syntax**

priority *value*

undo priority

### **Default**

The priority of a switch is 128 in each VSAN.

### Views

VSAN view

### Predefined user roles

network-admin

mdc-admin

### **Parameters**

*value*: Specifies the priority of the switch, in the range of 1 to 254.

### Usage guidelines

The priority value for FCF switches is in the range of 1 to 254. The smaller the value, the higher the priority. The FCF switch with the highest priority will become the principal switch.

The priority is configured on a per-VSAN basis, and one FCF switch may have different priorities in different VSANs.

The priority configuration for the switch does not take effect until a disruptive reconfiguration is performed by using the **domain restart disruptive** command.

### **Examples**

# Specify the priority as 64 for the switch in VSAN 1. <Sysname> system-view

```
[Sysname] vsan 1 
[Sysname-vsan1] priority 64
```
### Related commands

### domain restart

### rscn aggregation enable

Use rscn aggregation enable to enable RSCN aggregation.

Use undo rscn aggregation enable to restore the default.

### **Syntax**

rscn aggregation enable

undo rscn aggregation enable

### **Default**

RSCN aggregation is disabled.

### Views

VSAN view

### Predefined user roles

network-admin

mdc-admin

### Usage guidelines

For multiple change events occurring within the RSCN aggregation timer, RSCN aggregation allows the switch to put the FC addressees of multiple nodes with changes in a single RSCN. This reduces the number of RSCNs sent to the concerned registered nodes.

HP recommends that you enable RSCN aggregation and set the same timer value on all switches in a VSAN.

### **Examples**

# Enable RSCN aggregation in VSAN 1.

```
<Sysname> system-view 
[Sysname] vsan 1
```
[Sysname-vsan1] rscn aggregation enable

### Related commands

rscn aggregation timer

### rscn aggregation timer

Use rscn aggregation timer to set the RSCN aggregation timer.

Use undo rscn aggregation timer to restore the default.

### **Syntax**

rscn aggregation timer *time*

undo rscn aggregation timer

### **Default**

The RSCN aggregation timer is 2000 ms.

### Views

VSAN view

### Predefined user roles

network-admin

mdc-admin

### **Parameters**

*time*: Specifies a value for the RSCN aggregation timer, in the range of 100 to 2000 ms.

### Usage guidelines

The RSCN aggregation timer takes effect only when RSCN aggregation is enabled.

HP recommends that you enable RSCN aggregation and set the same timer value on all switches in a VSAN.

### **Examples**

# Set the RSCN aggregation timer of VSAN 1 to 2000 ms.

```
<Sysname> system-view 
[Sysname] vsan 1 
[Sysname-vsan1] rscn aggregation enable
```
### Related commands

rscn aggregation enable

### timer distributed-services

Use timer distributed-services to specify the distributed service timeout period for a specified VSAN. Use undo timer distributed-services to restore the default.

### **Syntax**

timer distributed-services *value*

### undo timer distributed-services

### **Default**

The distributed service timeout period is 5000 milliseconds.

### **Views**

VSAN view

### Predefined user roles

network-admin

mdc-admin

### **Parameters**

*value*: Specifies the distributed service timeout period in the range of 5000 to 10000 milliseconds.

### Usage guidelines

The distributed service timeout period can be configured in system view or VSAN view:

- The configuration made in system view takes effect on all VSANs. The configuration made in VSAN view takes effect only on the current VSAN.
- If you configure the distributed service timeout period globally and for the specified VSAN at the same time, the configuration for the VSAN is given priority.

### **Examples**

# Set the distributed service timeout period to 6000 milliseconds for VSAN 1.

```
<Sysname> system-view 
[Sysname] vsan 1 
[Sysname-vsan1] timer distributed-services 6000
```
### Related commands

### fc timer distributed-services

### timer error-detect

Use timer error-detect to specify the error detection timeout period for a specified VSAN.

Use **undo timer error-detect** to restore the default.

### **Syntax**

timer error-detect *value*

undo timer error-detect

### **Default**

The error detection timeout period is 2000 milliseconds.

### Views

VSAN view

### Predefined user roles

network-admin

mdc-admin

### **Parameters**

*value*: Specifies the error detection timeout period in the range of 1000 to 10000 milliseconds.

### Usage guidelines

The error detection timeout period can be configured in system view or VSAN view:

- The configuration made in system view takes effect on all VSANs. The configuration made in VSAN view takes effect only on the current VSAN.
- If you configure the error detection timeout period globally and for the specified VSAN at the same time, the configuration for the VSAN is given priority.

### **Examples**

# Set the error detection timeout period to 6000 milliseconds for VSAN 1.

```
<Sysname> system-view 
[Sysname] vsan 1
```
[Sysname-vsan1] timer error-detect 6000

### Related commands

fc timer error-detect

### timer resource-allocation

Use timer resource-allocation to specify the resource allocation timeout period for a specified VSAN. Use undo timer resource-allocation to restore the default.

#### **Syntax**

timer resource-allocation *value*

undo timer resource-allocation

### **Default**

The resource allocation timeout period is 10000 milliseconds.

### Views

VSAN view

### Predefined user roles

network-admin

mdc-admin

### **Parameters**

*value*: Specifies the resource allocation timeout period in the range of 5000 to 10000 milliseconds.

### Usage guidelines

The resource allocation timeout period can be configured in system view or VSAN view:

- The configuration made in system view takes effect on all VSANs. The configuration made in VSAN view takes effect only on the current VSAN.
- If you configure the resource allocation timeout period globally and for the specified VSAN at the same time, the configuration for the VSAN is given priority.

#### **Examples**

# Set the resource allocation timeout period to 6000 milliseconds for VSAN 1.

```
<Sysname> system-view 
[Sysname] vsan 1 
[Sysname-vsan1] timer resource-allocation 6000
```
### Related commands

fc timer resource-allocation

### wwn area-port-id

Use wwn area-port-id to bind the WWN of an N\_Port to an FC address in a specified VSAN. Use undo wwn area-port-id to remove the specified binding.

### **Syntax**

wwn *wwn-value* area-port-id *area-port-id-value*

undo wwn *wwn-value* area-port-id

### **Default**

No binding is configured.

### Views

VSAN view

### Predefined user roles

network-admin

mdc-admin

### **Parameters**

wwn-value: Specifies the WWN of the N\_Port, in the format of xx:xx:xx:xx:xx:xx:xx:xx, where x is a hexadecimal number.

*area-port-id-value*: Specifies the Area\_ID and Port\_ID in the format of xxxx, where x is a hexadecimal number. The first two digits indicate the Area\_ID, and the last two digits indicate the Port\_ID.

### Usage guidelines

If you bind the WWN of an N\_Port to an FC address, when the N\_Port requests an FC address, the switch assigns the bound FC address to it. However, if the N\_Port has been assigned another FC address or the FC address has been assigned to another N\_Port, the binding is not allowed.

The N-Port here indicates an N\_Port on a node or an NP\_Port on an NPV switch.

The WWN of an N\_Port can be bound to only one FC address, and vice versa.

### **Examples**

# In VSAN 1, bind the N\_Port (whose WWN is 33:e8:00:05:30:00:16:df) to an FC address whose Area\_ID is **ab** and Port\_ID is 12.

<Sysname> system-view [Sysname] vsan 1 [Sysname-vsan1] wwn 33:e8:00:05:30:00:16:df area-port-id ab12

# VSAN commands

### display vsan port-member

Use display vsan port-member to display the member interfaces of a specified VSAN.

### **Syntax**

display vsan [ *vsan-id* ] port-member

### Views

Any view

### Predefined user roles

network-admin

network-operator

mdc-admin

mdc-operator

### **Parameters**

*vsan-id*: Specifies a VSAN by its ID in the range of 1 to 3839. If you do not specify this argument, this command displays the member interfaces of all VSANs.

### **Examples**

# Display the member interfaces of all VSANs.

```
<Sysname> display vsan port-member 
VSAN 1: 
  Access Ports: 
  Trunk Ports: 
     Vfc2 
VSAN 2: 
  Access Ports: 
  Trunk Ports: 
     Vfc4 
VSAN 10: 
  Access Ports: 
  Trunk Ports: 
VSAN 100: 
  Access Ports: 
   Trunk Ports: 
    Vfc4 Vfc5 Vfc6
```
### port trunk vsan

Use port trunk vsan to assign an interface to the specified VSANs as a trunk port, so that the port allows the specified VSANs to pass through.

Use undo port trunk vsan to remove an interface from the specified VSANs.

### **Syntax**

port trunk vsan *vsan-id-list*

undo port trunk vsan *vsan-id-list*

### **Default**

A VFC interface is not assigned to any VSAN as a trunk port.

### Views

VFC interface view

### Predefined user roles

network-admin

mdc-admin

### **Parameters**

*vsan-id-list*: Specifies a list of VSANs, in the format of *vsan-id-list =* { *vsan-id1* [ to *vsan-id2* ] }&<1-10>, where *vsan-id* is in the range of 1 to 3839 and &<1-10> indicates that you can specify up to 10 *vsan-id1* [ to *vsan-id2* ] parameters.

#### **Examples**

# Assign interface VFC 1 to VSANs 1, 2, 10, and 20 through 100.

```
<Sysname> system-view 
[Sysname] interface vfc 1 
[Sysname-Vfc1] port trunk vsan 1 to 2 10 20 to 100
```
### vsan

Use vsan to create a VSAN and enter VSAN view. If the VSAN already exists, you directly enter VSAN view.

Use **undo vsan** to delete a VSAN.

### **Syntax**

vsan *vsan-id*

undo vsan *vsan-id*

### **Default**

Only the default VSAN (VSAN 1) exists.

### Views

System view

### Predefined user roles

network-admin

### mdc-admin

### **Parameters**

vsan *vsan-id*: Specifies a VSAN by its ID in the range of 1 to 3839.

### Usage guidelines

You cannot create or delete VSAN 1, because it is the system-default VSAN. You can create VSANs 2 to 3839.

### **Examples**

# Create VSAN 10 and enter its view.

```
<Sysname> system-view 
[Sysname] vsan 10 
[Sysname-vsan10]
```
# FC routing and forwarding commands display fc exchange

Use **display fc exchange** to display the FC exchange entries.

### **Syntax**

In standalone mode:

display fc exchange { link | protocol } [ slot *slot-number* ]

display fc exchange link verbose [ slot *slot-number* ] [ exid *exid* ]

In IRF mode:

display fc exchange { link | protocol } [ chassis *chassis-number* slot *slot-number* ]

display fc exchange link verbose [ chassis *chassis-number* slot *slot-number* ] [ exid *exid* ]

### Views

Any view

### Predefined user roles

network-admin

network-operator

mdc-admin

mdc-operator

### **Parameters**

link: Displays link exchange entries.

protocol: Displays protocol exchange entries.

verbose: Displays detailed information about link exchange entries.

exid exid: Displays link exchange entries for a specified exchange ID in the range of 0 to 65534. If no exchange ID is specified, this command displays all link exchange entries.

slot *slot-number*: Specifies a card by its slot number. If no card is specified, this command displays exchange entries for the MPU. (In standalone mode.)

chassis *chassis-number* slot *slot-number*: Specifies a card on a specified IRF member device. The *chassis-number* argument indicates the device number in the IRF fabric, and the *slot-number* argument indicates the slot number of the card. If you do not specify this option, this command displays exchange entries for the global active MPU. (In IRF mode.)

### Usage guidelines

The exchange is a basic concept of FC. All data frames and control frames are transmitted based on the exchange. An exchange indicates one data exchange between communication entities and can consist of multiple bidirectional packet exchanges.

An exchange pair (initiating exchange and responding exchange) must be created for each data exchange. Service classes that provide reliable transmission services (classes 1, 2, and 6) perform packet acknowledgement, error detection, and packet retransmission based on the exchange pair.

Exchanges are divided into the following categories:

# (In standalone mode.) Display the protocol exchange entries.

- Protocol exchange-Created only at the server end based on the protocol number and VSAN ID and used for monitoring connection setup.
- Link exchange—Created at both ends based on the exchange ID and used for packet exchange.

### **Examples**

<Sysname> display fc exchange protocol slot 1 Local ID:EXID Remote ID:EXID State Slot Protocol 0x000000:65535 0x000000:65535 LISTEN 1 6 # (In IRF mode.) Display the protocol exchange entries. <Sysname> display fc exchange protocol chassis 1 slot 2 Local\_ID:EXID Remote\_ID:EXID State Chassis Slot Protocol 0x000000:65535 0x000000:65535 LISTEN 1 2 13 # (In standalone mode.) Display the link exchange entries. <Sysname> display fc exchange link slot 2 Local\_ID:EXID Remote\_ID:EXID State Slot Protocol 0x060501:1024 0x010001:1025 ESTABLISHED 2 8

### # (In IRF mode.) Display the link exchange entries.

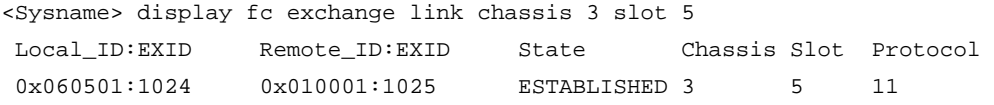

# Display detailed information about the link exchange entries.

```
<Sysname> display fc exchange link verbose slot 1 
 slot: 1 
 protocol: 8 
 connection info: Local = 0x090801:1155 , Remote = 0x050001:1089 
 PCB flags: 0x2 
 FC Class: FC_CLASS_F 
 connection state: ESTABLISHED 
 VSAN ID: 25
```
#### Table 17 Command output

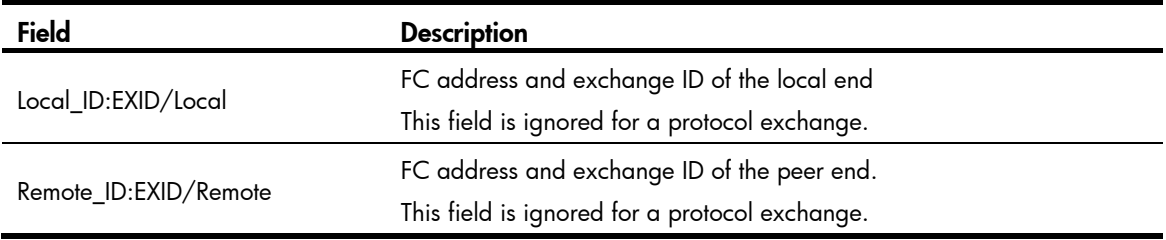

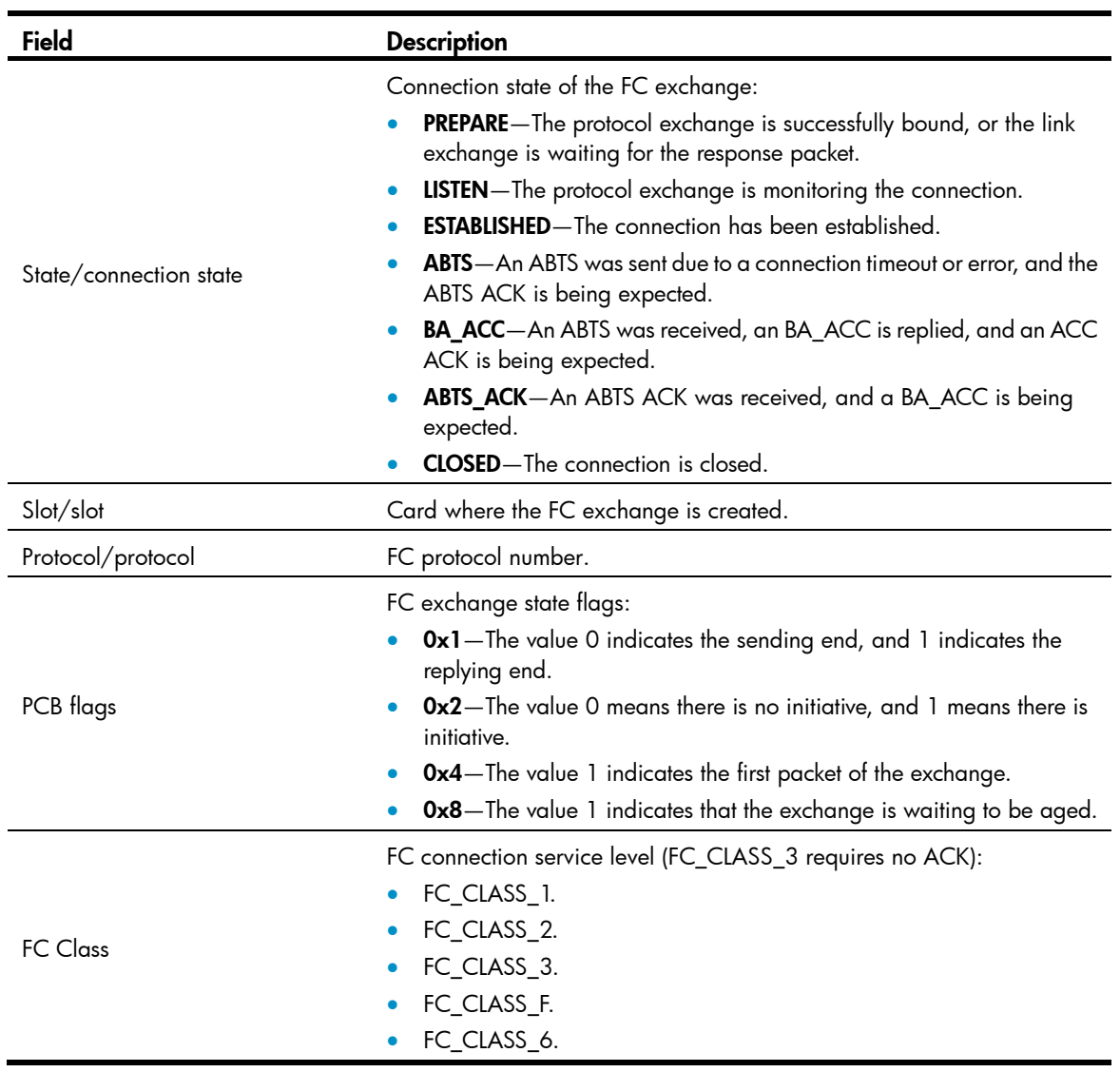

# display fc fib

Use **display fc fib** to display the FC FIB entries.

### **Syntax**

display fc fib [ *fcid* [ *mask-length* ] ] vsan *vsan-id*

### Views

Any view

### Predefined user roles

network-admin

network-operator

mdc-admin

mdc-operator

#### **Parameters**

*fcid*: Specifies a destination FC address in the range of 0x000000 to 0xFFFFFF (hexadecimal).

*mask-length*: Specifies a mask length for the destination address, in the range of 0 to 24.

vsan *vsan-id*: Specifies a VSAN by its ID in the range of 1 to 4095.

### Usage guidelines

The switch looks up the VSAN ID and FC address in the FC FIB for the outgoing interface.

If you specify both the *fcid* and *mask-length* arguments, this command displays FC FIB entries for the specified FC address and mask length.

If you specify the *fcid* argument but not the *mask-length* argument, this command displays FC FIB entries for the specified FC address according to the longest matching rule.

If you do not specify the *fcid* argument or the *mask-length* argument, this command displays all FC FIB entries.

### **Examples**

# Display all the FC FIB entries in VSAN 18.

```
<Sysname> display fc fib vsan 18 
FC FIB information in VSAN 18: 
   Destination count: 6 
  FIB entry count: 7
```
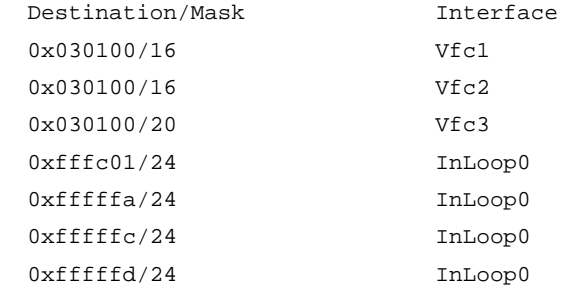

# Display the FC FIB entries for a specific FC address according to the longest matching rule.

<Sysname> display fc fib 030100 vsan 18

```
FC FIB information in VSAN 18: 
  Destination count: 1 
   FIB entry count: 1
```
 Destination/Mask Interface 0x030100/20 Vfc3

# Display the FC FIB entries for the specified FC address and mask length.

```
<Sysname> display fc fib 030100 16 vsan 18 
FC FIB information in VSAN 18: 
  Destination count: 1 
  FIB entry count: 2 
  Destination/Mask Interface 
  0x030100/16 Vfc1 
 0x030100/16 Vfc2
```
### Table 18 Command output

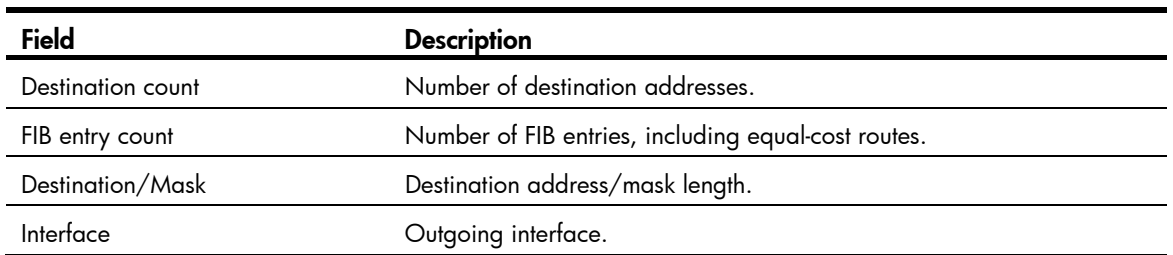

### display fc routing-table

Use display fc routing-table to display the FC routing table.

### **Syntax**

display fc routing-table [ vsan *vsan-id* ] [ statistics | verbose ]

display fc routing-table vsan *vsan-id fcid* [ *mask* | *mask-length* ] [ verbose ]

### Views

Any view

### Predefined user roles

network-admin

network-operator

mdc-admin

mdc-operator

### **Parameters**

vsan *vsan-id*: Specifies a VSAN by its ID in the range of 1 to 4095. If no VSAN is specified, this command displays routing information of all VSANs.

*fcid*: Specifies the destination FC address for static FC routes, in the range of 0x010000 to 0xFFFFFF (hexadecimal).

*mask*: Specifies a hexadecimal mask of the FC address. This argument is used together with the *fcid* argument. The value of this argument can be 0xFF0000, 0xFFFF00, or 0xFFFFFF. If you do not specify this argument, this command displays the routing information for the FC address *fcid* with masks 0xFF0000, 0xFFFF00, and 0xFFFFFF.

*mask-length*: Specifies a decimal mask of the FC address. This argument is used together with the *fcid* argument. The value of this argument can be 8, 16, or 24. If you do not specify this argument, this command displays the routing information for the FC address *fcid* with masks 8, 16, and 24.

statistics: Displays the statistics for the FC routing table.

verbose: Displays detailed information about the FC routing table.

### Usage guidelines

The routing table stores routes discovered by various routing protocols. You can use this command to display brief information, detailed information, and statistics about the routing table.

If you specify neither statistics nor verbose, this command displays brief information about the FC routing table.

The brief information contains information about only active routes. The detailed information contains information about both active and inactive routes.

### **Examples**

# Display brief information about all the routes in VSAN 5.

```
<Sysname> display fc routing-table vsan 5
```

```
Routing Table: VSAN 5
```

```
Destinations : 5 Routes : 8
 Destination/mask Protocol Preference Cost Interface 
0x040000/8 FSPF 20 100 Vfc10
0x040000/8 FSPF 20 100 Vfc20
0x040000/8 FSPF 20 100 Vfc30
0x040000/8 FSPF 20 100 Vfc40
 0xfffc01/24 DIRECT 0 0 InLoop0 
0xfffffa/24 DIRECT 0 0 InLoop0
0xfffffc/24 DIRECT 0 0 InLoop0
0xfffffd/24 DIRECT 0 0 InLoop0
```

```
# Display detailed information about all the routes in VSAN 5.
```

```
<Sysname> display fc routing-table vsan 5 verbose 
Routing Table: VSAN 5 
   Destinations : 5 Routes : 5 
   Destination/mask: 0x120000/8 
           Protocol: STATIC 
         Preference: 10 
                Cost: 0 
          Interface: Vfc1 
               State: Active 
                 Age: 0h21m36s 
   Destination/mask: 0xfffc01/24 
            Protocol: DIRECT 
         Preference: 0 
                Cost: 0 
          Interface: InLoop0 
               State: Active 
                 Age: 0h21m36s 
   Destination/mask: 0xfffffa/24 
           Protocol: DIRECT 
         Preference: 0 
                Cost: 0 
          Interface: InLoop0 
               State: Active 
                 Age: 0h21m36s 
   Destination/mask: 0xfffffc/24 
            Protocol: DIRECT
```

```
 Preference: 0 
              Cost: 0 
         Interface: InLoop0 
             State: Active 
               Age: 0h21m36s 
 Destination/mask: 0xfffffd/24 
          Protocol: DIRECT 
        Preference: 0 
              Cost: 0 
         Interface: InLoop0 
             State: Active 
                Age: 0h21m36s
```
### Table 19 Command output

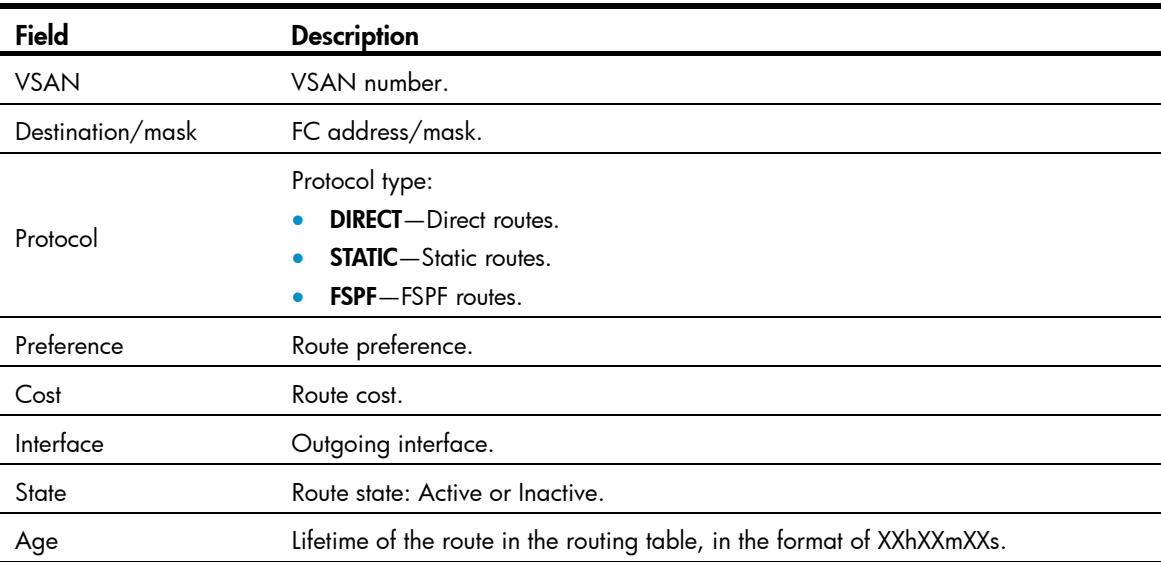

### # Display the statistics for all the routes in VSAN 5.

```
<Sysname> display fc routing-table vsan 5 statistics
```
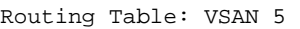

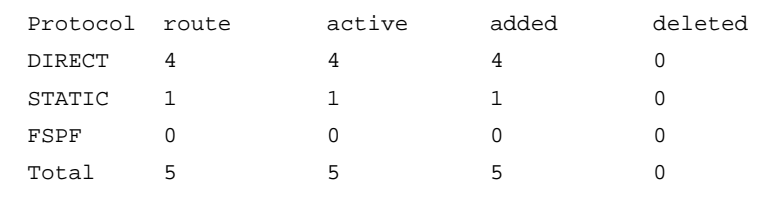

### Table 20 Command output

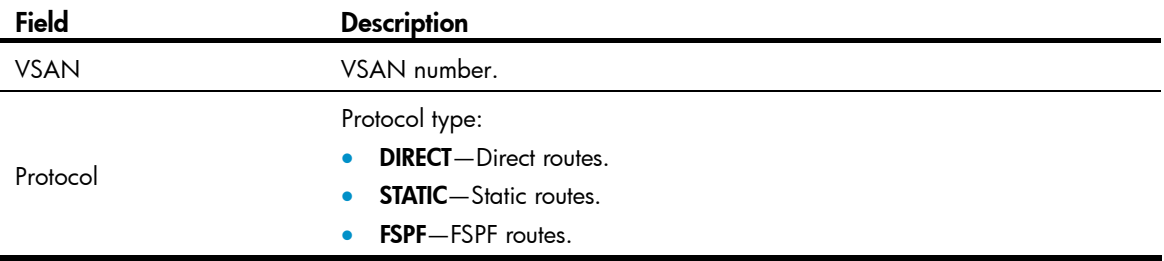

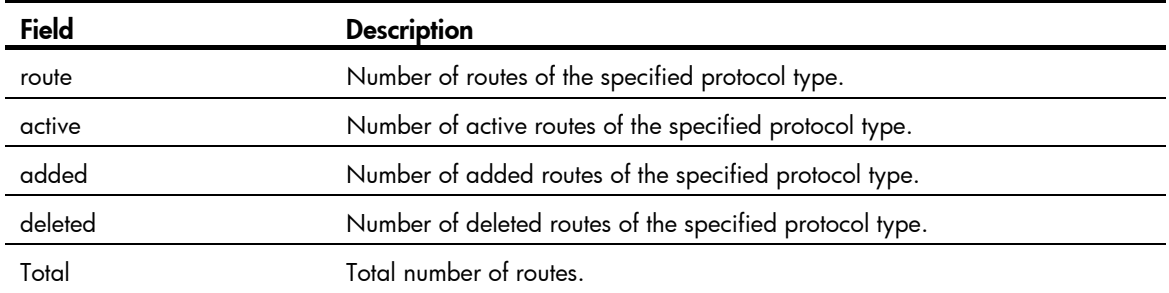

### Related commands

fc route-static

### display fspf graceful-restart

Use display fspf graceful-restart to display FSPF GR status information.

### **Syntax**

display fspf graceful-restart [ vsan *vsan-id* ]

### Views

Any view

### Predefined user roles

network-admin

network-operator

mdc-admin

mdc-operator

#### **Parameters**

vsan *vsan-id*: Specifies a VSAN by its ID in the range of 1 to 3839. If no VSAN is specified, this command displays FSPF GR status information for all VSANs.

### Usage guidelines

Use this command to display FSPF GR status information, including whether GR restarter is enabled, whether GR helper is enabled, number of GR restarters being restarted, and number of GR helpers assisting in restarting the local device.

### **Examples**

# Display FSPF GR status information.

```
<Sysname> display fspf graceful-restart 
Graceful-restart capability : Disable 
Helper capability : Enable 
Graceful-restart period : 120 seconds
FSPF graceful restart information of VSAN 1: 
  Number of neighbors under helper : 0 
  Number of restarting neighbors : 0 
FSPF graceful restart information of VSAN 2:
```

```
 Number of neighbors under helper : 0 
 Number of restarting neighbors : 0
```
### Table 21 Command output

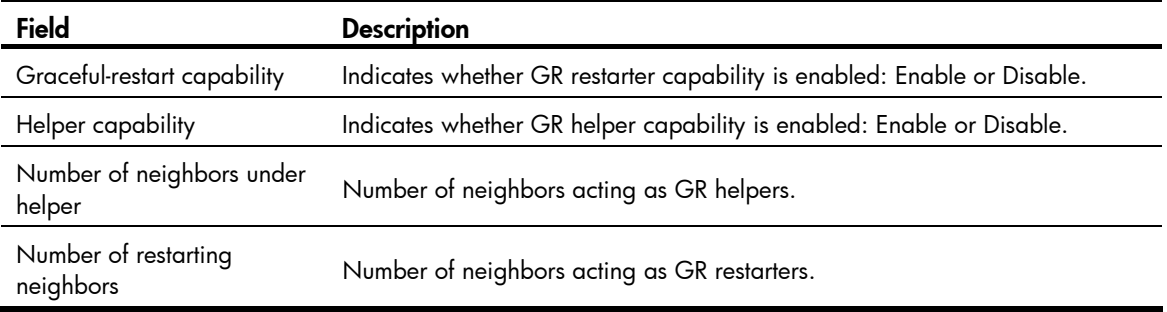

### Related commands

- fspf graceful-restart
- fspf graceful-restart helper
- fspf graceful-restart interval

### display fspf Isdb

Use display fspf lsdb to display FSPF link state database (LSDB) information.

### **Syntax**

display fspf lsdb [ vsan *vsan-id* ]

### Views

Any view

### Predefined user roles

network-admin

network-operator

mdc-admin

mdc-operator

### **Parameters**

vsan *vsan-id*: Specifies a VSAN by its ID in the range of 1 to 3839. If no VSAN is specified, this command displays LSDB information for all VSANs.

### Usage guidelines

Use this command to display FSPF LSDB information, including the total number of link state records (LSRs) and specific information about each LSR.

### **Examples**

# Display FSPF LSDB information. <Sysname> display fspf lsdb FSPF LSDB information of VSAN 1(01): Total LSR count: 2 FSPF Link State Database for Domain 01

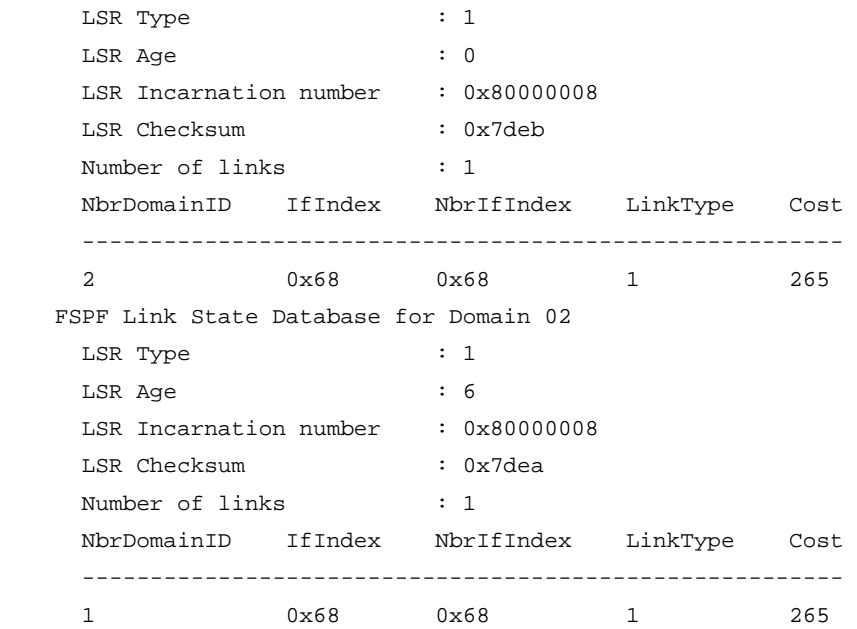

### Table 22 Command output

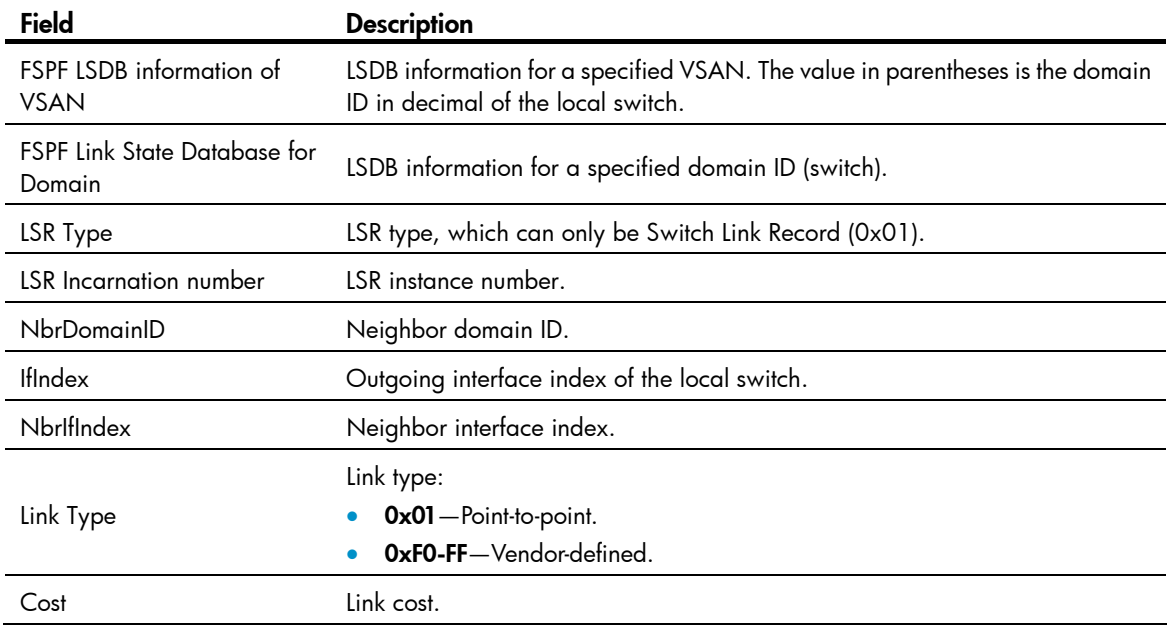

# display fspf neighbor

Use display fspf neighbor to display FSPF neighbor information.

### **Syntax**

display fspf neighbor [ vsan *vsan-id* ]

### Views

Any view

### Predefined user roles

network-admin

network-operator

mdc-admin

mdc-operator

### **Parameters**

vsan *vsan-id*: Specifies a VSAN by its ID in the range of 1 to 3839. If no VSAN is specified, this command displays information about all FSPF neighbors.

### Usage guidelines

Use this command to display FSPF neighbor information, including the neighbor domain ID, neighbor interface index, outgoing interface index of the local switch, remaining dead interval of the neighbor, and neighbor state.

### **Examples**

# Display FSPF neighbor information.

<Sysname> display fspf neighbor

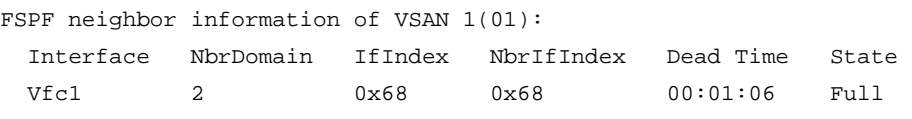

### Table 23 Command output

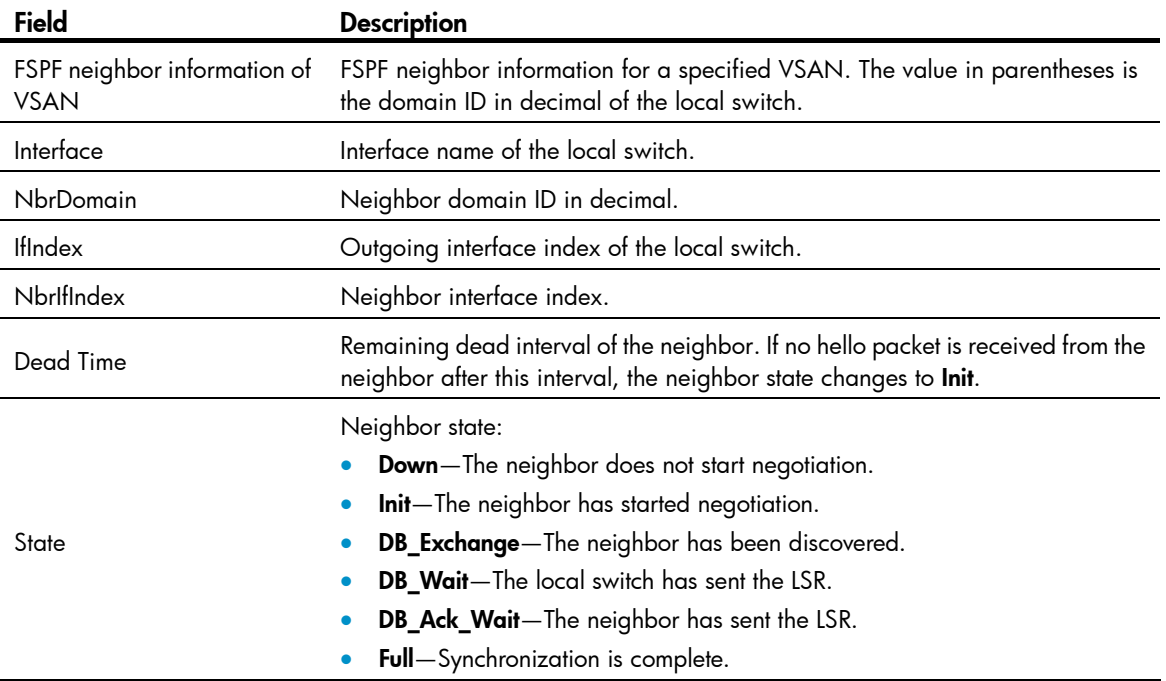

### display fspf statistics

Use display fspf statistics to display FSPF statistics.

### **Syntax**

```
display fspf statistics [ vsan vsan-id ]
```
### Views

Any view

### Predefined user roles

network-admin

network-operator

mdc-admin

mdc-operator

### **Parameters**

vsan *vsan-id*: Specifies a VSAN by its ID in the range of 1 to 3839. If no VSAN is specified, this command displays the FSPF statistics for all VSANs.

### Usage guidelines

You can use this command to display all FSPF statistics, consisting of global statistics and interface statistics. Global statistics consist of the current number of SPF calculations, number of error packets, total number of packets received and sent. Interface statistics consist of the total number of packets received and sent on each interface.

### **Examples**

# Display FSPF statistics.

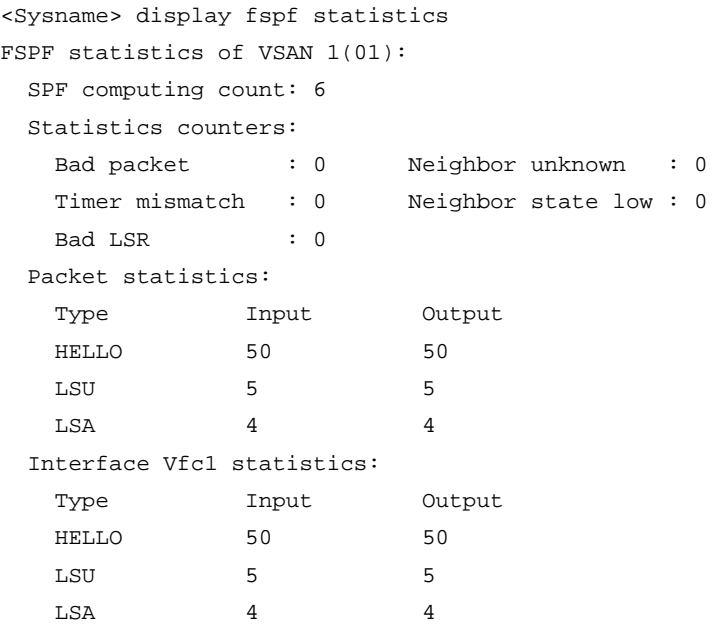

### Table 24 Command output

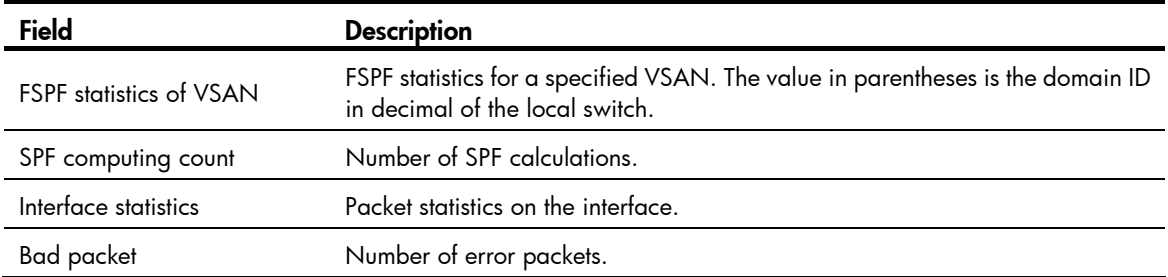

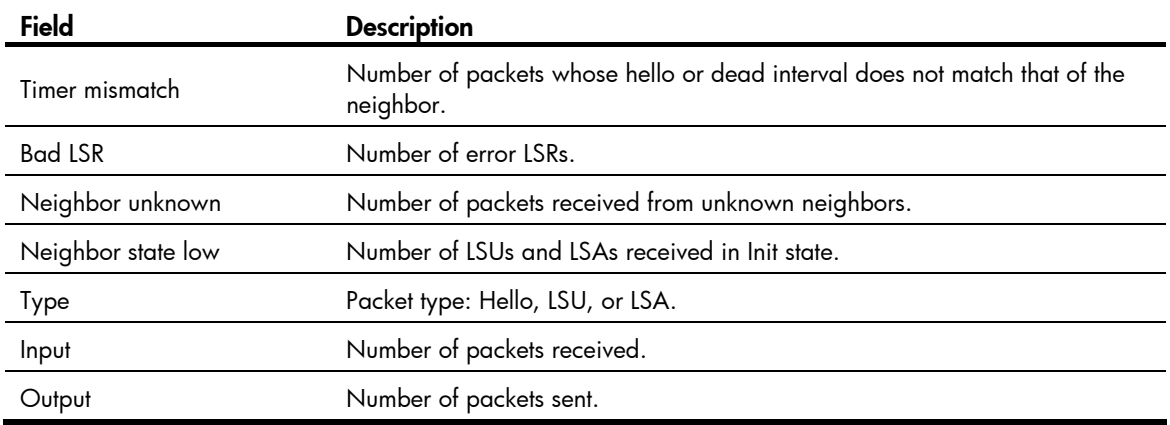

### Related commands

### reset fspf counters

### fc route-static

Use fc route-static to configure a static FC route.

Use **undo fc route-static** to delete a static FC route.

### **Syntax**

fc route-static *fcid* { *mask* | *mask-length* } *interface-type interface-number* [ cost *cost-value* ]

undo fc route-static *fcid* { *mask* | *mask-length* } *interface-type interface-number* 

### **Default**

No static FC route exists.

### Views

VSAN view

### Predefined user roles

network-admin

mdc-admin

### **Parameters**

*fcid*: Specifies the destination FC address of the static FC route, in the range of 0x010000 to 0xFFFFFF (hexadecimal).

*mask*: Specifies a hexadecimal mask of the FC address. This argument is used together with the *fcid* argument. The value of this argument can be 0xFF0000, 0xFFFF00, or 0xFFFFFF.

*mask-length*: Specifies a decimal mask of the FC address. This argument is used together with the *fcid* argument. The value of this argument can be 8, 16, or 24.

*interface-type interface-number*: Specifies the outgoing interface of the static FC route, which must be an existing VFC interface on the FCF switch.

cost *cost-value*: Specifies the cost of the route, in the range of 0 to 65535 and defaulting to 0.

### Usage guidelines

Static routes are routes that are manually configured by an administrator. After an administrator configures a static route, an FC frame to the specified destination is forwarded along the static route.

In a simple network, static routes are enough for implementing network connectivity. When the network fails or the network topology changes, you must manually modify the static routes.

Static routes support equal-cost routes. When you configure multiple equal-cost static routes to the same destination but with different outgoing interfaces, equal-cost routes are generated.

### **Examples**

# Add a static FC route, whose destination FC address is 0x010000, mask is 8, outgoing interface is VFC 4, and cost is 20.

```
<Sysname> system-view 
[Sysname] vsan 5 
[Sysname-vsan5] fc route-static 010000 8 vfc 4 cost 20
```
### Related commands

### display fc routing-table

### fspf cost

Use fspf cost to configure the FSPF cost for the interface in a specified VSAN.

Use **undo fspf cost** to restore the default.

### **Syntax**

fspf cost *value* vsan *vsan-id*

undo fspf cost vsan *vsan-id*

### **Default**

The FSPF cost for VFC interfaces is 100.

### Views

VFC interface view

### Predefined user roles

network-admin

mdc-admin

### **Parameters**

*value*: Specifies the FSPF cost of the interface, in the range of 1 to 65535.

vsan *vsan-id*: Specifies the VSAN to which the interface belongs, in the range of 1 to 3839.

### Usage guidelines

Each link has a different cost. The route selection algorithm uses this value to determine the best route. The smaller the interface FSPF cost, the smaller the link cost.

### **Examples**

# Configure the FSPF cost of interface VFC 1 in VSAN 4 as 1000.

```
<Sysname> system-view 
[Sysname] interface vfc 1
```
[Sysname-Vfc1] fspf cost 1000 vsan 4

## fspf dead-interval

Use fspf dead-interval to configure the dead interval for the interface in a specified VSAN. Use **undo fspf dead-interval** to restore the default.

## **Syntax**

fspf dead-interval *value* vsan *vsan-id*

undo fspf dead-interval vsan *vsan-id*

## **Default**

The default setting is 80 seconds.

## Views

VFC interface view

#### Predefined user roles

network-admin

mdc-admin

### **Parameters**

*value*: Specifies the dead interval of the interface in seconds, in the range of 2 to 65535.

vsan *vsan-id*: Specifies the VSAN to which the interface belongs, in the range of 1 to 3839.

#### Usage guidelines

After two switches establish a neighbor relationship, they send hello packets at the hello interval to each other to maintain the neighbor relationship. The dead interval specifies the interval during which at least one hello packet must be received from a neighbor before the neighbor is considered to be nonexistent and is removed.

The configured dead interval must be greater than the hello interval and must be the same at the two ends of the link.

#### **Examples**

# Configure the dead interval for interface VFC 1 in VSAN 4 as 100 seconds.

```
<Sysname> system-view 
[Sysname] interface vfc 1 
[Sysname-Vfc1] fspf dead-interval 100 vsan 4
```
#### Related commands

#### fspf hello-interval

## fspf enable

Use fspf enable to enable FSPF for a specified VSAN.

Use undo fspf enable to disable FSPF for a specified VSAN.

#### **Syntax**

fspf enable

### undo fspf enable

## **Default**

FSPF is enabled after a VSAN is created.

## **Views**

VSAN view

## Predefined user roles

network-admin

mdc-admin

## Usage guidelines

FSPF-related functions work in a VSAN only after you enable FSPF for the VSAN.

#### **Examples**

```
# Enable FSPF for VSAN 4. 
<Sysname> system-view 
[Sysname] vsan 4 
[Sysname-vsan4] fspf enable
```
# fspf graceful-restart

Use fspf graceful-restart to enable FSPF GR.

Use undo fspf graceful-restart to disable FSPF GR.

### **Syntax**

fspf graceful-restart

undo fspf graceful-restart

## **Default**

FSPF GR is disabled.

#### Views

System view

## Predefined user roles

network-admin

mdc-admin

### Usage guidelines

FSPF Graceful Restart (GR) ensures nonstop forwarding of traffic by backing up FSPF configuration information during a protocol restart (for example, the FSPF process restart triggered by the **process** command) or active/standby switchover.

GR involves the following roles:

- GR restarter-GR-capable device where a protocol restart or active/standby switchover occurs
- GR helper-The GR restarter's neighboring device that assists in the GR process

## **Examples**

# Enable FSPF GR.

```
<Sysname> system-view 
[Sysname] fspf graceful-restart
```
## Related commands

- display fspf graceful-restart
- fspf graceful-restart helper

# fspf graceful-restart helper

Use fspf graceful-restart helper to enable FSPF GR helper.

Use undo fspf graceful-restart helper to disable FSPF GR helper.

#### **Syntax**

fspf graceful-restart helper

undo fspf graceful-restart helper

## **Default**

FSPF GR helper is enabled.

### Views

System view

#### Predefined user roles

network-admin

mdc-admin

#### Usage guidelines

The switch can assist the GR restarter in completing the GR process only after being enabled with FSPF GR helper.

## **Examples**

# Enable FSPF GR helper.

```
<Sysname> system-view
```
[Sysname] fspf graceful-restart helper

## Related commands

- display fspf graceful-restart
- fspf graceful-restart

# fspf graceful-restart interval

Use fspf graceful-restart interval to configure the maximum interval for FSPF GR. Use undo fspf graceful-restart interval to restore the default.

## **Syntax**

fspf graceful-restart interval *interval-value* undo fspf graceful-restart interval

## **Default**

The default setting is 120 seconds.

## Views

System view

### Predefined user roles

network-admin

mdc-admin

## **Parameters**

*interval-value*: Specifies the maximum interval for FSPF GR in seconds, in the range of 40 to 1800.

#### Usage guidelines

If the GR restarter fails to complete the GR process within the maximum interval, it immediately exits the GR process.

### **Examples**

# Configure the maximum interval for FSPF GR as 100 seconds.

<Sysname> system-view

[Sysname] fspf graceful-restart interval 100

## Related commands

## display fspf graceful-restart

# fspf hello-interval

Use fspf hello-interval to configure the hello interval for a VFC interface in a specified VSAN. Use undo fspf hello-interval to restore the default.

#### **Syntax**

fspf hello-interval *value* vsan *vsan-id*

undo fspf hello-interval vsan *vsan-id*

## **Default**

The hello interval for a VFC interface is 20 seconds.

## Views

VFC interface view

### Predefined user roles

network-admin

mdc-admin

## **Parameters**

*value*: Specifies the Hello interval in the range of 1 to 65534 seconds. vsan *vsan-id*: Specifies the VSAN to which the interface belongs, in the range of 1 to 3839.

#### Usage guidelines

The hello interval specifies the time between the hello packets sent periodically by the switch to discover and maintain neighbor relationships.

The configured hello interval must be smaller than the dead interval and must be the same at the two ends of the link.

### **Examples**

# Configure the hello interval for interface VFC 1 in VSAN 4 as 10 seconds.

<Sysname> system-view [Sysname] interface vfc 1 [Sysname-Vfc1] fspf hello-interval 10 vsan 4

#### Related commands

### fspf dead-interval

## fspf min-ls-arrival

Use fspf min-ls-arrival to configure the minimum LSR receiving interval for a specified VSAN.

Use undo fspf min-ls-arrival to restore the default.

#### **Syntax**

fspf min-ls-arrival *value*

undo fspf min-ls-arrival

## **Default**

The default setting is 1 second.

#### **Views**

VSAN view

#### Predefined user roles

network-admin

mdc-admin

#### **Parameters**

*value*: Specifies the minimum LSR receiving interval in the range of 0 to 60 seconds.

#### Usage guidelines

The minimum LSR receiving interval specifies the time between receiving LSRs in a VSAN. Any LSR instances of the same LSR received within this time are dropped. This helps avoid frequent SPF calculations caused by LSDB updating.

#### **Examples**

# Configure the minimum LSR receiving interval as 10 seconds for VSAN 2.

```
<Sysname> system-view 
[Sysname] vsan 2 
[Sysname-vsan2] fspf min-ls-arrival 10
```
# fspf min-ls-interval

Use fspf min-ls-interval to configure the minimum LSR refresh interval for a specified VSAN. Use undo fspf min-ls-interval to restore the default.

#### **Syntax**

fspf min-ls-interval *value*

undo fspf min-ls-interval

## **Default**

The default setting is 5 seconds.

#### **Views**

VSAN view

## Predefined user roles

network-admin

mdc-admin

#### **Parameters**

*value*: Specifies the minimum LSR refresh interval in the range of 1 to 60 seconds.

## Usage guidelines

The minimum LSR refresh interval specifies the interval at which LSRs are refreshed. To reduce SPF calculations and LSR flooding in a fabric caused by frequent LSR refreshing, the switch cannot refresh local LSRs within this interval.

## **Examples**

# Configure the minimum LSR refresh interval as 10 seconds for VSAN 2.

```
<Sysname> system-view 
[Sysname] vsan 2 
[Sysname-vsan2] fspf min-ls-interval 10
```
# fspf retransmit-interval

Use fspf retransmit-interval to configure the LSR retransmission interval for the interface in a specified VSAN.

Use undo fspf retransmit-interval to restore the default.

## **Syntax**

fspf retransmit-interval *value* vsan *vsan-id*

undo fspf retransmit-interval vsan *vsan-id*

## **Default**

The default setting is 5 seconds.

## Views

VFC interface view

## Predefined user roles

network-admin

mdc-admin

## **Parameters**

*value*: Specifies the LSR retransmission interval of the interface in seconds, in the range of 1 to 65535.

vsan *vsan-id*: Specifies the VSAN to which the interface belongs, in the range of 1 to 3839.

#### Usage guidelines

The LSR retransmission interval specifies the time to wait for an LSR acknowledgement from the neighbor before retransmitting the LSR.

#### **Examples**

# Configure the LSR retransmission interval for interface VFC 1 in VSAN 4 as 10 seconds.

```
<Sysname> system-view 
[Sysname] interface vfc 1 
[Sysname-Vfc1] fspf retransmit-interval 10 vsan 4
```
## fspf silent

Use fspf silent to disable FSPF for the interface in a specified VSAN.

Use undo fspf silent to enable FSPF for the interface in a specified VSAN.

### **Syntax**

fspf silent vsan *vsan-id*

undo fspf silent vsan *vsan-id*

## **Default**

FSPF is enabled on all interfaces.

#### Views

VFC interface view

## Predefined user roles

network-admin

mdc-admin

#### **Parameters**

vsan *vsan-id*: Specifies the VSAN to which the interface belongs, in the range of 1 to 3839.

## Usage guidelines

With FSPF enabled, an interface can participate in the SPF calculation. To avoid SPF calculations on an interface, disable FSPF on the interface.

#### **Examples**

# Disable FSPF for interface VFC 1 in VSAN 4.

```
<Sysname> system-view 
[Sysname] interface vfc 1 
[Sysname-Vfc1] fspf silent vsan 4
```
# fspf spf-hold-time

Use fspf spf-hold-time to configure the shortest SPF calculation interval in a specified VSAN. Use undo fspf spf-hold-time to restore the default.

## **Syntax**

fspf spf-hold-time *value* undo fspf spf-hold-time

## **Default**

The default setting is 0 seconds.

#### Views

VSAN view

## Predefined user roles

network-admin

mdc-admin

#### **Parameters**

*value*: Specifies the shortest SPF calculation interval in the range of 0 to 60 seconds.

## Usage guidelines

When the LSDB changes, SPF calculations occur, which consume CPU resources. To prevent frequent SPF calculations from consuming too many CPU resources, you can configure the shortest SPF calculation interval.

The shortest SPF calculation interval defines the minimum interval between two consecutive SPF calculations. Setting a small value means that FSPF responds quickly to fabric changes by recalculating routes in a VSAN. A small value consumes more CPU resources.

## **Examples**

# Configure the shortest SPF calculation interval as 10 seconds in VSAN 2.

<Sysname> system-view [Sysname] vsan 2 [Sysname-vsan2] fspf spf-hold-time 10

## reset fspf counters

Use reset fspf counters to clear FSPF statistics.

## **Syntax**

reset fspf counters [ vsan *vsan-id* ]

### Views

User view

## Predefined user roles

network-admin

mdc-admin

## **Parameters**

vsan *vsan-id*: Specifies a VSAN by its ID in the range of 1 to 3839. If no VSAN is specified, this command clears the FSPF statistics for all VSANs.

## **Examples**

# Clear FSPF statistics in VSAN 2.

<Sysname> reset fspf counters vsan 2

## Related commands

display fspf statistics

# FC zone commands

# delete zone database all

Use delete zone database all to delete zone database information.

### **Syntax**

#### delete zone database all

#### Views

VSAN view

#### Predefined user roles

network-admin

mdc-admin

#### Usage guidelines

You can delete the zone database for the specified VSAN, including all zone sets, zones, and zone aliases, but not the active zone set.

### **Examples**

# Delete zone database information for VSAN 1.

```
<Sysname> system-view 
[Sysname] vsan 1 
[Sysname-vsan1] delete zone database all 
This operation will delete all information of the zone database except active zone set. 
Continue?[Y/N]:
```
## display zone

Use display zone to display zone information.

## **Syntax**

display zone [ [ name *zone-name* ] vsan *vsan-id* ]

#### **Views**

Any view

## Predefined user roles

network-admin

network-operator

mdc-admin

mdc-operator

#### **Parameters**

name *zone-name*: Specifies a zone name, a case-sensitive string of 1 to 64 characters. A zone name can contain English letters (uppercase and lowercase), numbers, and special characters dollar sign (\$), minus sign (-), caret (^), and underscore (\_), and it must start with an English letter.

vsan *vsan-id*: Specifies a VSAN by its ID in the range of 1 to 3839.

## Usage guidelines

If you specify both name *zone-name* and vsan *vsan-id*, this command displays information about a single zone in a specified VSAN.

If you specify only vsan *vsan-id*, this command displays information about all zones in the specified VSAN.

If you specify neither option, this command displays information about all zones in all VSANs.

#### **Examples**

# Display information about all zones in all VSANs.

```
<Sysname> display zone 
VSAN 1: 
   zone name z1 
     fcid 0x111111 
     fcid 0x222222 
     pwwn 11:11:11:11:22:22:22:22 
   zone name z2 
     fcid 0x111111 
     zone-alias name za1 
     fcid 0x333333 
VSAN 2:
```
VSAN 3:

#### Table 25 Command output

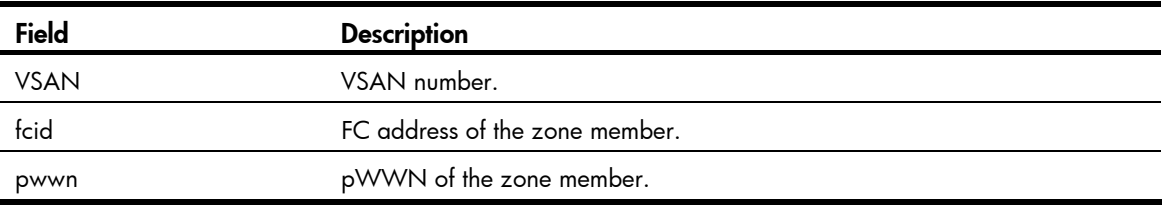

## Related commands

- member (zone view)
- zone clone
- zone name
- zone rename

## display zone member

Use display zone member to display parent information for a specified zone member.

## **Syntax**

display zone member { fcid *fcid* | pwwn *pwwn* | zone-alias *zone-alias-name* } [ vsan *vsan-id* ]

## Views

Any view

## Predefined user roles

- network-admin
- network-operator
- mdc-admin
- mdc-operator

#### **Parameters**

fcid *fcid*: Specifies a zone member by its FC address, in the format of xxxxxx, where x is a hexadecimal number.

pwwn *pwwn*: Specifies a zone member by its pWWN, in the format of xx:xx:xx:xx:xx:xx:xx:xx, where x is a hexadecimal number.

zone-alias *zone-alias-name*: Specifies a zone alias name, a case-sensitive string of 1 to 64 characters. A zone alias name can contain English letters (uppercase and lowercase), numbers, and special characters dollar sign (\$), minus sign (-), caret (^), and underscore (\_), and it must start with an English letter.

vsan *vsan-id*: Specifies a VSAN by its ID in the range of 1 to 3839. If no VSAN is specified, this command displays parent information for zone members in all VSANs.

#### Usage guidelines

You can use this command to display parent information for zone members by specifying FC address, pWWN, or zone alias. Parent information consists of the zones and zone alias to which the zone member belongs and the zones to which the zone alias belongs.

#### **Examples**

# Display parent information for zone member with FC address as 010000 in VSAN 1.

```
<Sysname> display zone member fcid 010000 vsan 1 
fcid 0x010000 
   VSAN 1: 
     zone z1 
     zone z2 
     zone z3 
     zone-alias a1 
        zone z2 
        zone z3
```
# Display parent information for zone member with pWWN as 11:22:33:44:55:66:77:88 in all VSANs.

```
<Sysname> display zone member pwwn 11:22:33:44:55:66:77:88
```

```
pwwn 11:22:33:44:55:66:77:88
```

```
 VSAN 1: 
   zone z1 
   zone z2 
   zone z3 
   zone-alias a1 
      zone z2 
      zone z3 
 VSAN 3: 
   zone z1
```
# Display parent information for zone member with zone alias name za1 in VSAN 1.

```
<Sysname> display zone member zone-alias za1 vsan 1 
zone-alias za1 
  VSAN 1: 
     zone z1 
     zone z2
```
#### Table 26 Command output

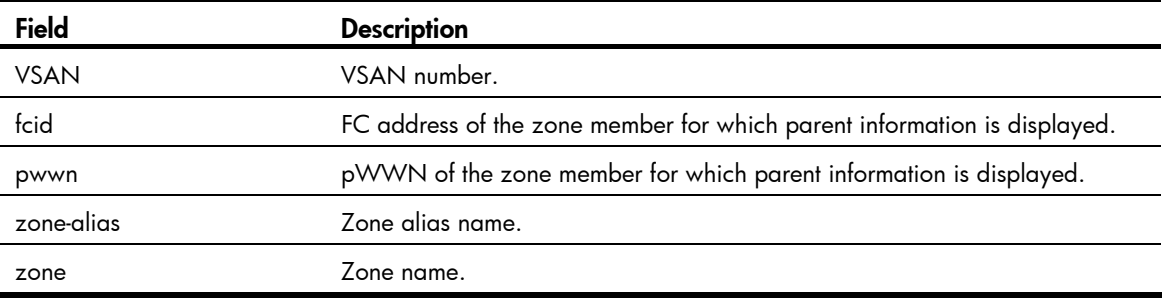

### Related commands

- member (zone view)
- member (zone-alias view)

## display zone status

Use display zone status to display configuration and running status of zones.

#### **Syntax**

display zone status [ vsan *vsan-id* ]

#### Views

Any view

#### Predefined user roles

network-admin

network-operator

mdc-admin

mdc-operator

### **Parameters**

vsan *vsan-id*: Specifies a VSAN by its ID in the range of 1 to 3839. If no VSAN is specified, this command displays configuration and running status of zones in all VSANs.

#### Usage guidelines

You can use this command to display configuration and running status of zones, including zone mode, default zone policy, distribution and merge type, zone database information (numbers of existing zone sets, zones, and zone aliases), and zone status (being distributed or merged).

#### **Examples**

# Display configuration and running status of zones in VSAN 1. <Sysname> display zone status vsan 1 VSAN 1:

```
 Mode: basic 
 Default zone: deny 
 Distribute: active only 
 Hard-zoning: enabled 
 Full zoning database: 
   Zonesets: 10, Zones: 20, Zone-aliases: 0 
 Status: merging
```
#### # Display configuration and running status of zones in all VSANs.

```
<Sysname> display zone status 
VSAN 1: 
   Mode: basic 
   Default zone: deny 
   Distribute: active only 
   Hard-zoning: enabled 
   Full zoning database: 
     Zonesets: 10, Zones: 20, Zone-aliases: 0 
   Status: merging 
VSAN 2: 
   Mode: basic 
   Default zone: permit 
   Distribute: full 
   Hard-zoning: enabled 
   Full zoning database: 
     Zonesets: 10, Zones: 20, Zone-aliases: 0 
   Status: distributing
```
#### Table 27 Command output

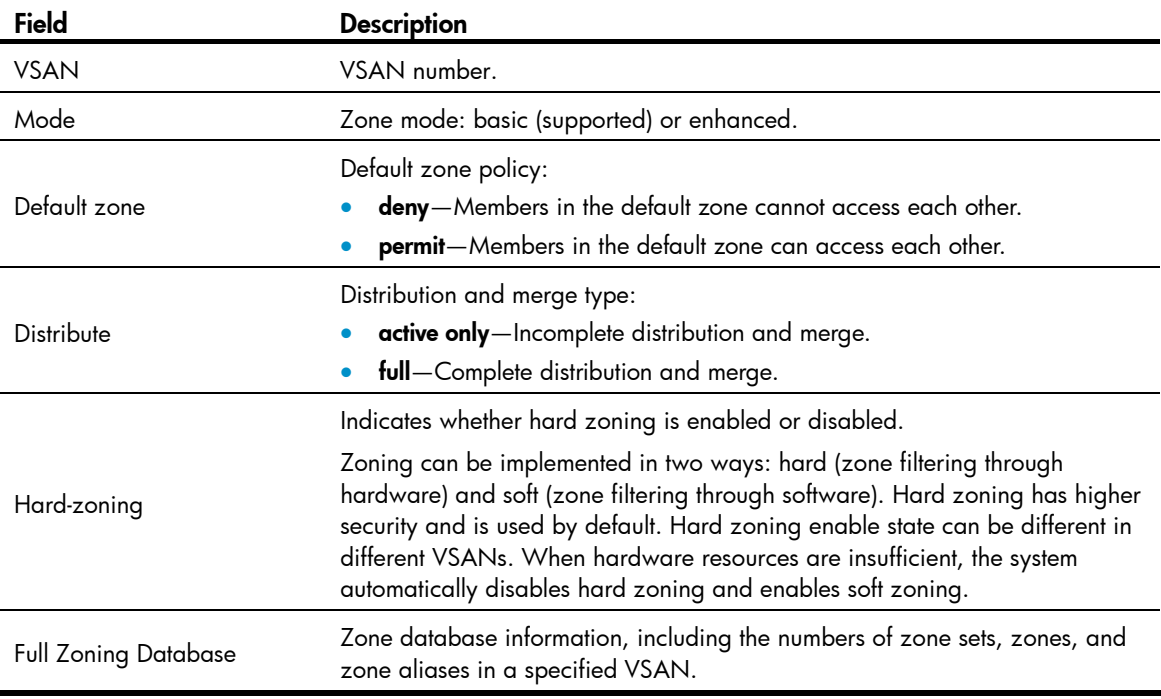

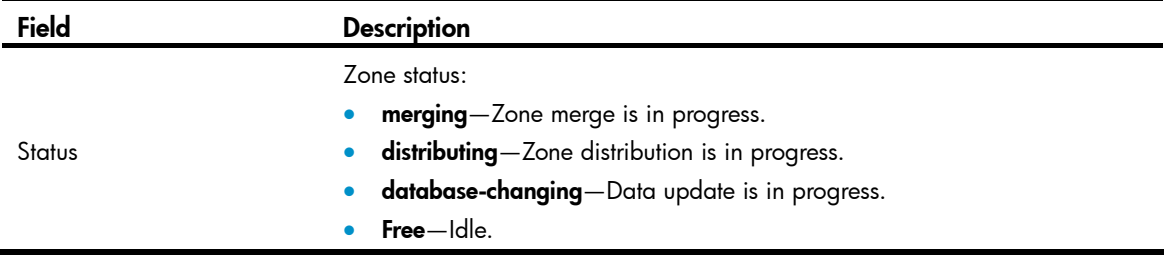

## Related commands

- zone default-zone permit
- zoneset distribute full

## display zone-alias

Use display zone-alias to display zone alias information.

#### **Syntax**

display zone-alias [ [ name *zone-alias-name* ] vsan *vsan-id* ]

#### Views

Any view

## Predefined user roles

network-admin

network-operator

mdc-admin

mdc-operator

#### **Parameters**

name *zone-alias-name*: Specifies a zone alias name, a case-sensitive string of 1 to 64 characters. A zone alias name can contain English letters (uppercase and lowercase), numbers, and special characters dollar sign (\$), minus sign (-), caret (^), and underscore (\_), and it must start with an English letter.

vsan *vsan-id*: Specifies a VSAN by its ID in the range of 1 to 3839.

## Usage guidelines

If you specify both name *zone-alias-name* and vsan *vsan-id*, this command displays information about a single zone alias in a specified VSAN.

If you specify only vsan *vsan-id*, this command displays information about all zone aliases in a specified VSAN.

If you specify neither option, this command displays information about all zone aliases in all VSANs.

#### **Examples**

# Display information about all zone aliases in all VSANs.

```
<Sysname> display zone-alias 
VSAN 1: 
   zone-alias name za1 
     fcid 0x111111 
     fcid 0x222222
```

```
 pwwn 11:11:11:11:22:22:22:22 
   zone-alias name za2 
     fcid 0x111111 
VSAN 2: 
   zone-alias name za1
```
#### Table 28 Command output

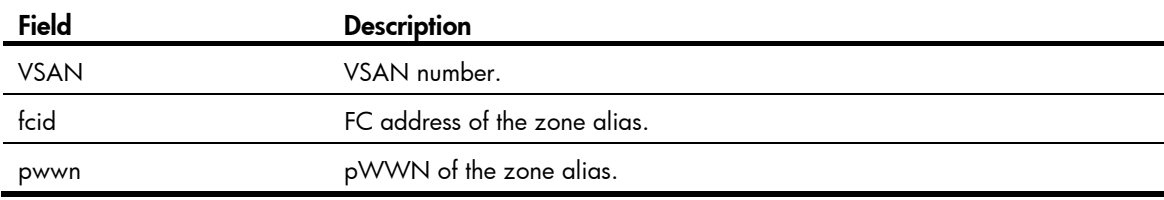

## Related commands

- member (zone-alias view)
- zone-alias clone
- zone-alias name
- zone-alias rename

## display zoneset

Use **display zoneset** to display zone set information.

#### **Syntax**

display zoneset [ [ name *zoneset-name* ] vsan *vsan-id* ]

## Views

Any view

## Predefined user roles

network-admin

network-operator

mdc-admin

mdc-operator

#### **Parameters**

name *zoneset-name*: Specifies a zone set name, a case-sensitive string of 1 to 64 characters. A zone set name can contain English letters (uppercase and lowercase), numbers, and special characters dollar sign (\$), minus sign (-), caret ( $\land$ ), and underscore ( $\Box$ ), and it must start with an English letter.

vsan *vsan-id*: Specifies a VSAN by its ID in the range of 1 to 3839.

## Usage guidelines

If you specify both name *zoneset-name* and vsan *vsan-id*, this command displays information about a single zone set in a specified VSAN.

If you specify only vsan *vsan-id*, this command displays information about all zone sets in a specified VSAN.

If you specify neither option, this command displays information about all zone sets in all VSANs.

#### **Examples**

# Display information about all zone sets in all VSANs.

```
<Sysname> display zoneset 
VSAN 1: 
   zoneset name zs1 
     zone name z1 
       fcid 0x111111 
       fcid 0x222222 
       pwwn 11:11:11:11:22:22:22:22 
     zone name z2 
       fcid 0x111111 
        zone-alias name za1 
          fcid 0x111112 
   zoneset name zs2 
     zone name z1 
VSAN 2: 
VSAN 3: 
   zoneset name zs1 
     zone name z1
```
## Table 29 Command output

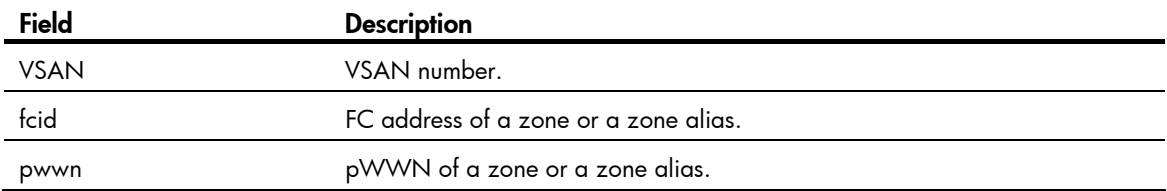

## Related commands

- member (zoneset view)
- zoneset clone
- zoneset name
- zoneset rename

## display zoneset active

Use display zoneset active to display information about the active zone set.

#### **Syntax**

display zoneset active [ vsan *vsan-id* ]

### Views

Any view

## Predefined user roles

network-admin

network-operator

mdc-admin

#### mdc-operator

#### **Parameters**

vsan *vsan-id*: Specifies a VSAN by its ID in the range of 1 to 3839. If no VSAN is specified, this command displays information about active zone sets in all VSANs.

#### Usage guidelines

A VSAN can have only one active zone set.

The following rules apply to the command output:

- For an existing zone member, which can be queried from the local name service database, this command prefixes an asterisk (\*) to the related line. If a pWWN is configured for the zone member, the device queries its associated FC address from the name service database and displays it, and appends the pWWN enclosed in brackets ([]) to the FC address.
- For a zone member that does not exist in the local name service database, only the configuration content is displayed.
- Zone members cannot be displayed by zone alias in the active zone set. If a zone in the activated zone set has members with a zone alias, the non-overlapping  $N$  Port members in the zone alias are directly added to the zone.
- If members of the default zone are allowed to access each other, this command displays valid members in the default zone by FC address (members registered with the name service database and not part of the active zone set).

#### **Examples**

# Display information about the active zone sets in all VSANs.

```
<Sysname> display zoneset active 
   VSAN 1: 
     zoneset name zs1 
       zone name z1 
         *fcid 0x111111 [pwwn 11:11:11:11:11:11:11:11] 
         *fcid 0x222222 
       zone name z2 
         *fcid 0x111111 [pwwn 11:11:11:11:11:11:11:11] 
         *fcid 0x333333 [pwwn 33:33:33:33:33:33:33:33] 
         fcid 0x123456 
         pwwn 11:11:11:11:11:11:11:12 
  VSAN 2: 
  VSAN 3: 
     zoneset name zs1 
       zone name z1 
         *fcid 0x111111 [pwwn 11:11:11:11:11:11:11:11] 
         *fcid 0x333333 [pwwn 33:33:33:33:33:33:33:33] 
         fcid 0x123456 
         pwwn 11:11:11:11:11:11:11:12
```
# Display information about the active zone set in VSAN 1.

```
<Sysname> display zoneset active vsan 1 
   VSAN 1: 
     zoneset name zs1 
       zone name z1
```

```
 *fcid 0x111111 [pwwn 11:11:11:11:11:11:11:11] 
   *fcid 0x222222 
 zone name z2 
   *fcid 0x111111 [pwwn 11:11:11:11:11:11:11:11] 
   *fcid 0x333333 [pwwn 33:33:33:33:33:33:33:33] 
  fcid 0x123456 
  pwwn 11:11:11:11:11:11:11:12 
 zone name #default_zone# 
   *fcid 0xabcdef 
   *fcid 0x20abcd
```
#### Table 30 Command output

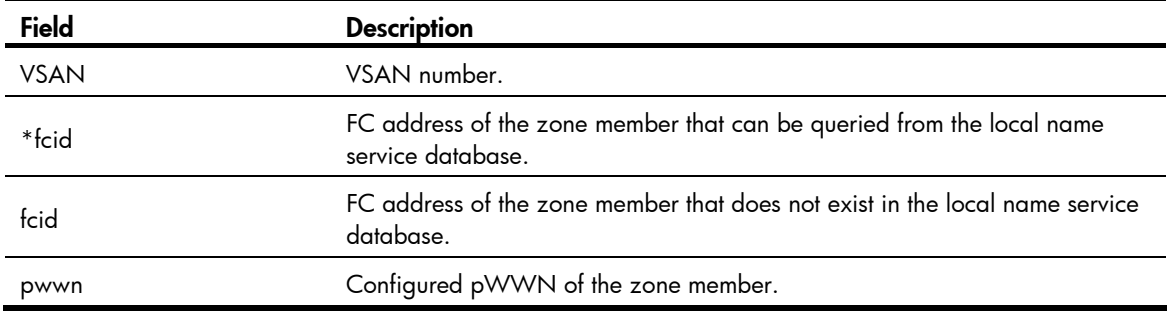

#### Related commands

#### zoneset activate name

## member (zone view)

Use member to add a member to a specified zone.

Use undo member to delete a member from a specified zone.

#### **Syntax**

member { fcid *fcid* | pwwn *pwwn* | zone-alias *zone-alias-name* }

undo member { fcid *fcid* | pwwn *pwwn* | zone-alias *zone-alias-name* }

## **Default**

No member exists in a zone.

#### Views

Zone view

## Predefined user roles

network-admin

mdc-admin

#### **Parameters**

fcid *fcid*: Specifies the FC address of the member, in the format of xxxxxx, where x is a hexadecimal number.

pwwn *pwwn*: Specifies the pWWN of the member, in the format of xx:xx:xx:xx:xx:xx:xx:xx, where x is a hexadecimal number.

zone-alias *zone-alias-name*: Specifies an existing zone alias, a case-sensitive string of 1 to 64 characters. A zone alias name can contain English letters (uppercase and lowercase), numbers, and special characters dollar sign (\$), minus sign (-), caret (^), and underscore (), and it must start with an English letter.

#### **Examples**

# Create zone z1 and enter its view.

```
<Sysname> system-view 
[Sysname] vsan 1 
[Sysname-vsan1] zone name z1 
[Sysname-vsan1-zone-z1]
```
#### # Add an N Port with the FC address as 010000 to z1.

[Sysname-vsan1-zone-z1] member fcid 010000

# Add an N\_Port with the pWWN as 01:02:03:04:05:06:07:08 to z1.

[Sysname-vsan1-zone-z1] member pwwn 01:02:03:04:05:06:07:08

# Add zone alias  $za1$  (existing) to  $z1$ .

[Sysname-vsan1-zone-z1] member zone-alias za1

### Related commands

- display zone
- display zone member
- zone name
- zone-alias name

## member (zone-alias view)

Use member to add a member to a specified zone alias.

Use undo member to delete a member from a specified zone alias.

#### **Syntax**

member { fcid *fcid* | pwwn *pwwn* }

undo member { fcid *fcid* | pwwn *pwwn* }

## **Default**

No member exists in a zone alias.

#### Views

Zone alias view

## Predefined user roles

network-admin

mdc-admin

#### **Parameters**

fcid *fcid*: Specifies the FC address of the member, in the format of *xxxxxx*, where *x* is a hexadecimal number.

pwwn *pwwn*: Specifies the pWWN of the member, in the format of *xx:xx:xx:xx:xx:xx:xx:xx*, where *x* is a hexadecimal number.

#### **Examples**

 $#$  Create zone alias  $z$ a1 and enter its view.

```
<Sysname> system-view 
[Sysname] vsan 1 
[Sysname-vsan1] zone-alias name za1 
[Sysname-vsan1-zone-alias-za1]
```
#### # Add an N Port with the FC address as 010000 to zone alias za1.

[Sysname-vsan1-zone-alias-za1] member fcid 010000

# Add an N Port with the pWWN as  $01:02:03:04:05:06:07:08$  to zone alias  $za1$ .

```
[Sysname-vsan1-zone-alias-za1] member pwwn 01:02:03:04:05:06:07:08
```
#### Related commands

- display zone-alias
- zone-alias name

## member (zone set view)

Use member to add a zone to a specified zone set.

Use undo member to delete a zone from a specified zone set.

#### **Syntax**

member *zone-name*

undo member *zone-name*

## **Default**

No zone exists in a zone set.

#### **Views**

Zone set view

#### Predefined user roles

network-admin

mdc-admin

#### **Parameters**

*zone-name*: Specifies an existing zone, a case-sensitive string of 1 to 64 characters. A zone name can contain English letters (uppercase and lowercase), numbers, and special characters dollar sign (\$), minus sign (-), caret (^), and underscore (\_), and it must start with an English letter.

### **Examples**

```
# Create zone z1.
```

```
<Sysname> system-view 
[Sysname] vsan 1 
[Sysname-vsan1] zone name z1 
[Sysname-vsan1-zone-z1] quit
```
# Create zone set zs1 and enter its view.

```
[Sysname] zoneset name zs1 
[Sysname-vsan1-zoneset-zs1]
```
#### # Add zone **z1** to zone set **zs1**.

[Sysname-vsan1-zoneset-zs1] member z1

## Related commands

- display zoneset
- zone name
- zoneset name

## zone clone

Use zone clone to copy a zone.

#### **Syntax**

zone clone *src-name dest-name*

#### **Views**

VSAN view

#### Predefined user roles

network-admin

mdc-admin

#### **Parameters**

*src-name*: Specifies the name of the source zone to be copied, a case-sensitive string of 1 to 64 characters. A source zone name can contain English letters (uppercase and lowercase), numbers, and special characters dollar sign (\$), minus sign (-), caret (^), and underscore (\_), and it must start with an English letter.

*dest-name*: Specifies the name of the destination zone, a case-sensitive string of 1 to 64 characters. A destination zone name can contain English letters (uppercase and lowercase), numbers, and special characters dollar sign (\$), minus sign (-), caret (^), and underscore (\_), and it must start with an English letter.

#### **Examples**

# Create zone **z1**.

```
<Sysname> system-view 
[Sysname] vsan 1 
[Sysname-vsan1] zone name z1 
[Sysname-vsan1-zone-z1] quit
```
#### # Create zone **z2** by copying **z1**.

[Sysname-vsan1] zone clone z1 z2

#### Related commands

- display zone
- zone name

## zone default-zone permit

Use zone default-zone permit to allow members in the default zone to access each other.

Use zone default-zone permit to prohibit members in the default zone from accessing each other.

#### **Syntax**

zone default-zone permit

undo zone default-zone permit

## **Default**

Members in the default zone cannot access each other.

#### Views

VSAN view

## Predefined user roles

network-admin

mdc-admin

#### **Examples**

# Allow members in the default zone to access each other.

```
<Sysname> system-view
```
[Sysname] vsan 1

[Sysname-vsan1] zone default-zone permit

#### Related commands

#### display zone status

## zone name

Use zone name to create a zone and enter its view. If the zone has been created, enter its view directly.

Use undo zone name to delete a specified zone.

#### **Syntax**

zone name *zone-name*

undo zone name *zone-name*

#### **Views**

VSAN view

## Predefined user roles

network-admin

mdc-admin

### **Parameters**

*zone-name*: Specifies a zone name, a case-sensitive string of 1 to 64 characters. A zone name can contain English letters (uppercase and lowercase), numbers, and special characters dollar sign (\$), minus sign (-), caret (^), and underscore (\_), and it must start with an English letter.

#### **Examples**

# Create zone **z1** and enter its view.

```
<Sysname> system-view
```

```
[Sysname] vsan 1
```
[Sysname-vsan1] zone name z1 [Sysname-vsan1-zone-z1]

#### Related commands

display zone

## zone rename

Use zone rename to rename a zone.

### **Syntax**

zone rename *old-name new-name*

#### Views

VSAN view

## Predefined user roles

network-admin

mdc-admin

#### **Parameters**

*old-name*: Specifies the name of the zone to be renamed, a case-sensitive string of 1 to 64 characters. This name can contain English letters (uppercase and lowercase), numbers, and special characters dollar sign (\$), minus sign (-), caret (^), and underscore (\_), and it must start with an English letter.

*new-name*: Specifies the new zone name, a case-sensitive string of 1 to 64 characters. This name can contain English letters (uppercase and lowercase), numbers, and special characters dollar sign (\$), minus sign (-), caret (^), and underscore (\_), and it must start with an English letter.

## **Examples**

# Create zone  $z1$ .

```
<Sysname> system-view 
[Sysname] vsan 1 
[Sysname-vsan1] zone name z1 
[Sysname-vsan1-zone-z1] quit
```
#### # Rename zone  $z1$  as  $z2$ .

[Sysname-vsan1] zone rename z1 z2

### Related commands

- display zone
- zone name

## zone-alias clone

Use zone-alias clone to copy a zone alias.

#### **Syntax**

zone-alias clone *src-name dest-name*

#### Views

VSAN view

## Predefined user roles

network-admin

mdc-admin

## **Parameters**

*src-name*: Specifies the name of the source zone alias to be copied, a case-sensitive string of 1 to 64 characters. A source zone alias name can contain English letters (uppercase and lowercase), numbers, and special characters dollar sign (\$), minus sign (-), caret (^), and underscore (\_), and it must start with an English letter.

*dest-name*: Specifies the name of the destination zone alias, a case-sensitive string of 1 to 64 characters. A destination zone alias name can contain English letters (uppercase and lowercase), numbers, and special characters dollar sign (\$), minus sign (-), caret (^), and underscore (\_), and it must start with an English letter.

### **Examples**

#### # Create zone alias  $z$ a1.

```
<Sysname> system-view 
[Sysname] vsan 1 
[Sysname-vsan1] zone-alias name za1 
[Sysname-vsan1-zone-alias-za1] quit
```
# Create zone alias  $za2$  by copying zone alias  $za1$ .

[Sysname-vsan1] zone-alias clone za1 za2

## Related commands

- display zone-alias
- zone-alias name

## zone-alias name

Use zone-alias name to create a zone alias and enter its view. If the zone alias has been created, enter its view directly.

Use undo zone-alias name to delete a specified zone alias.

### **Syntax**

zone-alias name *zone-alias-name*

undo zone-alias name *zone-alias-name*

#### **Views**

VSAN view

#### Predefined user roles

network-admin

#### mdc-admin

#### **Parameters**

*zone-alias-name*: Specifies the zone alias name, a case-sensitive string of 1 to 64 characters. A zone alias name can contain English letters (uppercase and lowercase), numbers, and special characters dollar sign (\$), minus sign (-), caret (^), and underscore (\_), and it must start with an English letter.

#### **Examples**

# Create zone alias  $z$ a1 and enter its view.

```
<Sysname> system-view 
[Sysname] vsan 1 
[Sysname-vsan1] zone-alias name za1 
[Sysname-vsan1-zone-alias-za1]
```
## Related commands

display zone-alias

## zone-alias rename

Use zone-alias rename to rename a zone alias.

#### **Syntax**

zone-alias rename *old-name new-name*

#### Views

VSAN view

## Predefined user roles

network-admin

mdc-admin

#### **Parameters**

*old-name*: Specifies the name of the zone alias to be renamed, a case-sensitive string of 1 to 64 characters. This name can contain English letters (uppercase and lowercase), numbers, and special characters dollar sign (\$), minus sign (-), caret (^), and underscore (\_), and it must start with an English letter.

*new-name*: Specifies the new zone alias name, a case-sensitive string of 1 to 64 characters. This name can contain English letters (uppercase and lowercase), numbers, and special characters dollar sign (\$), minus sign (-), caret (^), and underscore (\_), and it must start with an English letter.

#### **Examples**

# Create zone alias  $z$ a1.

<Sysname> system-view [Sysname] vsan 1 [Sysname-vsan1] zone-alias name za1 [Sysname-vsan1-zone-alias-za1] quit

#### # Rename zone alias  $\mathsf{za}1$  as  $\mathsf{za}2$ .

[Sysname-vsan1] zone-alias rename za1 za2

#### Related commands

- display zone-alias
- zone-alias name

## zoneset activate

Use zoneset activate to activate a specified zone set as the active zone set and distribute it to the entire fabric.

Use undo zoneset activate to delete an active zone set and distribute the deletion to the entire fabric.

#### **Syntax**

zoneset activate name *zoneset-name* 

undo zoneset activate

#### **Views**

VSAN view

#### Predefined user roles

network-admin

mdc-admin

#### **Parameters**

name *zoneset-name*: Specifies the zone set to be activated by its name, a case-sensitive string of 1 to 64 characters. This name can contain English letters (uppercase and lowercase), numbers, and special characters dollar sign (\$), minus sign (-), caret (^), and underscore (\_), and it must start with an English letter.

### Usage guidelines

Each VSAN can have multiple zone sets, but only one zone set can be effective at a time. It is called the "active zone set." The active zone set must consist of at least one N\_Port member and determines access control over N\_Ports.

You must use this command to explicitly activate a zone set as the active zone set and distribute it to the entire fabric.

When distributing the active zone set to the entire fabric, the device determines whether to carry zone database information according to the distribution type specified by the zoneset distribute full command.

#### **Examples**

# Create zone  $z1$ .

<Sysname> system-view [Sysname] vsan 1 [Sysname-vsan1] zone name z1

# Add an N\_Port with the FC address as 010000 to zone **z1**.

[Sysname-vsan1-zone-z1] member fcid 010000

[Sysname-vsan1-zone-z1] quit

#### # Create zone set **zs1**.

[Sysname-vsan1] zoneset name zs1

#### # Add zone **z1** to zone set **zs1**.

```
[Sysname-vsan1-zoneset-zs1] member z1 
[Sysname-vsan1-zoneset-zs1] quit
```
# Activate zone set zs1.

[Sysname-vsan1] zoneset activate name zs1

#### Related commands

- display zoneset active
- zoneset distribute full

## zoneset clone

Use zoneset clone to create a zone set by copying an existing zone set.

#### **Syntax**

zoneset clone *src-name dest-name*

#### Views

VSAN view

## Predefined user roles

network-admin

mdc-admin

#### **Parameters**

*src-name*: Specifies the name of the source zone set to be copied, a case-sensitive string of 1 to 64 characters. A source zone set name can contain English letters (uppercase and lowercase), numbers, and special characters dollar sign (\$), minus sign (-), caret (^), and underscore (\_), and it must start with an English letter.

*dest-name*: Specifies the name of the destination zone set, a case-sensitive string of 1 to 64 characters. A destination zone set name can contain English letters (uppercase and lowercase), numbers, and special characters dollar sign (\$), minus sign (-), caret ( $\degree$ ), and underscore ( $\degree$ ), and it must start with an English letter.

#### **Examples**

#### # Create zone set zs1.

```
<Sysname> system-view 
[Sysname] vsan 1 
[Sysname-vsan1] zoneset name zs1 
[Sysname-vsan1-zoneset-zs1] quit
```
### # Create zone set zs1 by copying zone set zs2.

[Sysname-vsan1] zoneset clone zs1 zs2

#### Related commands

- display zoneset
- zoneset name

## zoneset distribute

Use zoneset distribute to trigger a complete distribution, distributing both the active zone set and zone database.

#### **Syntax**

#### zoneset distribute

#### Views

VSAN view

#### Predefined user roles

network-admin

mdc-admin

### Usage guidelines

After activating a zone set as the active zone set by using the zoneset activate command, you can modify the database configuration. With the zoneset distribute command, you can distribute the active zone set and the modified database to the entire fabric without changing the active zone set.

#### **Examples**

# Trigger a complete distribution. <Sysname> system-view [Sysname] vsan 1 [Sysname-vsan1] zoneset distribute

## zoneset distribute full

Use zoneset distribute full to configure zone distribution and merge types as complete distribution and complete merge.

Use undo zoneset distribute full to restore the default.

#### **Syntax**

zoneset distribute full

#### undo zoneset distribute full

#### **Default**

The zone distribution and merge types are incomplete distribution and incomplete merge.

#### **Views**

VSAN view

## Predefined user roles

network-admin

mdc-admin

### Usage guidelines

Complete distribution (or merge) distributes (or merges) both the active zone set and zone database. Incomplete distribution (or merge) distributes (or merges) only the active zone set.

The configured distribution type applies to distribution operations triggered by the zoneset activate command instead of the zoneset distribute command.

The configured merge type applies to all merge operations.

#### **Examples**

# Configure zone distribution and merge types as complete distribution and complete merge.

<Sysname> system-view [Sysname] vsan 1 [Sysname-vsan1] zoneset distribute full

#### Related commands

- display zone status
- zoneset activate

## zoneset name

Use zoneset name to create a zone set and enter its view. If the zone set has been created, enter its view directly.

Use undo zoneset name to delete a specified zone set.

#### **Syntax**

zoneset name *zoneset-name*

undo zoneset name *zoneset-name*

#### **Views**

VSAN view

## Predefined user roles

network-admin

mdc-admin

#### **Parameters**

*zoneset-name*: Specifies the zone set name, a case-sensitive string of 1 to 64 characters. A zone set name can contain English letters (uppercase and lowercase), numbers, and special characters dollar sign (\$), minus sign (-), caret (^), and underscore (\_), and it must start with an English letter.

#### **Examples**

# Create zone set  $zsl$  and enter its view.

```
<Sysname> system-view 
[Sysname] vsan 1 
[Sysname-vsan1] zoneset name zs1 
[Sysname-vsan1-zoneset-zs1]
```
## Related commands

display zoneset

## zoneset rename

Use zoneset rename to rename a zone set.

#### **Syntax**

zoneset rename *old-name new-name*

#### Views

VSAN view

## Predefined user roles

network-admin

mdc-admin

## **Parameters**

*old-name*: Specifies the name of the zone set to be renamed, a case-sensitive string of 1 to 64 characters. This name can contain English letters (uppercase and lowercase), numbers, and special characters dollar sign (\$), minus sign (-), caret (^), and underscore (\_), and it must start with an English letter.

*new-name*: Specifies the new zone set name, a case-sensitive string of 1 to 64 characters. This name can contain English letters (uppercase and lowercase), numbers, and special characters dollar sign (\$), minus sign (-), caret (^), and underscore (\_), and it must start with an English letter.

## **Examples**

#### # Create zone set **zs1**.

<Sysname> system-view [Sysname] vsan 1 [Sysname-vsan1] zoneset name zs1 [Sysname-vsan1-zoneset-zs1] quit

#### # Rename zone set zs1 as zs2.

[Sysname-vsan1] zoneset rename zs1 zs2

## Related commands

- display zoneset
- zoneset name

# NPV commands

# display npv login

Use display npv login to display the nodes on downlink interfaces of an NPV switch and their mapped uplink interfaces.

**Syntax** 

display npv login [ vsan *vsan-id* ] [ interface *interface-type interface-number* ]

display npv login [ vsan *vsan-id* ] count

#### Views

Any view

#### Predefined user roles

network-admin

network-operator

mdc-admin

mdc-operator

#### **Parameters**

vsan *vsan-id*: Specifies a VSAN by its ID in the range of 1 to 3839. If no VSAN is specified, this command displays information for all VSANs on an NPV switch.

interface *interface-type interface-number*: Specifies a downlink interface by its type and number. If no downlink interface is specified, this command displays information for all downlink interfaces on an NPV switch.

count: Displays the total number of logged-in nodes on an NPV switch.

#### Usage guidelines

This command is available only when the switch is operating in NPV mode.

#### **Examples**

# Display the nodes on downlink interfaces and their mapped uplink interfaces on an NPV switch.

```
<Sysname> display npv login 
Server External 
Interface VSAN FCID Port WWN Node WWN Interface 
Vfc1 1 0xae0002 20:00:00:23:89:c9:fc:05 20:00:00:23:89:c9:fc:05 Vfc3 
Vfc2 1 0xae0003 10:00:00:00:c9:66:6b:60 20:00:00:00:c9:66:6b:60 Vfc3
```
# Display the number of logged-in nodes for VSAN 1.

<Sysname> display npv login vsan 1 count Total entries: 2

# Display the total number of logged-in nodes for all VSANs.

```
<Sysname> display npv login count 
VSAN Entries 
1 2
```

```
2 1
```
Total entries: 3

#### Table 31 Command output

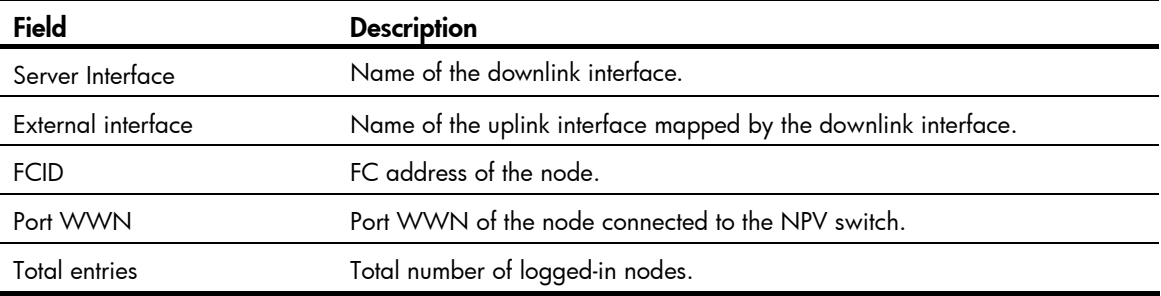

## display npv status

Use **display npv status** to display the status of the NPV switch.

### **Syntax**

display npv status [ vsan *vsan-id* ]

### Views

Any view

## Predefined user roles

network-admin

network-operator

mdc-admin

mdc-operator

#### **Parameters**

vsan *vsan-id*: Specifies a VSAN by its ID in the range of 1 to 3839. If no VSAN is specified, this command displays the status of the switch in all VSANs.

#### Usage guidelines

This command is available only when the switch is operating in NPV mode.

You can use this command to display the status of each interface in VSANs, including VSAN tagging mode, interface state, and FC address.

### **Examples**

# Display the status of the NPV switch in VSAN 1.

```
<Sysname> display npv status vsan 1 
External Interfaces: 
   Interface: Vfc2 VSAN tagging mode: Tagging 
    VSAN State FCID 
    1 Up 0x010002 
   Interface: Vfc3 VSAN tagging mode: Non tagging 
    VSAN State FCID
```

```
 1 Up 0x010001 
  Number of External Interfaces: 2 
Server Interfaces: 
   Interface: Vfc5 VSAN tagging mode: Tagging 
    VSAN State 
    1 Down
```
Number of Server Interfaces: 1

```
# Display the status of the NPV switch in all VSANs.
```

```
<Sysname> display npv status 
External Interfaces: 
   Interface: Vfc1 VSAN tagging mode: Non tagging 
    VSAN State FCID 
    2 Up 0x010003 
  Interface: Vfc2 VSAN tagging mode: Tagging 
    VSAN State FCID 
    1 Up 0x010002 
    2 Up 0x010003(Unavailable) 
    5 Down 
  Interface: Vfc3 VSAN tagging mode: Non tagging 
    VSAN State FCID 
    1 Up 0x010001 
  Number of External Interfaces: 3 
Server Interfaces: 
   Interface: Vfc4 VSAN tagging mode: Non tagging 
    VSAN State 
    2 Up 
  Interface: Vfc5 VSAN tagging mode: Tagging 
    VSAN State 
    1 Down 
     2 Up 
     3 Down
```
Number of Server Interfaces: 2

#### Table 32 Command output

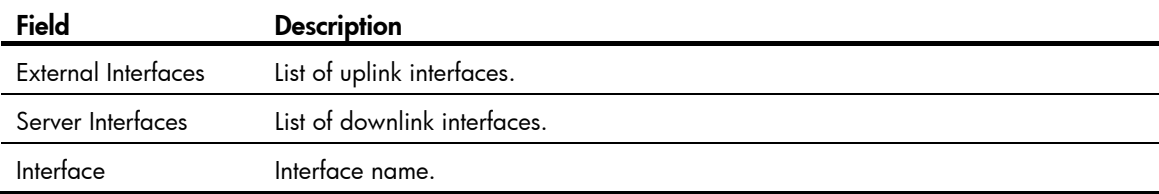

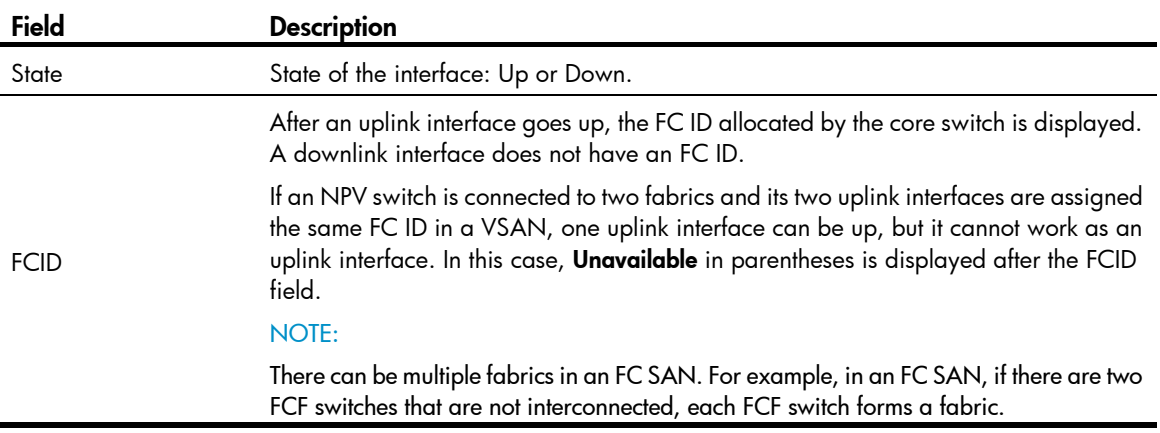

# display npv traffic-map

Use display npv traffic-map to display the traffic mapping information (downlink-to-uplink interface mappings) of the NPV switch.

#### **Syntax**

display npv traffic-map [ vsan *vsan-id* ] [ interface *interface-type interface-number* ]

#### Views

Any view

#### Predefined user roles

network-admin

network-operator

mdc-admin

mdc-operator

#### **Parameters**

vsan *vsan-id*: Specifies a VSAN by its ID in the range of 1 to 3839. If no VSAN is specified, this command displays the traffic mapping information of all VSANs.

interface *interface-type interface-number*: Specifies a downlink interface by its type and number. If no downlink interface is specified, this command displays the traffic mapping information of all downlink interfaces.

#### Usage guidelines

This command is available only when the switch is operating in NPV mode.

#### **Examples**

# Display traffic mapping information.

```
<Sysname> display npv traffic-map 
NPV traffic map information of VSAN 1: 
  Server interface External interface 
 Vfc1 Vfc4
```
## npv load-balance disruptive

Use npv load-balance disruptive to initiate a disruptive load-balancing process on an NPV switch.

#### **Syntax**

#### npv load-balance disruptive

#### Views

VSAN view

#### Predefined user roles

network-admin

mdc-admin

#### Usage guidelines

This command is available only when the switch is operating in NPV mode.

If the interfaces in a VSAN are not distributed evenly, you can use this command to initiate a disruptive load-balancing process so that all nodes in the VSAN relog in to the core switch.

This feature redistributes downlink traffic across all uplink interfaces for better load balancing, but it causes traffic interruption.

#### **Examples**

# Configure the NPV switch to initiate a disruptive load-balancing process in VSAN 1.

```
<Sysname> system-view 
[Sysname] vsan 1 
[Sysname-vsan1] npv load-balance disruptive 
The command may cause traffic interruption. Continue? [Y/N]:y
```
## npv traffic-map

Use npv traffic-map to configure an uplink-to-downlink interface mapping.

Use undo npv traffic-map to remove a configured uplink-to-downlink interface mapping.

#### **Syntax**

npv traffic-map server-interface *interface-type interface-number* external-interface *interface-type interface-number*

undo npv traffic-map server-interface *interface-type interface-number* external-interface *interface-type interface-number*

## **Default**

No uplink-to-downlink interface mapping is configured.

## Views

VSAN view

#### Predefined user roles

network-admin

mdc-admin
### **Parameters**

server-interface *interface-type interface-number*: Specifies a downlink interface by its type and number, which can only be a VFC interface.

external-interface *interface-type interface-number*: Specifies an uplink interface by its type and number, which can only be a VFC interface.

### Usage guidelines

This command is available only when the switch is operating in NPV mode.

When uplink-to-downlink interface mappings are configured for a downlink interface, the downlink interface can select an uplink interface to map from only the uplink interfaces mapped to the downlink interface. If no uplink-to-downlink interface mapping is configured for the downlink interface, it can select an uplink interface to map from all uplink interfaces in the same VSAN.

#### **Examples**

# Configure a mapping between VFC 1 (downlink interface) and VFC 2 (uplink interface).

<Sysname> system-view [Sysname] vsan 10 [Sysname-vsan10] npv traffic-map server-interface vfc 1 external-interface vfc 2

# FC ping commands

# <span id="page-109-0"></span>fcping

Use fcping to verify whether the destination address is reachable and to display the related statistics.

### **Syntax**

fcping [ -c *count* | -t *timeout* ] \* fcid *fcid* vsan *vsan-id* 

#### Views

Any view

### Predefined user roles

network-admin

mdc-admin

### **Parameters**

-c *count*: Specifies the number of echo requests to be sent, in the range of 0 to 2147483647 and defaulting to 5. The value of 0 indicates that echo requests are continuously sent until you manually stop sending them.

-t *timeout*: Specifies the timeout value in seconds of an echo reply. The value range is 1 to 10 and defaults to 5. If the source does not receive an echo reply within the timeout period, it considers the echo reply timed out.

fcid *fcid*: Specifies the destination address. If the destination is a node, the *fcid* argument indicates the FC address of the node. If the destination is an FC switch, the *fcid* argument indicates the domain controller address FFFCxx of the switch, where xx is the domain ID of the destination switch. For example, if the domain ID of the destination switch is 3, its domain controller address is FFFC03.

vsan *vsan-id*: Specifies a VSAN by its ID in the range of 1 to 3839.

### Usage guidelines

To abort the FC ping operation during the execution of the command, press Ctrl+C.

#### **Examples**

# Check whether the device with destination address FFFC02 in VSAN 1 is reachable.

```
<Sysname> fcping fcid fffc02 vsan 1 
FCPING fcid 0xfffc02: 128 data bytes, press CTRL_C to break. 
Reply from 0xfffc02: bytes = 128 time = 1.281 ms 
Reply from 0xffc02: bytes = 128 time = 0.890 ms
Reply from 0xfffc02: bytes = 128 time = 0.889 ms 
Reply from 0xfffc02: bytes = 128 time = 0.892 ms 
Reply from 0xfffc02: bytes = 128 time = 0.894 ms 
--- 0xfffc02 fcping statistics ---
```

```
5 packet(s) transmitted 
5 packet(s) received 
0.00% packet loss 
round-trip min/avg/max = 0.889/0.969/1.281 ms
```
### # FC ping packets fail to be delivered.

<Sysname> fcping fcid fffc01 vsan 1 FCPING fcid 0xfffc01: 128 data bytes, press CTRL\_C to break. fcping: sendto: No route to host fcping: sendto: No route to host fcping: sendto: ^C --- 0xfffc01 fcping statistics --- 3 packet(s) transmitted 0 packet(s) received 100.00% packet loss

### Table 33 Command output

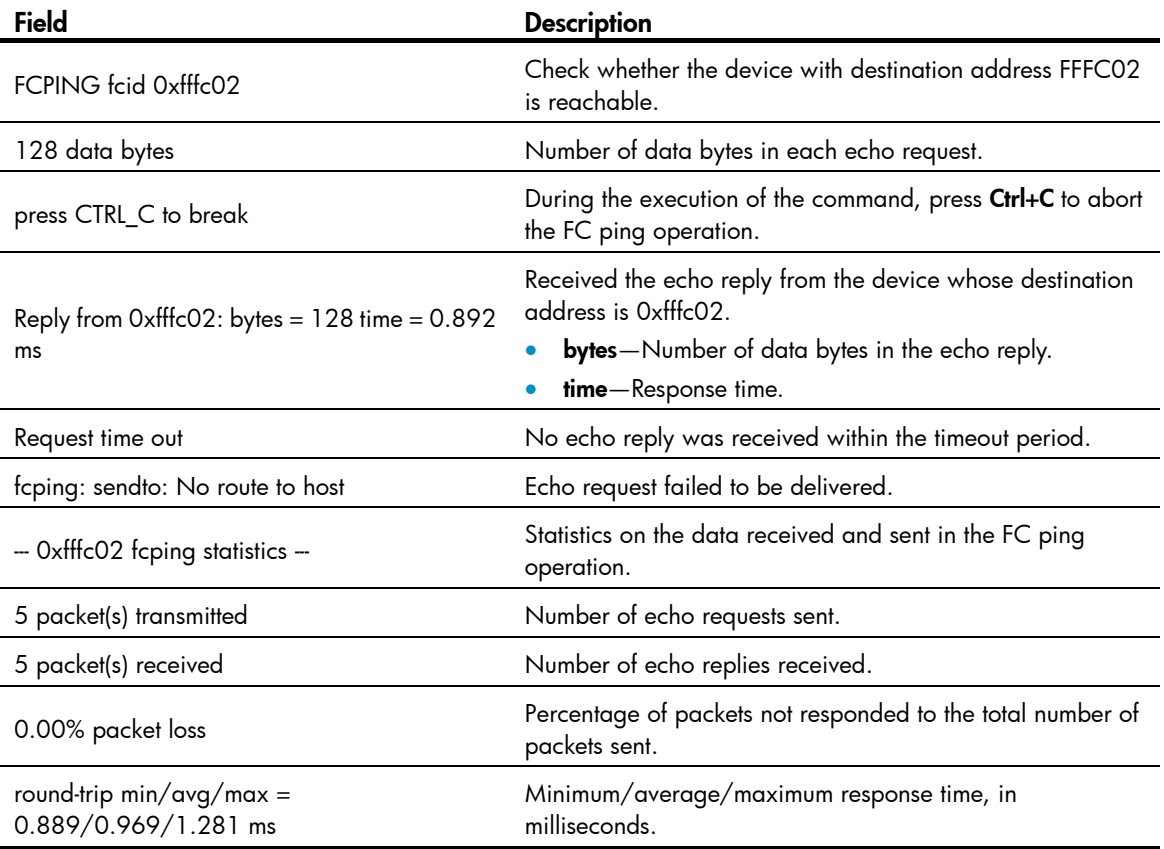

# FC tracert commands

# <span id="page-111-0"></span>fctracert

Use fctracert to detect bidirectional routing information between source and destination. The destination can be a node or FC switch.

### **Syntax**

fctracert [ -t *timeout* ] fcid *fcid* vsan *vsan-id* 

### Views

Any view

### Predefined user roles

network-admin

mdc-admin

### **Parameters**

-t *timeout*: Specifies the timeout value in seconds for the entire FC tracert process. The value range is 1 to 10 and defaults to 5.

fcid *fcid*: Specifies the destination address. If the destination is a node, the *fcid* argument indicates the FC address of the node. If the destination is an FC switch, the *fcid* argument indicates the domain controller address FFFCxx of the switch, where xx is the domain ID of the destination switch. For example, if the domain ID of the destination switch is 3, its domain controller address is FFFC03.

vsan *vsan-id*: Specifies an existing VSAN by its ID in the range of 1 to 3839.

### Usage guidelines

The bidirectional routing information includes WWNs and domain controller addresses of all switches on a round trip. The device supports a maximum of 255 hops for a round trip.

To abort the FC tracert operation during the execution of the command, press Ctrl+C.

### **Examples**

# Detect bidirectional routing information between source and destination (a node with FC address 0xd70000) in VSAN 1.

```
<Sysname> fctracert fcid d70000 vsan 1 
Route present for: 0xd70000, press CTRL_C to break. 
20:00:00:0b:46:00:02:82(0xfffcd5) 
20:00:00:05:30:00:18:db(0xfffcd7) 
20:00:00:05:30:00:18:db(0xfffcd7) 
20:00:00:0b:46:00:02:82(0xfffcd5) 
Fctracert completed.
```
### Table 34 Command output

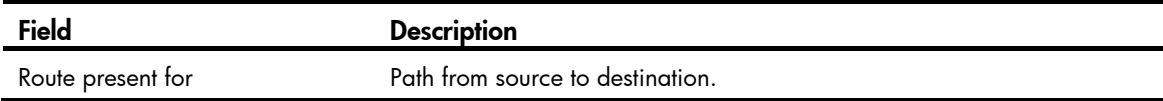

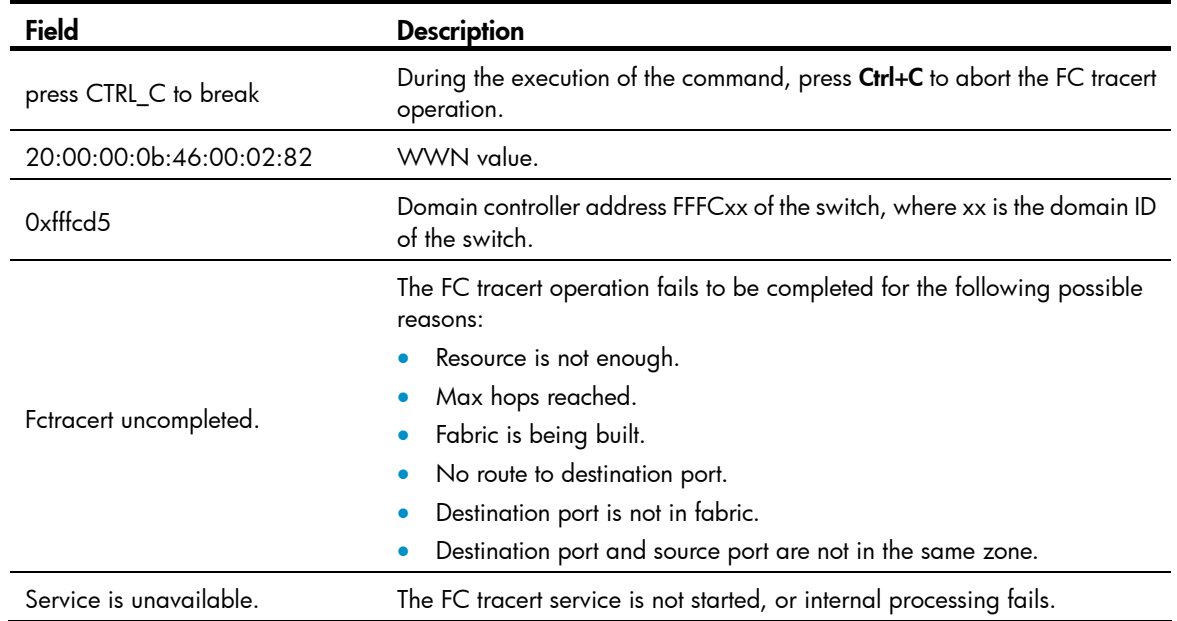

# Support and other resources

# Contacting HP

For worldwide technical support information, see the HP support website:

<http://www.hp.com/support>

Before contacting HP, collect the following information:

- Product model names and numbers
- Technical support registration number (if applicable)
- Product serial numbers
- Error messages
- Operating system type and revision level
- Detailed questions

# <span id="page-113-1"></span>Subscription service

HP recommends that you register your product at the Subscriber's Choice for Business website:

<http://www.hp.com/go/wwalerts>

After registering, you will receive email notification of product enhancements, new driver versions, firmware updates, and other product resources.

# Related information

## <span id="page-113-0"></span>**Documents**

To find related documents, browse to the Manuals page of the HP Business Support Center website:

<http://www.hp.com/support/manuals>

- For related documentation, navigate to the Networking section, and select a networking category.
- For a complete list of acronyms and their definitions, see *HP FlexNetwork Technology Acronyms.*

# <span id="page-113-2"></span>**Websites**

- HP.com [http://www.hp.com](http://www.hp.com/)
- HP Networking <http://www.hp.com/go/networking>
- HP manuals<http://www.hp.com/support/manuals>
- HP download drivers and software <http://www.hp.com/support/downloads>
- HP software depot [http://www.software.hp.com](http://www.software.hp.com/)
- HP Education <http://www.hp.com/learn>

# **Conventions**

This section describes the conventions used in this documentation set.

## Command conventions

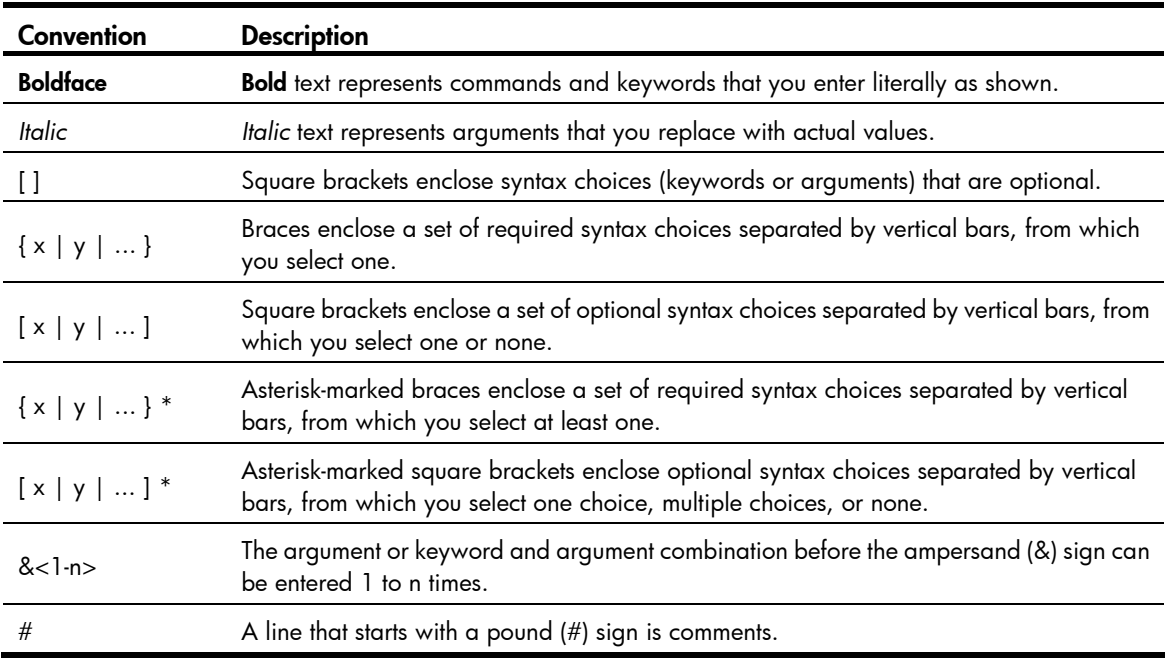

### **GUI conventions**

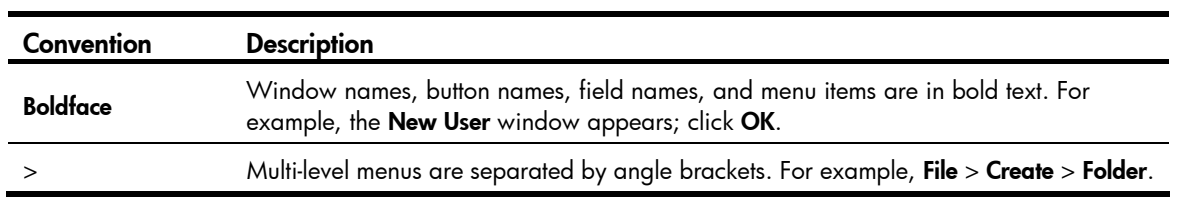

## Symbols

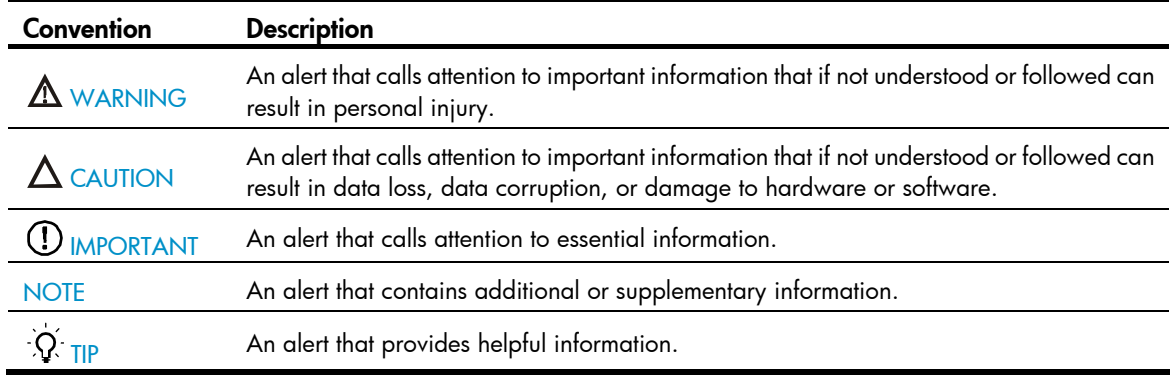

## Network topology icons

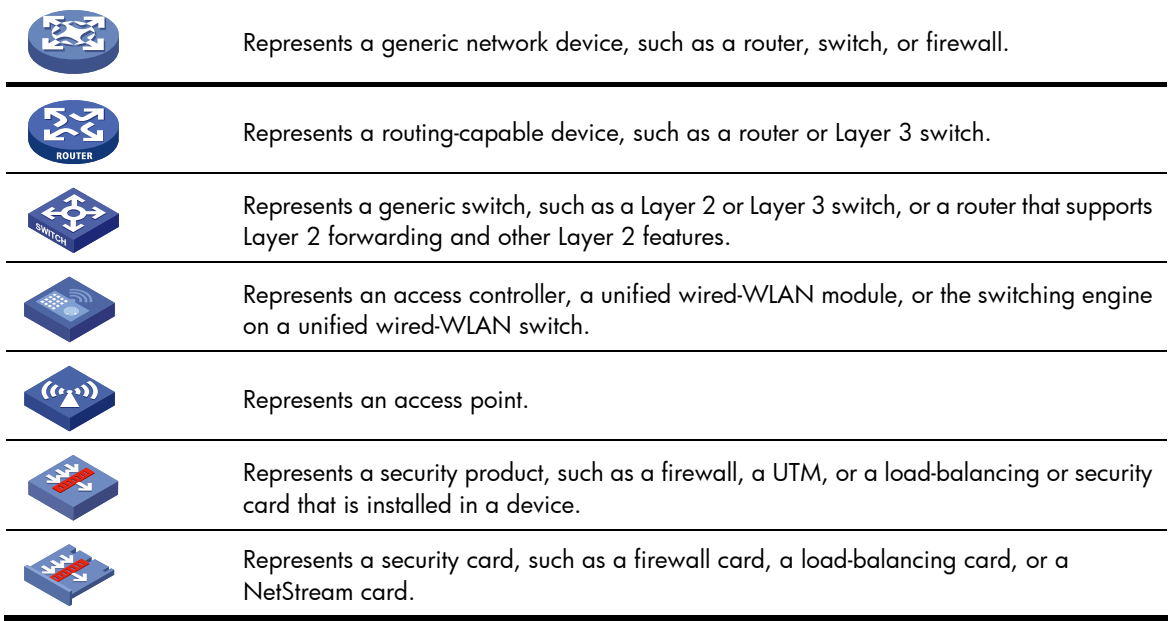

## Port numbering in examples

The port numbers in this document are for illustration only and might be unavailable on your device.

# <span id="page-116-0"></span>**Index**

# <u>[A](#page-116-0) [B](#page-116-0) [D F](#page-116-0) [I M](#page-117-0) [N P R S T V](#page-117-0) [W](#page-117-0) [Z](#page-117-0)</u>

## A

allowed-domain-id,[26](#page-30-0)

### B

bandwidth[,4](#page-8-0) bind interface,[4](#page-8-1)

### D

default[,5](#page-9-0) delete zone database all,[77](#page-81-0) description, 6 display fc domain,[27](#page-31-0) display fc domain-list[,28](#page-32-0) display fc ess, 29 display fc exchange,[54](#page-58-0) display fc fib, [56](#page-60-0) display fc login, [31](#page-35-0) display fc name-service database, 32 display fc routing-table[,58](#page-62-0) display fc scr-table[,34](#page-38-0) display fc timer, [35](#page-39-0) display fcoe, [7](#page-11-0) display fcoe-mode[,1](#page-5-0) display fip-snooping enode, 19 display fip-snooping fcf, 19 display fip-snooping flushing-rules, 20 display fip-snooping rules[,21](#page-25-0) display fip-snooping sessions,[22](#page-26-0) display fspf graceful-restart, 61 display fspf lsdb, 62 display fspf neighbor, [63](#page-67-0) display fspf statistics, 64 display interface vfc, [8](#page-12-0) display npv login,[99](#page-103-0) display npv status, 100 display npv traffic-map[,102](#page-106-0) display vsan port-member, [51](#page-55-0) display zone[,77](#page-81-1) display zone member, [78](#page-82-0)

display zone status, 80 display zone-alias,[82](#page-86-0) display zoneset, 83 display zoneset active, 84 Documents,[109](#page-113-0) domain auto-reconfigure enable[,36](#page-40-0) domain configure enable[,37](#page-41-0) domain restart,[38](#page-42-0) domain-id[,38](#page-42-1)

### F

fabric-name,[39](#page-43-0) fc domain rcf-reject[,40](#page-44-0) fc mode,[11](#page-15-0) fc name-service auto-discovery,[41](#page-45-0) fc route-static, 66 fc timer distributed-services,[42](#page-46-0) fc timer error-detect[,42](#page-46-1) fc timer resource-allocation[,43](#page-47-0) fc wwn default-fc4-type,[44](#page-48-0) fcoe enable,[12](#page-16-0) fcoe fcf-priority, 13 fcoe fcmap, 13 fcoe fka-adv-period,[14](#page-18-0) fcoe global fcf-priority[,15](#page-19-0) fcoe-mode[,1](#page-5-1) fcping[,105](#page-109-0) fctracert[,107](#page-111-0) fip-snooping enable[,23](#page-27-0) fip-snooping fc-map[,24](#page-28-0) fip-snooping port-mode,[24](#page-28-1) fspf cost,[67](#page-71-0) fspf dead-interval[,68](#page-72-0) fspf enable[,68](#page-72-1) fspf graceful-restart,[69](#page-73-0) fspf graceful-restart helper[,70](#page-74-0) fspf graceful-restart interval[,70](#page-74-1) fspf hello-interval,[71](#page-75-0) fspf min-ls-arrival[,72](#page-76-0)

<span id="page-117-0"></span>fspf min-ls-interval[,73](#page-77-0) fspf retransmit-interval,[73](#page-77-1) fspf silent[,74](#page-78-0) fspf spf-hold-time[,75](#page-79-0)

## I

interface vfc,[16](#page-20-0)

### M

member (zone set view)[,88](#page-92-0) member (zone view),[86](#page-90-0) member (zone-alias view),[87](#page-91-0)

### N

npv load-balance disruptive,[103](#page-107-0) npv traffic-map[,103](#page-107-1)

### P

port trunk vsan[,52](#page-56-0) priority[,45](#page-49-0)

### R

reset counters interface,[17](#page-21-0) reset fspf counters,[75](#page-79-1) rscn aggregation enable[,46](#page-50-0) rscn aggregation timer, 46

### S

shutdown, [18](#page-22-0)

Subscription service, 109

### T

timer distributed-services[,47](#page-51-0) timer error-detect,[48](#page-52-0) timer resource-allocation, [49](#page-53-0)

## V

vsan,[52](#page-56-1)

### W

Websites, 109 wwn area-port-id[,49](#page-53-1)

### Z

zone clone,[89](#page-93-0) zone default-zone permit[,90](#page-94-0) zone name,[90](#page-94-1) zone rename, 91 zone-alias clone[,91](#page-95-1) zone-alias name[,92](#page-96-0) zone-alias rename,[93](#page-97-0) zoneset activate, 94 zoneset clone[,95](#page-99-0) zoneset distribute[,96](#page-100-0) zoneset distribute full, 96 zoneset name, 97 zoneset rename, 97